# **Event Summary - Voting Systems**

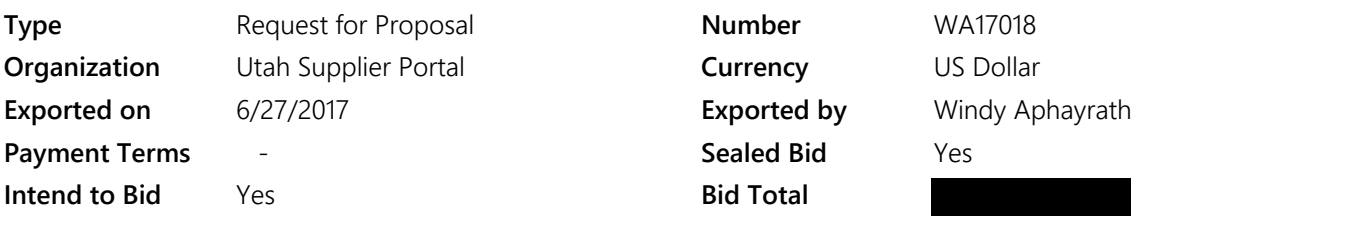

# **Event Dates**

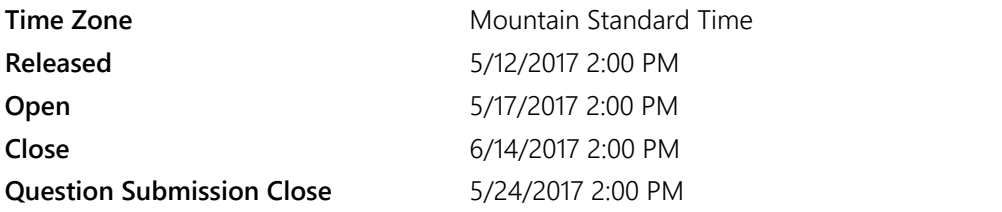

# **Event Users**

# **Contacts**

# **Windy Aphayrath**

[waphayrath@utah.gov](mailto:waphayrath@utah.gov)

Phone

Issuing Procurement Unit State of Utah Division of Purchasing Conducting Procurement Unit State of Utah Division of Purchasing

#### **REQUEST FOR PROPOSALS**

### **Voting Equipment SOLICITATION #WA17018**

This Request for Proposals ("RFP") is issued in accordance with the Utah Procurement Code and applicable administrative rules of the Utah Administrative Code. If any provision of this RFP conflicts with the Utah Procurement Code or Utah Administrative Code, then the Utah Procurement Code or Utah Administrative Code will take precedence.

#### **Purpose of this Solicitation**

The State of Utah Division of Purchasing, in collaboration with the Utah Lieutenant Governor's Office (LGO), ("the State") is the issuing and conducting procurement unit for this RFP to select an Offeror who can provide the best solution for election hardware, software, support, services, and training to all jurisdictions in Utah. The State is seeking proposals for a voting system that is secure, auditable, cost-effective, flexible, and facilitates the efficient administration of elections in the State.

#### **Contract Award Anticipated**

It is anticipated that this RFP will result in a single contract award to the highest scoring responsive and responsible Offeror.

#### **Length of the Contract**

The contract resulting from this RFP will be for TEN (10) years.

#### **Background**

Prior to 2005, the selection and purchase of voting equipment in Utah was the responsibility of each county, who administer elections in the State. After the 2000 Presidential Election, Congress passed the Help America Vote Act (HAVA) of 2002 that made federal funds available for states to replace voting equipment. In 2005 the State of Utah purchased new voting equipment for each county using a \$21.5 million HAVA grant, in addition to \$10 million in state funds. Although the State initially purchased the uniform voting solution consisting of all necessary equipment, ownership of the equipment was turned over to the counties.

Since the purchase occurred at the state level, the equipment used was uniform across the State. Each of Utah's 29 counties received Diebold AccuVote TSX Direct-Recording Electronic (DRE) machines and Diebold AccuvVote TSX optical scan machines. At the time, counties primarily offered voting at traditional precinct-based polling places with early voting and no-excuse absentee voting used by a minority of voters.

Utah Code Annotated 20A-3-302 permits counties to choose to mail ballots to all active registered voters, and recent years have seen an increase in counties choosing to use an all vote-by-mail system with limited polling locations. For the November 2016 Presidential Election, 21 counties in Utah chose to adopt the all vote-by-mail model. In future elections it is likely that this number will increase, as voting by mail becomes more popular with Utah voters and preferred by county clerks.

Counties that mail ballots to all registered voters also provide a number of Election Day Vote Centers for voters who prefer to vote in-person or use an accessible voting device. Both mail ballot and traditional polling place counties often offer in-person early voting opportunities. Counties that use traditional polling places may also have certain precincts that vote entirely by mail.

Going forward election officials prefer to maintain a uniform system, whereby all counties in the State use the same voting system hardware and software. As such, proposals will be evaluated as a complete election system that includes the Election Management System (EMS), Tabulation Systems, Accessible Voting Systems, and Support and Training.

Although counties all received equipment in 2005, the estimated longevity of the current equipment varies between counties, and some anticipate being able to reliably use their current equipment for longer than others. Therefore, the selected Offeror will not be providing a wholesale replacement of the voting system in Utah. Rather, there will be a phased-in implementation over a few years, potentially beginning with the November 2017 Municipal Election in selected counties.

At the time of this RFP release, it is anticipated that funds for replacing voting equipment will primarily come from counties, with possible supplementation from state-appropriated funds. Counties will determine when they will purchase the new system. Offeror must guarantee all prices for the entire term of the contract.

#### **Issuing Procurement Unit, Conducting Procurement Unit, and Solicitation Number**

The State of Utah Division of Purchasing is the issuing and the conducting procurement unit for this RFP (referred to as "the State"). The reference number for this RFP is Solicitation #WA17018. This solicitation number must be referred to on all proposals, correspondence, and documentation submitted to the State relating to this RFP.

#### **Additional Information**

Offerors are prohibited from communications regarding this RFP with the conducting procurement unit staff, evaluation committee members, or other associated individuals EXCEPT the State of Utah Division of Purchasing procurement officer overseeing this RFP.

Wherever in this RFP an item is defined by using a trade name, brand name, or a manufacturer and/or model number, it is intended that the words, "or equivalent" apply; and invites the submission of equivalent products by the Offerors.

Offerors may be required to submit product samples to assist the chief procurement officer or head of a procurement unit with independent procurement authority in evaluating whether a procurement item meets the specifications and other requirements set forth in the request for proposals. Product samples must be furnished free of charge unless otherwise stated in the request for proposals, and if not destroyed by testing, will upon written request within any deadline stated in the request for proposals, be returned at the Offeror's expense. Samples must be labeled or otherwise identified as specified in the request for proposals by the procurement unit.

The issuing procurement unit may not accept a proposal after the time for submission of a proposal has expired.

The State reserves the right to conduct discussions with the Offerors who submit proposals determined to be reasonably susceptible of being selected for award, but proposals may be accepted without discussions.

#### **Evaluation Administrative and Mandatory Minimum Requirement Compliance**

All proposals in this RFP will be evaluated in a manner consistent with the Utah Procurement Code, Administrative Rules, policies, and evaluation criteria in this RFP. Offerors bear sole responsibility for the items included or not included within the proposal submitted by the Offeror. Each area of the evaluation criteria must be addressed in detail in the proposal.

Responses should be concise, straightforward, and prepared simply and economically

To be responsive and responsible Offerors must review and respond to the following sections of this RFP: Prerequisites, Buyer Attachments, Questions, and Items.

- The Prerequisites section includes the objective and subjective criteria that will be used to evaluate the proposals, which include the mandatory minimum requirements, technical criteria, and other prerequisites that Offerors must read and agree to in order to respond to this RFP.
- The Buyer Attachments Section contains the standard contractual terms and conditions required by the State and any other required documents associated with this RFP.
- The Questions Section contains the questions that Offerors are required to answer in order to submit a proposal.
- The Items Section contains the detailed description of the procurement items being sought and allows the Offerors to provide their cost proposals.

Offerors must review each section carefully.

All materials submitted become the property of the State. Materials may be evaluated by anyone designated by the State as part of the evaluation committee.

# **Prerequisites**

#### 1 **Instructions To Vendor :**  $\star$

Offerors are encouraged to review this RFP prior to the deadline to submit a proposal, even if a proposal has been submitted, in case an addendum has been issued by the issuing procurement unit.

**Prerequisite Content: Addenda**

> Addenda shall be published within a reasonable time prior to the deadline that proposals are due, to allow prospective offerors to consider the addenda in preparing proposals. Publication at least 5 calendar days prior to the deadline that proposals are due shall be deemed a reasonable time. Minor addenda and urgent circumstances may require a shorter period of time. After the due date and time for submitting a proposal to this RFP, at the discretion of issuing procurement unit, addenda to this RFP may be limited to Offerors that have submitted proposals, provided the addenda does not make a substantial change to this RFP.

### **Certification**

 $\blacktriangleright$  I certify that I have read and agree to the terms above.

 $\ddot{}$ 

### **Vendor Must Also Upload a File:**

No

# 2 **Instructions To Vendor :**

All questions must be submitted through SciQuest during the Question and Answer period.

#### **Prerequisite Content:**

#### **Question and Answer Period**

The Question and Answer period closes on date and time specified on SciQuest. All questions must be submitted through SciQuest during the Question and Answer period. Answers from the State will be posted on SciQuest. Questions may include notifying the State of any ambiguity, inconsistency, scope exception, excessively restrictive requirement, or other errors in this RFP. Questions are encouraged.

Questions may be answered individually or may be compiled into one document.

Questions may also be answered via an addendum. An answered question or an addendum may modify the specification or requirements of this RFP. Answered questions and addendums will be posted on SciQuest. Offerors should periodically check SciQuest for answered questions and addendums before the closing date. It is the responsibility of the Offerors to submit their proposals as required by this RFP, including any requirements contained in an answered question and/or addendums.

# **Certification**

 $\vee$  I have read and understand this prerequisite.

 $\star$ 

**Vendor Must Also Upload a File:**

No

# 3 **Instructions To Vendor :**

Pursuant to the Utah Procurement Code the following entities are Eligible Users and are allowed to use the awarded contracts.

# **Prerequisite Content: Eligible Users**

This State of Utah Cooperative Contract will be for the benefit of all Utah public entities, nonprofit organizations, and agencies of the federal government, i.e. State of Utah departments, agencies, and institutions, political subdivisions (colleges, universities, school districts, special service districts, cities and counties, etc.).

The following Eligible Users are allowed to use the awarded contract: State of Utah's government departments, institutions, agencies, political subdivisions (i.e., colleges, school districts, counties, cities, etc.), and, as applicable, nonprofit organizations, agencies of the federal government, or any other entity authorized by the laws of the State of Utah to participate in State Cooperative Contracts will be allowed to use this Contract.

Each Eligible User is considered an individual customer. Each Eligible User will be responsible to follow the terms and conditions of this RFP. Eligible Users will be responsible for their own charges, fees, and liabilities. Contractor shall apply the charges to each Eligible User individually. The State is not responsible for any unpaid invoice.

### **Certification**

 $\vee$  I certify that I have read and agree to the terms above.

 $\star$ 

**Vendor Must Also Upload a File:**  $N<sub>0</sub>$ 

# 4 **Instructions To Vendor :**

The State of Utah Division of Purchasing does not guarantee any purchase amount under an awarded contract.

# **Prerequisite Content: No Guarantee of Use**

The State of Utah Division of Purchasing does not guarantee any purchase amount under the awarded contract. Estimated quantities are for solicitation purposes only and are not to be construed as a guarantee.

# **Certification**

 $\blacktriangleright$  I certify that I have read and agree to the terms above.

**Vendor Must Also Upload a File:**

No

#### 5 **Instructions To Vendor :**  $\overline{\phantom{a}}$

A Bidder must guarantee its pricing for the period described in this RFP.

**Prerequisite Content: Price Guarantee Period**

Offeror must guarantee its pricing for the entire term of the contract.

If allowable under this RFP, a request for price adjustment must be made at least thirty (30) days prior to the effective date. A request for price adjustment must include sufficient documentation (market analysis) supporting the request. Any price adjustment will not be effective unless approved by the Director of the Division of Purchasing. A price adjustment will be guaranteed for the same length of time as the original price guarantee. The conducting procurement unit will be given the immediate benefit of any decrease in the market, or allowable discount.

# **Certification**

 $\vee$  I certify that I have read and agree to the terms above.

**Vendor Must Also Upload a File:**

No

# 6 **Instructions To Vendor :**

If an Offeror is awarded a contract from this RFP then it is required to provide a quarterly administrative fee and report.

### **Prerequisite Content:**

# **Contract Administrative Fee and Quarterly Usage Report**

÷

The following Contract Administrative Fee and Quarterly Report requirements will apply to the awarded contract:

**Quarterly Administrative Fee:** Offeror agrees to provide a quarterly administrative fee to the Division of Purchasing in the form of a Check or EFT payment. The quarterly administrative fee will be payable to the "State of Utah Division of Purchasing" and will be sent to State of Utah, Division of Purchasing, 3150 State Office Building, Capitol Hill, PO Box 141061, Salt Lake City, UT 84114. The Administrative Fee will be 0.0% and will apply to all purchases (net of any returns, credits, or adjustments) made under the awarded contract.

**Quarterly Utilization Report**: Offeror agrees to provide a quarterly utilization report, reflecting net sales to the State during the associated fee period. The quarterly utilization report will show, at a minimum, the quantities and dollar volume of purchases by each: State of Utah Departments and Agencies, Cities, Counties, School Districts, Higher Education, Special Service Districts, and Other. The quarterly utilization report will be provided in secure electronic format and/or submitted electronically to the State reports email address: salesreports@utah.gov.

**Report Schedule:** The quarterly utilization report shall be made in accordance with the following schedule:

Period Ends: Reports Due: March 31st April 30th June 30th July 31st September 30th October 31st December 31st January 31st

**Fee Payment:** After the Division of Purchasing receives the quarterly utilization report, it will send the Offeror an invoice for the total quarterly administrative fee owed to the Division of Purchasing. Offeror shall pay the quarterly administrative fee within thirty (30) days from receipt of invoice.

**Timely Reports and Fees:** If the quarterly administrative fee is not paid by thirty (30) days of receipt of invoice or the quarterly utilization report is not received by the report due date, then the Offeror will be in material breach of the awarded contract.

**Past Reports and Fees:** The State reserves the right to not sign a contract resulting from this solicitation with a vendor that was awarded a previous contract that is not current on its administrative fee and administrative reports.

# **Certification**

 $\vee$  I certify that I have read and agree to the terms above.

 $\ddot{}$ 

**Vendor Must Also Upload a File:** No

#### 7 **Instructions To Vendor :**

If it is determined to be in the best interest of the Conducting Procurement Unit, interviews and presentations may be held at the option of the State.

# **Prerequisite Content: Interviews and Presentations**

All Offerors that meet the minimum mandatory requirements may be determined to be eligible for further evaluation in this phase. Offerors must be prepared to provide a presentation and live demonstration of all aspects of the proposed voting solution. The purpose of this activity is to allow the evaluators to witness how the solution meets requirements and to gain a better understanding of the Offeror's proposed solution.

The State shall establish a date and time for the interviews or presentations and shall notify eligible Offerors of the procedures. Offerors invited to interviews or presentations shall be limited to those Offerors meeting the minimum requirements specified in the RFP.

Representations made by an Offeror during interviews or presentations shall become an addendum to the Offeror's proposal and shall be documented. Representations must be consistent with the Offeror's original proposal and may only be used for purposes of clarifying or filling in gaps in the Offeror's proposal. Interviews and presentations will be at the Offeror's expense.

# **Certification**

 $\blacktriangleright$  I certify that I have read and agree to the terms above.

 $\ddot{}$ 

**Vendor Must Also Upload a File:** No

# 8 **Instructions To Vendor :**

Offerors may request that part of its proposal be protected by submitting a Claim of Business Confidentiality Form. See the Buyers Attachment section.

**Prerequisite Content: Protected Information**

# **Pricing may not be classified as confidential or protected and will be considered public information.**

**Process for Requesting Non-Disclosure:** To protect information under a Claim of Business Confidentiality, an Offeror must complete the Claim of Business Confidentiality form, at the time the proposal is submitted, with the following information:

- Include a concise statement of reasons supporting the claim of business confidentiality (Subsection 63G- $2-309(1)$ ).
- Submit an electronic "redacted" (excluding protected information) copy of the proposal. Copy must clearly be marked "Redacted Version."

The Claim of Business Confidentiality form may be accessed at: http://www.purchasing.utah.gov/contract/documents/confidentialityclaimform.doc

# An entire proposal cannot be identified as **"PROTECTED", "CONFIDENTIAL" or "PROPRIETARY"**.

**Redacted Copy:** If an Offeror submits a proposal that contains information claimed to be confidential or protected, the Offeror **MUST** submit two separate proposals: one redacted version for public release, with all protected business confidential information either blacked-out or removed, clearly marked as "Redacted Version"; and one non-redacted version for evaluation purposes clearly marked as "Protected Business Confidential."

All materials submitted become the property of the State of Utah. Materials may be evaluated by anyone designated by the State as part of the evaluation committee. Materials submitted may be returned only at the State's option.

#### **Certification**

I certify that if my bid contains confidential or protected information that I will provide a Claim of Business Confidentiality form as part of my bid.

**Vendor Must Also Upload a File:**

No

#### 9 **Instructions To Vendor :**  $\bigstar$

Scopes of work for this contract will be determined by the Eligible User agencies.

# **Prerequisite Content: Scope of Work**

The proposed Scope of Work has been attached to this RFP. Offerors should review the Scope of Work before submitting their responses to the Mandatory Minimum Requirements and Technical Response prerequisites.

By reviewing the Scope of Work the Offerors will have a better understanding of the procurement item that is being request from this RFP.

### **Certification**

 $\vee$  I certify that I have read and agree to the terms above.

# **Vendor Must Also Upload a File:**

No

#### 10 **Instructions To Vendor :**  $\star$

The mandatory minimum requirements are the objective criteria in which the conducting procurement unit will evaluate proposals.

Offerors must upload a document which provides a point by point response to the mandatory minimums listed in this prerequisite.

#### **Prerequisite Content:**

# **Mandatory Minimum Requirements**

Offerors must demonstrate the ability to meet or exceed the mandatory minimum requirements outlined below by providing a narrative point by point response, in the order listed, to each requirement.

The mandatory minimum requirements have been attached to this RFP in the Buyer Attachments section and must be met in order for a proposal to be considered responsive. Offerors must demonstrate the ability to meet or exceed the mandatory requirements outlined in the attachment by providing a narrative response to each requirement in the Questions section of this RFP.

Offeror understands all minimum mandatory requirements will relate to one of the following six categories:

- 1. Certification
- 2. Requirements of Utah Code Annotated UCA Chapter 20A
- 3. Election Management System
- 4. Tabulation System(s)
- 5. Accessible Voting System
- 6. Support and Training

Offeror understands that for the sake of organization in this RFP the Tabulation System and Accessible Voting System are considered separate, however systems that combine the two options, providing the tabulation function as well as the accessible function, will be considered as long as the system meets all of the requirements in the Tabulation System(s) and Accessible Voting System sections.

All of the items described in this section are non-negotiable. However, if a manufacturer's specification is used or identified above, then a proposal may include, in sufficient detail, that its proposal contains an equivalent brand.

If it is determined that a proposal does not meet these requirements, at any time during the solicitation process, the proposal will be deemed non-responsive and disqualified from further consideration.

# **Certification**

I certify that I have reviewed and understand the mandatory minimums listed in this prerequisite. **Vendor Must Also Upload a File:**

No

#### 11 **Instructions To Vendor :** Ł

The definition of voting equipment per Utah Code Annotated Chapter 20A.

# **Prerequisite Content:**

# **Voting Equipment Definition and Certification**

In Utah, voting equipment is defined as automatic tabulation equipment, electronic voting systems, voting devices, and voting machines (UCA 20A-5-801). UCA 20A-5-802 requires voting equipment to be certified by the Lieutenant Governor as meeting the following requirements:

- Voting equipment is independently tested using security testing protocols and standards that are generally accespted in the industry at the time the Lieutenant Governor reviews the equipment. These testing protocols and standards shall require that a voting system:
	- ❍ Is accurate and reliable;
	- ❍ Possesses establised and maintained access controls;
	- ❍ Has not been fraudulently manipulated or tampered with;
	- ❍ Is able to identify fraudulent or erroneous changes to the voting equipment; and
	- ❍ Protects the secrecy of a voter's ballot.
- The Lieutenant Governor may compliy with these requirements by certifying voting equipment that has been certified by:
	- ❍ The United States Election Assistance Commission; or
	- ❍ A laboratory that has been accredited by the United States Election Assistance Commission to test voting equipment.

# **Certification**

I certify that I have read and understand the definition of voting equipment per UCA 20A-5-801 and certification requirements by the Lieutenant Governor per UCA 20A-5-802.

# **Vendor Must Also Upload a File:**

### 12 **Instructions To Vendor :**

Value-Added Features will not be evaluated.

### **Prerequisite Content:**

# **Value-Added Features**

Value-added features will not be included in the scoring and evaluation criteria for this RFP, but may be considered by the State of Utah or local entities for a separate purchase. The State reserves the right to include value-added features from an Offeror's proposal during contract negotiations.

# **Certification**

 $\vee$  I certify that I have read and understand to the terms above.

# **Vendor Must Also Upload a File:**

No

#### 13 **Instructions To Vendor :**  $\ddot{}$

To determine which proposal provides the best value to the State, the evaluation committee will evaluate each responsive and responsible proposal that has not been disqualified or rejected using the subjective criteria listed in this prerequisites section.

# **Prerequisite Content:**

# **Technical Response**

The subjective criteria that will be used to evaluate proposals is:

- EMS general information
- Ballot programming and layout
- Reports and data integration
- EMS security
- Tabulation system general information
- Tabulations system reliability and durability
- Tabulation system security
- Digital image of ballots cast
- Ballot adjudication
- Ballot-on-demand
- COTS options
- Ranked choice voting
- Accessible voting system general inforamtion
- Accommodation for voters with visual disabilities
- Accessible voting system reliability and durability
- Ability to support system
- Maintenance and support
- Ability to accommodate different county needs
- Training
- Documentation

For ease of evaluation, the proposals must address all of the criteria above as it relates to the scope of work in the Questions portion of this RFP. The criteria are not intended to limit a proposal's content or exclude any relevant or essential data. Offerors are at liberty and are encouraged to expand upon the criteria to demonstrate the Offeror's

capability to provide the State with a solution.

# **Certification**

I have attached a file that provides a point by point response to the technical criteria listed in this prerequisite. **Vendor Must Also Upload a File:**

No

#### 14 **Instructions To Vendor :**  $\ddot{}$

Offeror's cost proposals will be evaluated independently.

# **Prerequisite Content:**

# **Cost Proposal Evaluated Independently**

Pursuant to Utah Code Annotated (UCA) § 63G-6a-707(6), the cost proposal will be evaluated independently from the technical proposal; and as such, **must** be submitted separately from the technical proposal.

Offerors must not include costs or pricing data in their responses to the Mandatory Minimum Requirements and the Technical Response.

Offeror must upload a completed WA17018 Voting Systems Detailed Cost Proposal Spreadsheet in the Supplier Attachment section of this RFP.

Offeror must also complete each required line item in the Items section of this RFP with the totals from the "Total Cost Summary" tab of the WA17018 Voting Systems Detailed Cost Proposal Spreadsheet.

If an Offeror fails to upload a completed WA17018 Voting Systems Detailed Cost Proposal Spreadsheetor does not complete each required line item in the Items section of this RFP, then its proposal will be considered non-responsive and the proposal will be rejected.

Failure to submit cost or pricing data separately will result in your proposal being judged as non-responsive and ineligible for contract award.

# **Certification**

 $\vee$  I certify that I have read and agree to this prerequisite.

**Vendor Must Also Upload a File:**

No

#### 15 **Instructions To Vendor :**  $\star$

All proposals in response to this RFP will be evaluated in a manner consistent with the Utah Procurement Code, Administrative Rules, policies and the evaluation criteria in this RFP. Offerors bear sole responsibility for the items included or not included within the proposal submitted by the Offeror. Each area of the evaluation criteria must be addressed in detail in the proposal.

# **Prerequisite Content: Evaluation of Proposals**

# PROPOSAL EVALUATION PROCESS

# **Stage 1: Initial Review/Mandatory Minimum Requirements**

In the initial phase of the evaluation process, the conducting procurement unit will review all proposals timely received. Non-responsive proposals not conforming to RFP requirements or unable to meet the mandatory minimum requirements will be eliminated from further consideration.

### **Stage 2: Technical Proposal Evaluation**

Responsive proposals will then be evaluated by an evaluation committee appointed by the conducting procurement unit against the proposal evaluation criteria noted in this RFP. Proposals will be evaluated against the evaluation criteria as follows:

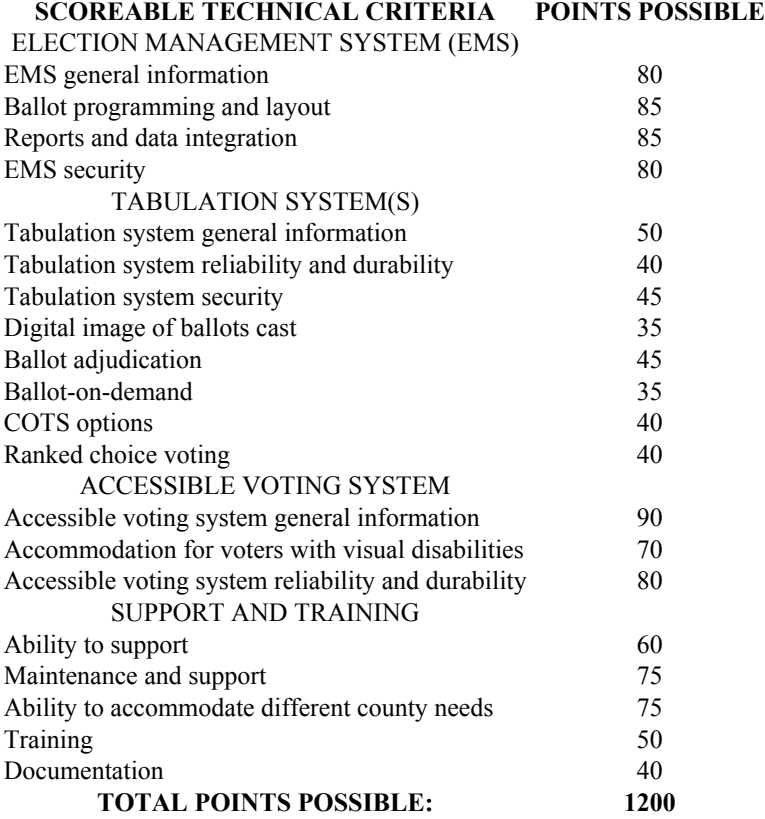

Offerors that achieve minimum score threshold of **720** will proceed to the Final Stage: Cost Proposal Evaluation. Offerors with a score of less than the minimum required technical points will be deemed non-responsive and ineligible for further consideration. The evaluation score sheet has been attached to this RFP. The attached evaluation score sheet states the relative weight that will be given to each evaluation criteria.

The evaluation committee, for this RFP, will tally the final scores for criteria other than cost to arrive at a consensus score by an average of the individual points given by individual committee members.

#### **Final Stage: Cost Proposal Evaluation**

Offerors successful in the technical evaluation will advance to the Final State: Cost Proposal Evaluation. The Offeror with the lowest total cost per Example County will receive the maximum points of **80** points per Example County. Points assigned to each Offeror's Example County cost proposal will be based on the lowest proposal price.

The Offeror with the lowest total cost per Example County will receive **80** points. A total of **400** total cost points possible. All other Offerors will receive a portion of the Example County cost points based on what percentage higher their Example County cost is than the lowest Example County cost. An Offeror whose total cost is more than double (200%) the Lowest Proposed Price will receive no points. The formula to compute the points is: Cost Points x (2- Proposed Price/Lowest Proposed Price).

#### **Certification**

 $\vee$  I certify that I have read and agree to the terms above.

#### 16 **Instructions To Vendor :**

Offeror may take exception and/or propose additional language to the Standard Terms and Conditions that have been attached to this RFP.

# **Prerequisite Content:**

# **Standard Terms and Conditions (Exceptions and Negotiations)**

÷

Any contract resulting from this RFP will include, but not be limited to the Standard Terms and Conditions.

Exceptions and/or additions to the Standard Terms and Conditions are strongly discouraged. However, any requested exceptions and/or additions to the Standard Terms and Conditions must be submitted with the proposal. Exceptions and/or additions submitted after the date and time for receipt of proposals will not be considered. Offerors may not submit requests for exceptions and/or additions by reference to a vendor's website or URL. URLs provided with a proposal may result in that proposal being rejected as non-responsive. Offerors may submit questions during the Question and Answer period regarding the Standard Terms and Conditions.

The State may refuse to negotiate exceptions and/or additions that are determined to be excessive; that are inconsistent with similar contracts of the procurement unit; to warranties, insurance, or indemnification provisions that are necessary to protect the procurement unit after consultation with the Attorney General's Office or other applicable legal counsel; where the solicitation specifically prohibits exceptions and/or additions; or that are not in the best interest of the procurement unit.

In a multiple award, the State reserves the right to negotiate exceptions and/or additions to terms and conditions in a manner resulting in expeditious resolutions. This process may include beginning negotiations with the Offeror having the least amount of exceptions and/or additions and concluding with the Offeror submitting the greatest number of exceptions and/or additions. Contracts may be executed and become effective as negotiations are completed.

For any proposed change(s), Offeror must provide the State of Utah's Standard Terms and Conditions for this solicitation in Microsoft Word format with redline edits. Additional terms or documents must be submitted in separate Microsoft Word documents. Offeror must also provide the name, contact information, and access to the person(s) that will be directly involved in legal negotiations.

Any mandatory required acceptance of an Offeror's terms and conditions may result in the proposal being determined to be non-responsive.

An award resulting from this RFP is subject to successful contract terms and conditions negotiation (if required). The State may reject a proposal if the offeror who submitted the proposal fails to sign a contract within 90 days after the contract award.

# **Certification**

I certify that I have read and agree to the terms above. **Vendor Must Also Upload a File:**

 $N<sub>0</sub>$ 

#### 17 **Instructions To Vendor :**  $\ddot{\phantom{0}}$

The issuing procurement unit may not accept a proposal after the time for submission of a proposal has expired.

**Prerequisite Content: Closing Date**

When submitting a proposal or modification to a proposal electronically, Offerors must allow sufficient time to complete the online forms and upload documents. This RFP will close at the closing time posted on SciQuest. If an Offeror is in the middle of uploading a proposal when the closing time arrives, SciQuest will stop the process and the proposal or modification to a proposal will not be accepted.

It is the Offeror's responsibility to ensure that they have completed all requirements, read and reviewed all documents, submitted all required information, uploaded all required forms, and submitted their proposal prior to the closing time. Even if an Offeror completes all sections, but does not submit their proposal, the State of Utah Division of Purchasing will not be able to receive their proposal and they will be deemed non-responsive.

Be aware that entering information and uploading documents onto SciQuest may take time. Offerors should not wait until the last minute to submit a proposal. Offerors are strongly encouraged to start the submission process early in order to allow sufficient time for completing their proposal. If an offeror is still working on its proposal when the solicitation closes then when the screen refreshes to the next page, it will receive a 500 Session Timed Out Application Error. After reopening the solicitation an offeror will see that the solicitation is closed and it will not be allowed to submit its proposal. As such, it is strongly recommended that proposals be uploaded and completed at least two days before any established deadline in the solicitation so that a proposal will not be received late and be ineligible for award consideration.

### **Certification**

 $\vee$  I certify that I have read and understand this prerequisite.

#### **Vendor Must Also Upload a File:**

 $No$ 

#### 18 **Instructions To Vendor :**

Responses should be concise, straightforward and prepared simply and economically.

#### **Prerequisite Content:**

#### **Response Format**

Responses should be concise, straightforward and prepared simply and economically. Expensive displays, bindings, or promotional materials are neither desired nor required. However, there is no intent in these instructions to limit a response's content or to exclude any relevant or essential data.

All materials submitted become the property of the State. Materials may be evaluated by anyone designated by the State as part of the evaluation committee.

A vendor should organize its response using each of the following specific headings, providing a narrative point by point response to each item.

A. **SECTION TITLE: Vendor Information.** The Vendor shall provide information requested in the Question Section of SciQuest.

B. **SECTION TITLE: Protected Information.** All protected/proprietary information must be identified in this section of the response by completing the Claim of Business Confidentiality referenced in the RFP.

If the Vendor's response contains protected/proprietary information (refer back to the Protected Information section of this RFSP for additional information), then Vendor must submit a redacted copy of the response at the same time Vendor submits its response. The redacted copy of the Vendor's response must be submitted in compliance with other sections of this document.

If there is no protected information, write "None" in this section.

C. **SECTION TITLE: Potential Conflicts of Interest**. Vendor must identify any conflict, or potential conflict of interest, that might arise during the contract. If no conflicts are identified or expected, write "None" in this section.

D. **SECTION TITLE: Mandatory Minimum Requirements.** As described in this RFP, Vendor must provide the required narratives that demonstrate compliance with the stated Mandatory Minimum Requirements/Qualifications. A Vendor's failure to meet any one of the mandatory requirements will result in the response being classified as nonresponsive and will be rejected under the provisions of the Utah Procurement Code.

E. **SECTION TITLE: Technical Criteria**. As described in this RFP, this section should constitute the major portion of the RFP. The information must be included in the detailed response and will be scored as indicated.

#### **Certification**

 $\blacktriangleright$  I certify that I have read and agree to the terms above.

**Vendor Must Also Upload a File:**

No

#### 19 **Instructions To Vendor :**  $\star$

Proposals must be submitted electronically, through SciQuest.

**Prerequisite Content: Submitting a Proposal**

When submitting a proposal electronically through SciQuest, please allow sufficient time to complete the online forms and to upload proposal documents. The RFP will end at the deadline. If an Offeror is in the middle of uploading a proposal when the deadline arrives, the system will stop the upload process and the proposal will not be accepted by SciQuest, and the attempted submission will be considered late and ineligible for consideration.

# **Certification**

 $\vee$  I certify that I have read and agree to the terms above.

 $\ddot{}$ 

**Vendor Must Also Upload a File:** No

# 20 **Instructions To Vendor :**

Cost Proposal must be completed based on the provided Example Counties Document.

# **Prerequisite Content:**

#### **Cost Proposal Responses**

WA17018 Voting Systems Detailed Cost Proposal Spreadsheet must be completed based on the information provided in the Example Counties Document.

#### **Certification**

I certify that I have read and understand to the directions for submitting the cost proposal.

#### **Vendor Must Also Upload a File:**

No

# **Buyer Attachments**

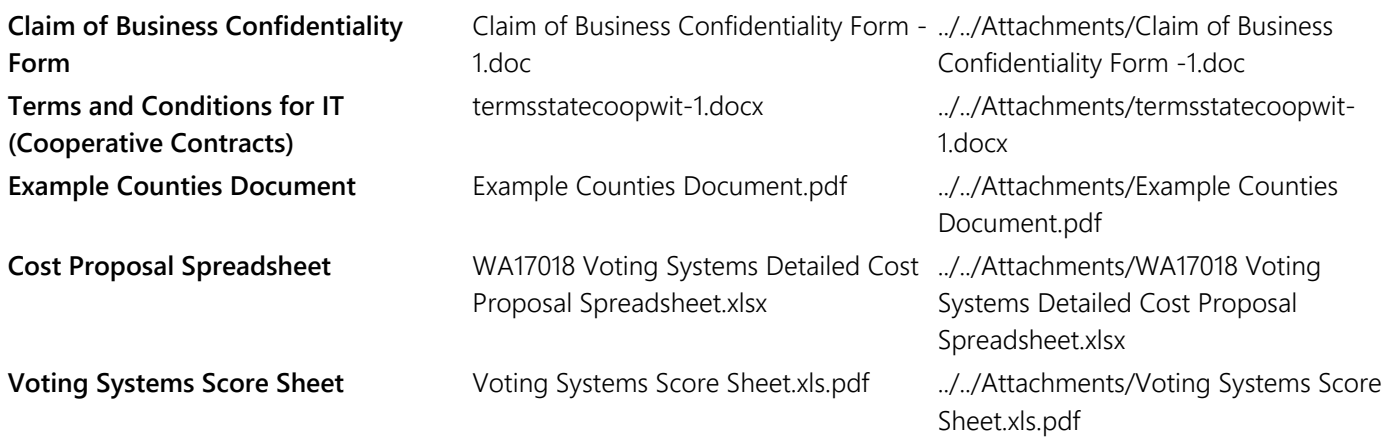

# **Vendor Attachments**

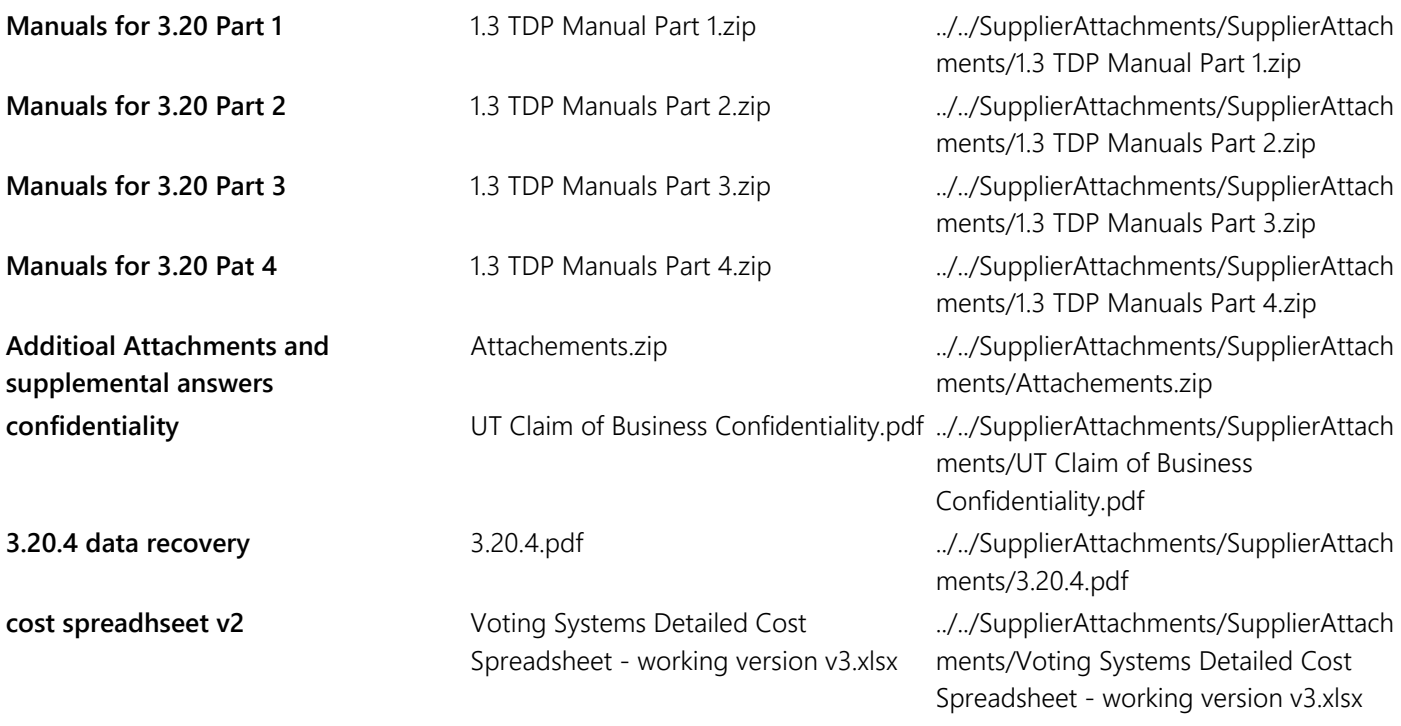

# **Questions**

# **General Questions**

### **Group 1.1: Acceptance of Prerequisites**

**1.1.1** Is Offeror presently or has Offeror ever been debarred, suspended, proposed for debarment, or declared ineligible by any governmental department or agency, whether international, national, state, or local?  $\star$ 

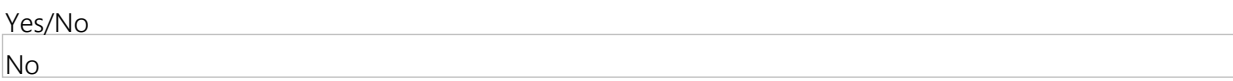

**1.1.2** Offeror acknowledges that it must acquire and maintain all applicable federal, state, and local licenses before the contract is entered into.

Licenses must be maintained throughout the entire contract period.

Persons doing business as an Individual, Association, Partnership, Corporation, or otherwise shall be registered with the Utah State Division of Corporations and Commercial Code. NOTE: Forms and information on registration may be obtained by calling (801) 530-4849 or toll free at 877-526-3994, or by accessing: www.commerce.utah.gov.

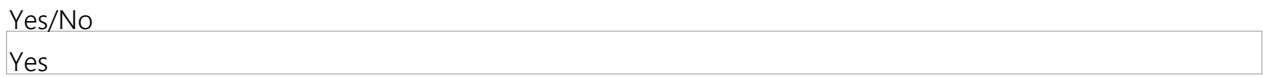

**1.1.3** Does Vendor have an outstanding tax lien in the State of Utah? ★

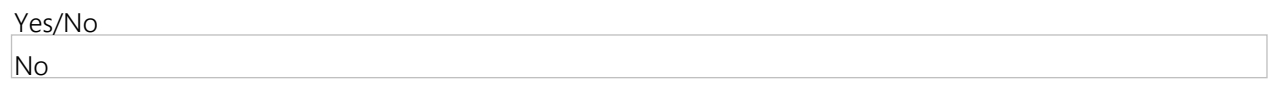

#### **Group 1.2: Vendor Information**

**1.2.1** Please provide your firm's legal company name. ★

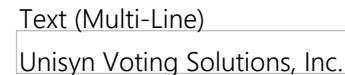

**1.2.2** Please provide your federal tax identification number? (If the vendor is sole proprietor please do not provide your social security number.)  $\star$ 

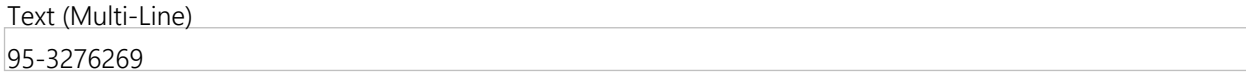

**1.2.3** Please provide your firm's contact information for this contract, including the name, phone number, and email address of your firm's authorized representative.  $\star$ 

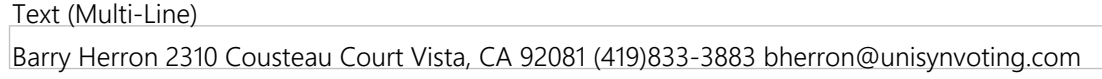

1.2.4 Please provide your ordering address and the remit to address. Please clearly identify each address.  $\star$ 

Text (Multi-Line)

Ordering address and Remit address 2310 Cousteau Court, Vista, CA 92081

**1.2.5** Please provide your firm's State of Utah Sales Tax ID Number.

If you do not have a State of Utah Sales Tax ID Number, please write "N/A". ★

Text (Multi-Line)

N/A

**1.2.6** Identify your firm's type of business.

Multiple Choice (Pick One)

Partnership

Government

Sole Proprietor

Non-Profit Corporation

For-Profit Corporation

# For-Profit Corporation **Mandatory Minimum Requirements**

#### **Group 2.1: Certification**

**2.1.1** Per the definition described in the Voting Equipment Definition and Certification prerequisite, please provide the product/system name of all proposed products/systems being proposed.

Text (Multi-Line)

Unisyn OpenElect Voting System V.1-3 and V 2.0 PrecinctCentral Election Management Suite BPro Electronic Ballot Delivery System

**2.1.2** Per the definition described in the Voting Equipment Definition and Certification prerequisite, please provide the model or version numbers for all products/systems being proposed.  $\star$ 

Text (Multi-Line) See attached component and model sheet

**2.1.3** Per the definition described in the Voting Equipment Definition and Certification prerequisite, please provide all components of the currently certified system, including hardware, software, and firmware.  $\star$ 

Text (Multi-Line) See attached component and model sheet

**2.1.4** Per the definition described in the Voting Equipment Definition and Certification prerequisite, please provide the certification dates for all products/systems being proposed.

Text (Multi-Line)

United State Election Assistance Commission (EAC) 2005 Voluntary Voting System Guidelines (2005 VVSG) Certificate for Unisyn OpenElect 1.3 - 01/12/2015 State of Utah's listing of certified voting equipment - 01/26/2015

**2.1.5** Per the definition described in the Voting Equipment Definition and Certification prerequisite, please provide the EAC certification number. If EAC certification has not yet been obtained, answer with "N/A."  $\star$ 

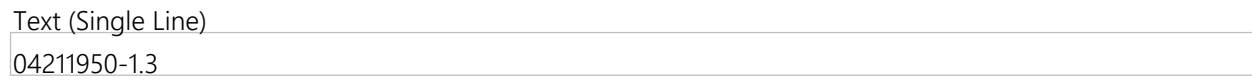

**2.1.6** Per the definition described in the Voting Equipment Definition and Certification prerequisite, please provide documentation showing that EAC certification(s) will be obtained by August 31, 2017 or documentation showing that the system(s) otherwise meets or will meet the requirements of UCA 20A-5-802 by August 31, 2017. If Offeror must upload more than a single document, please put all applicable files into a folder and attach a zipped file.  $\star$ 

2-1-6 Certification details and documentation.pdf - ./SupplierAttachments/QuestionAttachments/2-1-6 Certification details and documentation.pdf

2.1.7 Per the definition described in the Voting Equipment Definition and Certification prerequisite, please list any state certifications the system(s) has obtained.  $\star$ 

Text (Multi-Line)

OpenElect 1.3 - Arizona, Arkansas, Illinois, Indiana, Iowa, Kansas, Missouri, Ohio, Tennessee, Utah, Virginia

**Group 2.2: General Requirements of Automated Voting Systems (UCA 20A-5-302).**

**2.2.1** Does the proposed system: Permit each voter at any election to vote for all persons and offices for whom and for which that voter is lawfully entitled to vote; vote for as many persons for an office as that voter is entitled to vote; and vote for or against any ballot proposition upon which that voter is entitled to vote?  $\star$ 

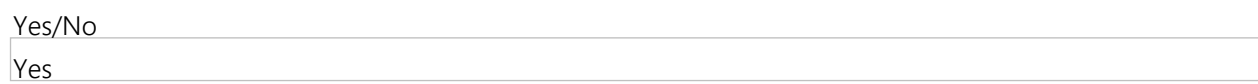

**2.2.2** Does the proposed system: Permit each voter, at presidential elections, by one mark or punch to vote for the candidates of that party for president, vice president, and for their presidential electors?  $\star$ 

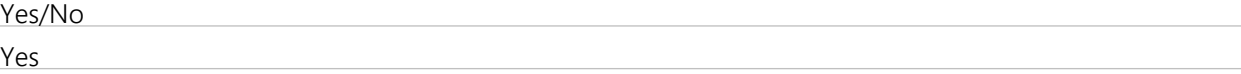

**2.2.3** Does the proposed system: Permit each voter, at any regular general election, to vote for all the candidates of one registered political party by making one mark or punch?  $\star$ 

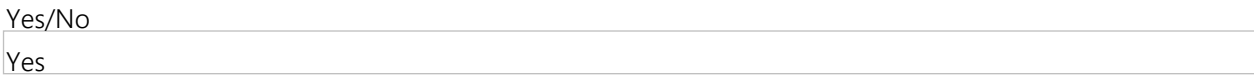

**2.2.4** Does the proposed system: Permit each voter, at any regular general election, to vote for the nominees of one or more parties and for independent candidates?  $\star$ 

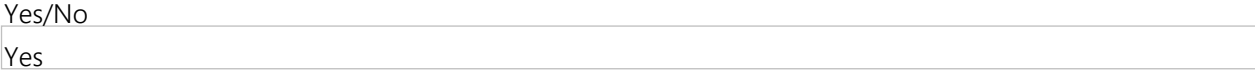

**2.2.5** Does the proposed system: At primary elections permit each voter to vote for candidates of the political party of his or her choice and reject any votes cast for candidates of another party?  $\star$ 

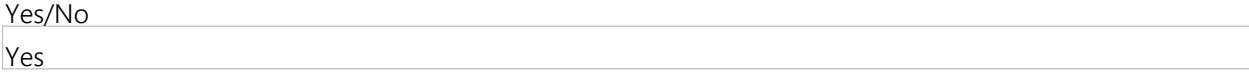

**2.2.6** Does the proposed system: For polling place equipment, prevent the voter from voting for the same person more than once for the same office?  $\star$ 

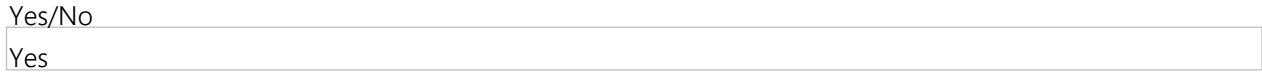

**2.2.7** Does the proposed system: For polling place equipment, provide the opportunity for each voter to change the ballot and to correct any error before the voter casts the ballot in compliance with the Help America Vote Act of 2002, Pub. L. No. 107-252? ★

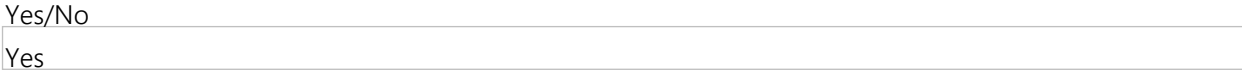

**2.2.8** Does the proposed system: Include automatic tabulating equipment that rejects or prevents choices recorded on a voter's ballot if the number of the voter's recorded choices is greater than the number which the voter is entitled to vote for the office or on the measure?  $\star$ 

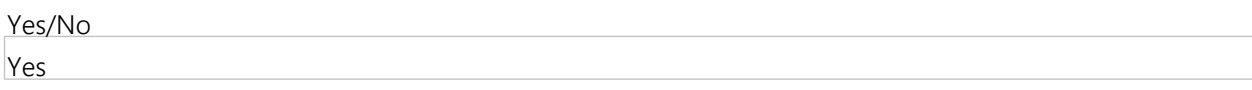

2.2.9 Is the proposed system: Of durable construction, suitably designed so that it may be used safely, efficiently, and accurately in the conduct of elections and counting ballots?  $\star$ 

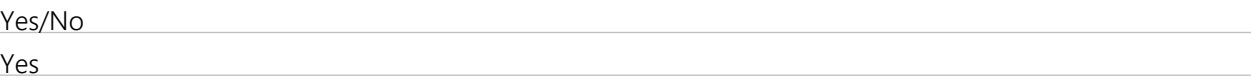

**2.2.1 0** Does the proposed system: When properly operated, record correctly and count accurately each vote cast?  $\star$ 

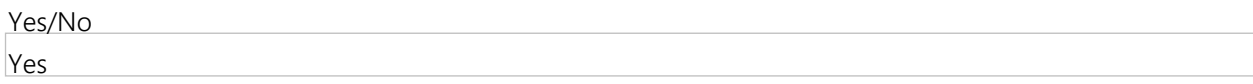

#### **Group 2.3: Ballot Secrecy**

**2.3.1** Does the proposed system provide for voting in secrecy, except in the case of voters who have received assistance as authorized by UCA 20A-3-108? ★

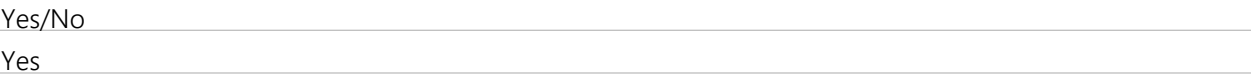

**2.3.2** Does the proposed system provide that the voter cannot be identified by image, code, or other methods. Protect the secrecy of the vote such that the vote may not be observed during the voter's selection of preferences, during the casting of ballot, and as the ballot is transmitted for recording on a storage device?  $\star$ 

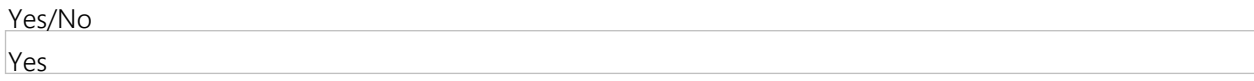

#### **Group 2.4: Straight Party and Scratch Voting**

**2.4.1** The proposed system must accurately record and tabulate straight party voting and scratch voting in accordance with UCA 20A-3-106. Does the proposed system allow that, in order to vote a straight ticket, voters may mark the position associated with a political party, or mark the position associated with individual candidates for that party ticket, or make both markings?  $\star$ 

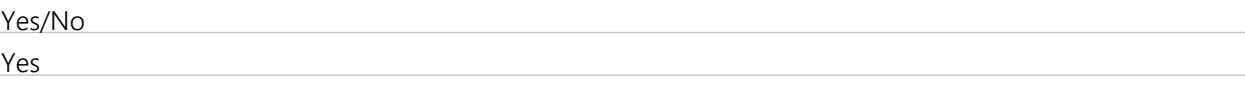

**2.4.2** If necessary, provide additional details regarding the proposed systems ability to allow that, in order to vote a straight ticket, voters may mark the position associated with a political party, or mark the position associated with individual candidates for that party ticket, or make both markings.

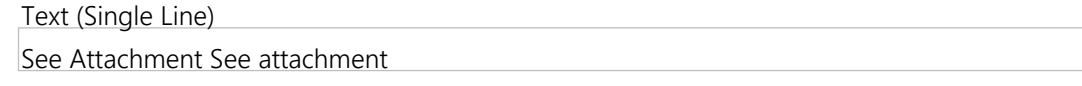

**2.4.3** The proposed system must accurately record and tabulate straight party voting and scratch voting in accordance with UCA 20A-3-106. Does the proposed system allow that, according to 20A-1-102(73), a "scratch vote" means to mark or punch the straight party ticket and then mark or punch the ballot for one or more candidates who are members of different political parties or who are unaffiliated?  $\star$ 

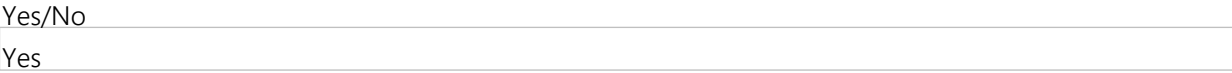

**2.4.4** If necessary, provide additional details regarding the proposed systems' ability to accurately record and tabulate straight party voting and scratch voting in accordance with UCA 20A-3-106. Does the proposed system allow that, according to 20A-1-102(73), a "scratch vote" means to mark or punch the straight party ticket and then mark or punch the ballot for one or more candidates who are members of different political parties or who are unaffiliated.

Text (Single Line)

See Attachment

# **Group 2.5: Permanent Paper Record (UCA 20A-5-302(2)(a)(xiii)).**

**2.5.1** Does the proposed system produce a permanent paper record that must be available as an official record for any recount or election contest conducted with respect to an election where the voting equipment is used?  $\star$ 

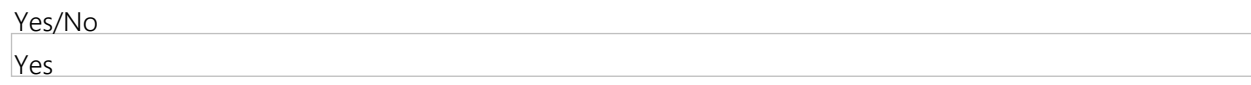

**2.5.2** Does the proposed system produce a permanent paper record that must be available for the voter's inspection prior to casting the ballot?  $\star$ 

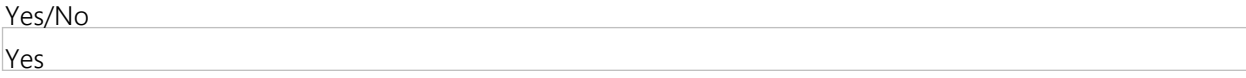

**2.5.3** Does the proposed system produce a permanent paper record that must permit the voter to inspect the record of the voter's selections independently?  $\star$ 

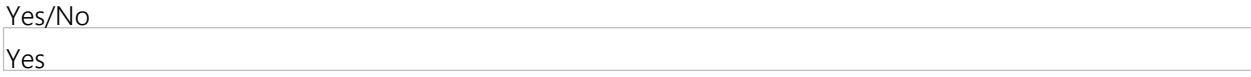

**2.5.4** Does the proposed system produce a permanent paper record that must include, at a minimum, human readable printing that shows a record of the voter's selections and may also include machine readable printing which may be the same as the human readable printing?  $\star$ 

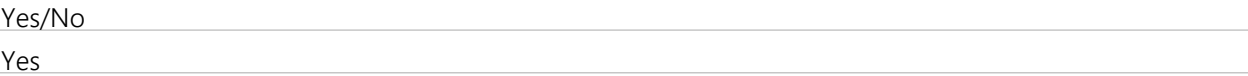

**2.5.5** Does the proposed system produce a permanent paper record that must allow voting poll watchers and counting poll watchers to observe the election process to ensure its integrity?  $\star$ 

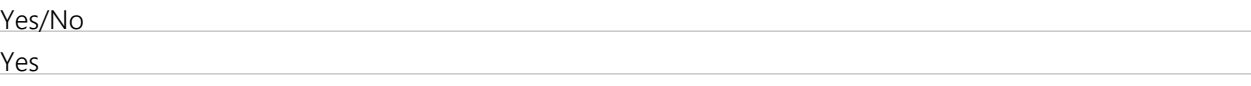

**2.5.6** Does the proposed system produce a permanent paper record that must be sufficiently durable and able to maintain readability throughout the 22-month retention of records period?  $\star$ 

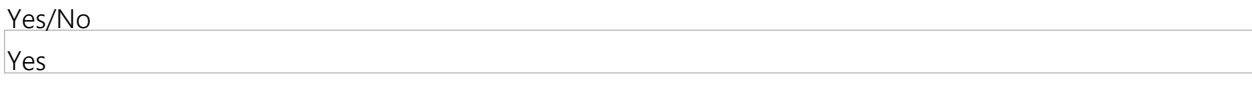

# **Group 2.6: Write-In Votes**

**2.6.1** Does the proposed system provide for the storage, tabulation, and accurate counting of write-in votes in accordance with UCA 20A-1-102(96) and 20A-3-106?

**★** Vendor Response Is Required

Yes/No Yes

# **Group 2.7: State Certification**

**2.7.1** Does the proposed system have the ability to obtain certification in Utah under UCA 20A-5-402.5? ★

Yes/No

Yes

#### **Group 2.8: Multi-member Districts**

**2.8.1** Does the proposed system accommodate multi-member districts where multiple votes are cast for more than one candidate in a race (for example: "vote for two.")?

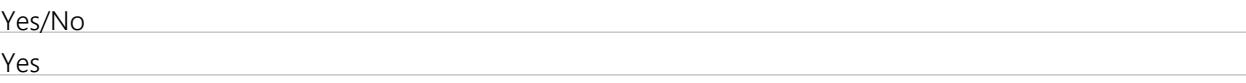

#### **Group 2.9: Split and Combined Precincts**

**2.9.1** Does the proposed system provide for the recording and tabulation of votes cast in split precincts, where all voters are not voting the same ballot format?  $\star$ 

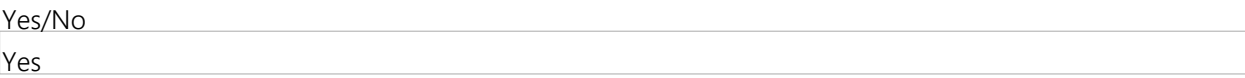

**2.9.2** Does the proposed system provide for the recording and tabulation of votes cast in combined precincts, where more than one precinct is voting at the same location on either the same ballot style or a different ballot style?  $\star$ 

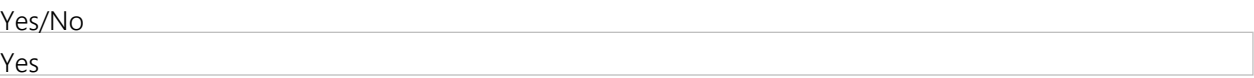

#### **Group 2.10: Recounts**

- **2.10.1** Does the proposed system permit recounts to be conducted pursuant to UCA 20A-4-401?  $\star$ 
	- Yes/No Yes

# **Group 2.11: Provisional Ballots**

**Group 2.12: Early Voting**

**2.11.1** Does the proposed system address provisional ballots, including the casting of the provisional ballot and the recording and tabulating of such ballots?  $\star$ 

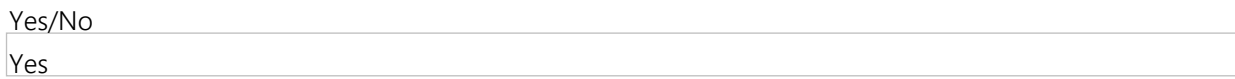

**2.11.2** Is the proposed system able to separate provisional ballots from non-provisional ballots while maintaining the voter's right to a secret ballot? ★

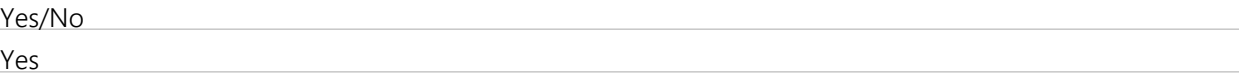

**2.11.3** Does the proposed system easily integrate results from provisional ballots with Election Day results, early voting results and absentee voting results, once those provisional ballots have been determined to be eligible for counting, for the purpose of producing total election results?

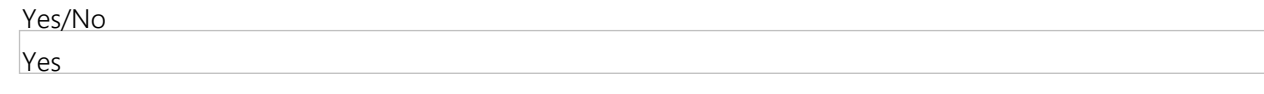

**2.12.1** Does the proposed system provide for early voting options? ★

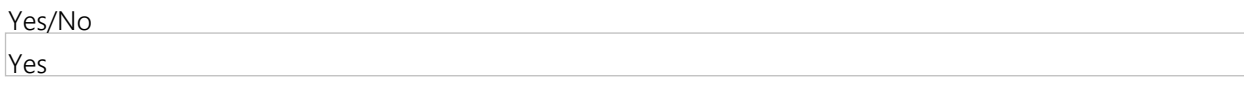

**2.12. 2** Provide additional details on the method for early voting options. If the proposed system for early voting is paper-based, it must provide the option of cost effectively printing ballot style for the jurisdiction at the early voting location or at the county clerk's office for distribution to early voting sites. If the proposed system for early voting is electronic, it must have the capability of storing and presenting to the voter any ballot style in use in any given jurisdiction, and have the ability to maintain multiple ballot combinations on a single voting unit.  $\star$ 

### Text (Multi-Line)

The Unisyn OpenElect system can be configured a number of ways for early voting. However, there is one main decision to be made by each jurisdiction…paper or digital? If the answer is digital then every voter center is equipped with either FVT or OVI touchscreen voting machines. These devices allow voters to vote on a touchscreen, yet have the added benefit of be ballot-marking devices, and as such produce a paper ballot. This ballot is then inserted into a precinct tabulator (OVO) or can be put into a non-proprietary ballot box and transported to the office for tabulation on a high-speed, bulk scanner. OVI and FVT units are easily capable of storing and displaying all ballot styles in an entire county. The FVT has the added feature of retraction. This allows ballots to be removed from the vote total after they have been cast if necessary. This can be especially useful for provisional ballots and vote center ballots per UCA 20A-3-701. Should the jurisdiction decide on paper, Unisyn's ballots can be printed on site using an on-demand ballot printer. The county has a choice of a number of options depending on the size of the vote center. Additionally, the county could choose to invest in a single larger on-demand unit and print ballot in their office based on the projected turnout. Unisyn and its implementation partner, ElectionIQ can work with counties to identify the best solution and the processes to implement said solution. For additional security the county has the option to print paper ballots coded to only work during early voting. This ensures no voter (or any person for that matter) can obtain extra ballots and attempt to use them on Election Day to vote more than once. All Unisyn units can track ballots cast by setting the units to Early Voting mode, which segregates those votes. This allows for better tracking of when votes are cast as well as better data analysis for academic and logistical purposes.

**2.12. 3** Can the proposed system easily integrate early voting results with Election Day and absentee voting results in a timely manner for the purpose of producing total election results?  $\star$ 

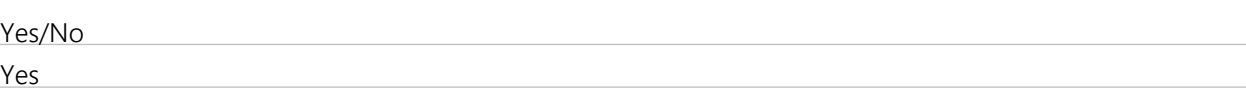

#### **Group 2.13: Absentee Voting**

**2.13.1** Does the proposed system provide an absentee voting system that is integrated with the entire voting solution as well as the following functionality: The devices that produce or process the absentee ballots shall be programmed from the same database and election definition that is used to program other voting units?  $\star$ 

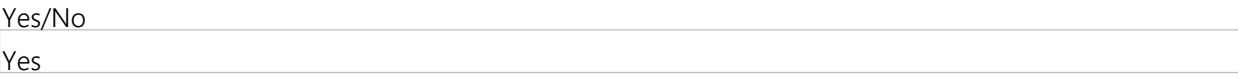

**2.13. 2** Does the proposed system provide an absentee voting system that is integrated with the entire voting solution as well as the following functionality: The reporting and tallying system for the remote absentee ballot system must be capable of tallying the absentee votes as a separate precinct and allocating absentee votes back to the voter's precinct, regardless of how ballots are sorted or grouped at the entry point?  $\star$ 

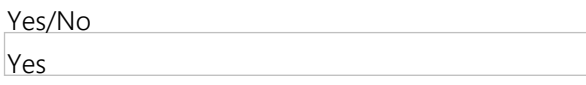

- **2.13.** Does the proposed system provide an absentee voting system that is integrated with the entire voting solution
- **3** as well as the following functionality: Easily integrate absentee results with Election Day and early voting results in a timely manner for the purpose of producing total election results?  $\star$

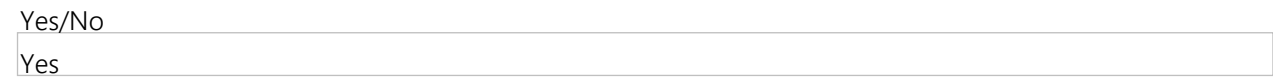

#### **Group 2.14: Ballot Form/Layout**

**2.14.1** Is the proposed system capable of meeting the applicable requirements for ballot forms outlined in UCA Title 20A Chapter 6? ★

Yes/No Yes

#### **Group 2.15: Election Management System**

**2.15.1** Provide a description of how your proposed system meets the ability to interface with Utah's existing statewide voter registration database (VISTA), including the ability to exchange data between the two systems.  $\star$ 

Text (Multi-Line)

Data can be imported into the system in a number of ways depending on the data available and the format it is in. If additional functionality is required by the client we have the ability to address those needs via a variety of methods including, but not limited to: custom import utility, data converter utility, providing importing/data conversion as a service to the state/county, export utilities, or custom report utilities. Many of Unisyn's clients use one or more of these options to exponentially increase the impact and abilities of the OpenElect system, as well as allow them greater interactivity between existing state systems (voter registration, etc.) and their new Unisyn system. The OpenElect system exports data in XML format. Specifically, results (which are imported into VISTA on a regular basis). The export data conforms to the standards set in the NIST Special Publication 1500-100, Election Results Common Data Format Specification, Version 1.0. Unisyn will work with Utah to ensure VISTA can accept this format. It is possible to create a utility that converts the data into the current GEMS-based format; however, it is Unisyn's opinion that doing so would be moving backwards technologically-speaking. Additionally, by conforming to the NIST standards Utah is better able to share information with others as this standard is adopted industry-wide.

**2.15. 2** Provide a description of how your proposed system meets the ability to interface with Utah's existing statewide voter registration database (VISTA), including the ability to allow for the import/export of ballot information (i.e. election, candidate, and race data) and voter registration information with minimal manipulation.  $\star$ 

#### Text (Multi-Line)

OpenElect can receive data in CSV format to input a number of categories. Should VISTA provide data in a format other than what Unisyn is currently configured for we can work with Utah to provide additional import functionality or data conversion to allow for database files to be created from a VISTA export. This would result in an election database that requires virtually no additional manipulation with the exception of last minute ballot changes that may arise from candidate withdrawals, certified write-in candidates, etc. Data can be exported back to VISTA in a number of ways depending on the data requested. Furthermore, as is the case for importing, we can work with Utah to create additional functionality either through additional utilities (i.e. an export utility) or managed services. Many Unisyn clientele utilize our additional functionality utilities to enhance and customize the abilities of the Unisyn OpenElect system.

**2.15. 3** Provide a description of how the proposed system provides election creation/ballot generation that provides all hardware, software, and firmware necessary to prepare and code all elections without vendor assistance.  $\star$ 

Unisyn's proposed system provides all necessary components to prepare, code, and tabulate an election without vendor assistance. The election begins with our Ballot Layout Manager (BLM). Within this module you can enter all relevant election data including (but not limited to) district, precinct, contest, candidate, header, fonts, and vote for information. After ballot layout is complete the information is transferred to our Election Manager module. Here you can configure election settings including (but not limited to) poll closing time, technical help phone number, audio files, overvote/undervote settings for precinct scanners, election passwords (for use in restricting access to machine settings at the polling place, and timeout settings. Once finished defining all settings, the user can package and export all necessary election files. At this point the user can now send the PDF ballots to a ballot printer or use them on an on-demand print solution. Additionally, the user will have the files needed to load the election onto the tabulation systems and Accessible Voting System components. Loading the files is as simple as copying them to a Transport Media (TM) thumb drive and inserting them into the hardware to be configured. The hardware can be loaded and configured as long as the user has the appropriate passwords, which can be generated (using a random password generator for security purposes) from the EM module. As a result our system enables end users to run an election completely independent of the vendor should they so choose. No additional components (above what we have proposed within our bid) are needed, nor are there any special charges for coding a ballot without assistance from our staff.

**2.15. 4** Provide a description of how the proposed system provides election creation/ballot generation that can create newly-defined elections, retain previously defined formats in that election, and can modify a previously-defined ballot format.  $\star$ 

# Text (Multi-Line)

Unisyn's OpenElect is built for ease of use. Once a jurisdictions base structure (precincts, contests, districts, translations) is set up it is retained forever. Thus when creating a new election you can easily bring over the existing structure and save valuable time. Moreover you can select what comes over. Hence if you need to bring over a State House district, but not a particular school district, just click on what you want and leave the ones you don't want for that election alone. It's that easy. Alternatively, master templates can be created. In this case you can load the master template, back it up and everything is ready to go with the exception of adding your candidates, setting the date/time, and a few other minor items.

**2.15. 5** Provide a description of how the proposed system provides election creation/ballot generation that provides intuitive, easy to manipulate ballot design/programming software with a variety of layout options for counties to independently design ballots for printing and for use on proposed accessible voting system.  $\star$ 

# Text (Multi-Line)

The OpenElect system is configured to allow users to easily and quickly create election databases. The system is designed with a simple, easy to understand interface that is free of unnecessary clutter. Working from left to right the intuitive design has the user work "from the top down," meaning general election information is entered first followed by increasing levels of detail. All information is grouped and can be navigated to and from with the tabs at the top of the window. This allows the programming personnel to focus on a single group of data (global election settings, ballot layout, contests and candidates, and graphics) at a time. Additionally, to increase the ease with which ballots are coded, ballot headers are configured and stored independently of the election. This allows the programmer to select a pre-configured header and saves time by eliminating the need to create headers from scratch each election as your current GEMS systems does now. All information entered is automatically packaged to allow for both paper and touchscreen (Accessible Voting System) use. This makes programming much easier as there is never a selection of paper vs. digital, giving election officials maximum flexibility in running elections.

**2.15. 6** Provide a description of how the proposed system provides election creation/ballot generation that provides a test mode which supports testing to validate the correctness of election programming for each voting device and ballot style.  $\star$ 

#### Text (Multi-Line)

The OpenElect voting system is designed to contain all database versions together in a single location. This is a vast improvement over the current GEMS system used by the state. In the current version, users are encouraged to back up the database every time a new version is needed (i.e. Logic and accuracy). With Unisyn's unique design, the user only needs to keep track of a single database. Within that database the system allows the user to run an election in LAT mode (Logic & Accuracy Testing mode). This mode ensures election administrators are testing the exact version of the database that would be used on Election Day. The current system used by the state does not allow this and opens the door for error by office staff if version control isn't followed exactly. To allow for even greater detail in testing, the user can run LAT testing for both Election Mode and Absentee mode.

**2.15.7** Provide a description of how the proposed system provides election creation/ballot generation that is capable of translating ballot layout and election configuration into multiple languages. Languages used in Utah may include Spanish, Ute, and Navajo. ★

# Text (Multi-Line)

The system allows for the storage and "automatic" translation of certain items. When configuring the election, as you enter English text you can also choose to add a translated text. Because the OpenElect system stores basic information such as precincts, districts, and contests in a main setup record, upon creating a new election you simply choose the contest and any translations you have already defined are automatically added to the election. Additionally, the system is delivered with certain common text translations already loaded (yes, no, vote for, etc.). With respect to Ute and Navajo. We are committed to providing access to voters whenever possible. Being able to understand complex topics such as proposed legislation allows a voter to make a much more confident and informed decision. As such Unisyn is looking into adding Ute and Navajo to its list of natively supported languages in a future software release. In the meantime the following work around will allow us to provide unparalleled access to the ballot for Utah voters. When programming the ballot, select any language and in the translated text area paste or type in the Ute text. We can then change the header of the language to read Ute. This will allow users to have both a paper Ute ballot and a touchscreen Ute ballot. For Navajo we can work with county and Navajo officials to create an audio ballot that will be satisfactory to all parties involved. The system currently has native support for up to 12 languages, but can handle many more if needed.

**2.15. 8** Provide a description of how the proposed system provides election creation/ballot generation that is capable of producing official sample ballot information for storage on a website and for reproduction and distribution.  $\star$ 

# Text (Multi-Line)

Ballot Layout Manager (BLM) produces PDF formatted sample ballots that can be used to place on the vote.utah.gov or the county's website or at polling locations for informational purposes. Sample ballots appear identically to Election Day ballots in all other ways. During the database export operation (typically when the user generates the county's printer ready images), the OCS also creates a set of sample ballots which are also printer ready files. The generated samples are identical in every way to a live ballot except that the ballot does not contain any of the machine markings (the clock/tick marks, bar code or corner stone) rendering it unreadable to the OVO or OVCS. The word "SAMPLE" is also clearly added to the ballot to help eliminate confusion.

**2.15. 9** Provide a method for election configuration data to be securely transferred from the EMS to voting devices.  $\star$ 

#### ★ Vendor Response Is Required

Election data can be securely transferred in two ways from the system to the individual voting devices. The first is using the Transport Media (TM) thumb drive. These drives are specifically designed for intensive use. They are inspected and tested before being sent to the clients to ensure they contain no additional files on them, ensuring their security. Files should be loaded using only the OCS computers to ensure the security of the devices. From there a user is able to copy the files easily to the TM. The TM may now be inserted into the voting device. Once powered on the device will load the new election data once the user has provided the appropriate passwords. These passwords are generated from the OCS system and should only be given to authorized users. A second method from transferring data to voting devices is via a closed loop network. The OCS system can transfer the data securely to as many as 250 devices simultaneously. Unisyn will work with counties to setup and configure a closed loop network that will allow the county to more efficiently prepare voting devices should they wish to use this method. All election files are encrypted using AES-256 bit security.

**2.15.1** Provide a method for securely receiving results and accumulating vote totals by precinct, district, jurisdiction and **0** statewide.  $\star$ 

### Text (Multi-Line)

In precinct devices record all vote and tabulation into three media, which are verified against each other for integrity both before and after each write. The files are encrypted with an election specific AES 256 key and digitally signed. Additionally the individual records within the files are digitally signed and checksummed. Upon accumulation at the central tabulator the files are validated and checked against the set of files already uploaded to prevent duplicates and any unauthorized files. The system also checks the public count against the registered voter count for a precinct to warn of any discrepancies. OpenElect performs a check between the files on the TM media and the election files on the Tabulation PC. Should these two sets of encrypted files not match upload will not be allowed. The communication between the accumulator and the uploaded files occurs over a https connection within a closed network. Results can be received in any manner (with regard to by precinct, statewide, etc.). Results can be viewed in any manner by using the report customization options in Tabulator Reports module. If a county needs to view results in a manner not already allowed in the software Unisyn can develop a custom report that can be run through our external report utility.

**2.15.1** Provide the ability to custom design an election report to include, at a minimum, the following information in **1** total or in part: name of election; political subdivisions; political parties involved; candidates; date of election; type of report; total number of registered voters in each political subdivision; total number of registered voters in each voting precinct, including a sub-listing when the precinct is split; and votes by multi-member districts, legislative district or congressional district. ★

#### Text (Multi-Line)

From the Tabulator Reports (TR) module users have a choice of report type that includes Election Summary, Election Detail, Voter Turnout, Statement of Votes Cast, Supplemental Statement of Votes Cast, and Election Detail by Source. Within these reports the user has various options including, but not limited to: a custom title entered by the user, precincts to be included, whether to separate precincts into individual reports or run as a combined report, type of vote sessions to include (Normal, Absentee, Early Voting, and Provisional), which contests to included, whether to show qualified write-ins or not, whether to show blank ballots or not, and the order of how candidates should be listed (ballot order or in order of the number of votes received). All reports have a date and time stamp in the upper right hand corner, along with a page count. The Election Summary Report automatically displays the number of over and under votes for each race. The Election Detail Report allows viewers to gain additional information by not only seeing the results of races, but where (Absentee, Normal, Provisional, or Early Voting) the votes came from. Voter turnout allows for the viewing of turnout by precinct, split, or party. Election Detail by Source displays the votes and by what method they were entered into the system. The options will be displayed as OVO/OVCS (paper ballots scanned), Adjudication (on screen adjudication performed by election officials As stated above, each report has individual settings that allow customization.

- **2.15.1** Provide a description of how the proposed system is capable of producing reports on election night, without
- **2** disrupting the results accumulation process.

### Text (Multi-Line)

The OpenElect system was built as a series of software modules for exactly this type of scenario. The Tabulator Client (TC) module and Tabulator Monitor module (TM) deal directly with the uploading/accumulation of results. The reporting module (TC) can run separately producing reports without ever interfering with the processing of results. This can happen with a single PC where all modules are running at once, but can all be conducting tasks simultaneously. It can also be configured so that a dedicated reporting PC is connected to the PC (or PCs) running TC and TM via a closed-loop Unisyn-only network, allowing users at the reporting PC to never interact with the physical PC or personnel accumulating the results.

**2.15.1** Provide a description of how the proposed system is designed with several levels of security to detect/resist **3** hacking and unauthorized access and use (i.e. intrusion detection, audit logs, access controls, etc.).  $\star$ 

### Text (Multi-Line)

The election management system maintains security on multiple levels. The operating system is a hardened Linux operating system with extraneous services and programs removed. The operating system is also running intrusion detection and maintains logs of all access to and functions run on the system. Access to the operating system is password protected and password policy requires that the passwords be changed every six months, need to meet minimum requirements for complexity and cannot be repeated. Access to the applications is through the "Administrator" user, which has limited access to underlying OS systems. Other users are defined which have finer levels of control than the Administrator role, being limited to a subset of applications. Each application has its own set of users and passwords. Passwords are stored as a one-way hash and cannot be decrypted. They can be reset, but must be updated by the user upon first log in after the reset process. Additionally, each application that uses a database has a user account to access the database with limited rights to the data. The passwords for these users are unique to each customer and are 15 digits randomly generated values managed within the registration process. All actions are logged, associated with the user, at both the application and database level, providing complete auditability of all actions All transactions and data are encrypted using an AES 256-bit key that is either specific to the customer or unique to the election. Additionally, the EMS system exists on its own private network, without external connection to any system or network (including the internet), which further isolates it from any unauthorized access.

**2.15.1** Provide a description of how the proposed system will allow system administrators to establish different levels of **4** user permissions.  $\star$ 

#### Text (Multi-Line)

Each module in the system can be configured with different users, each with their own unique role setting. These role designations directly control a user's abilities within the system. By implementing this role-based system and making each module separate from others provides maximum flexibility and security for the election process. This also allows the systems audit logs to track each user's actions in detail.

- **2.15.1** Provide a description of how the proposed system provides an audit log that records all actions performed. The
- **5** audit log must be stored in an easily searchable format, and available for download and printing.  $\star$

All components in the OpenElect system record all actions performed and which user performed said action. This includes (but is not limited to) all system actions, background services, port settings, port connects, data traffic, software version loaded, hardware connectivity, vital stats upon opening an election file (public count, session type, protective count), errors, log in attempts, password changes, password updates, ballot cast action, invalid ballot read, report generation, exports, imports, results tabulation, results upload, manual adjustments/manual entry, ballot adjudication, adjudication approval, and adjudication rejection. All log files are .log files (easily opened in notepad or other word processor) that can be easily searched, made available for download, printed, and backed up on thumb drive or server. In fact, when a county calls Unisyn for assistance in addition to asking for the pertinent election file being worked on our technicians and service personnel almost always request the log file. This allows us to see everything done on the unit and therefore we can better determine the issue and identify the required solution.

**2.15.1** Confirm that the State of Utah or County will be sole owner and custodian of all election-related data in the **6** system purchased and must have the unrestricted right to access and use this data without interference by or assistance from vendor.  $\star$ 

### Text (Multi-Line)

It is agreed to that the State of Utah or County will be sole owner of all election-related data. As such the State or County shall have unrestricted access to this data without any interference from Unisyn.

### **Group 2.16: Tabulation System(s)**

**2.16.1** Provide a description of how the proposed system accurately captures votes from paper ballots.  $\star$ 

### Text (Multi-Line)

OpenElect tabulators uses industry tested hardware. Unisyn has used these components not just in election equipment, but in POS systems as well completing in excess of 75 million scans without incident. Additionally, the system uses strict criteria for determining marks. Please see below for said criteria and more information this topic. The Unisyn Open Elect system will consistently recognize a 1mm wide line across the full length of the center of the target area. Marks must be made with a marking device with sufficiently low reflectance in the visible red band and is of sufficient density/color such that the scanner registers it as black. Most blue, black and green ballpoint pens and markers also meet necessary reflectance requirements and may be used. The Unisyn system takes a unique picture of each ballot as it is read through the scanner. The system then deskews, or reorients the image, converts it to monochrome (black/white), then looks for a mark within the location defined by the ballot definition. This is a complex algorithm that takes into account the surrounding pixels and the overall structure of the mark to make the determination. When the system is looking within the target area for a mark, it is looking for lines and other pen marks, and then a fill percentage, which is given more weight towards the center of the target area. In the event the system decides a marginal mark does not meet the criteria it will be flagged as an undervote and therefore be available for adjudication in the Auditor module. Stray marks not located in the target areas will be ignored as long as they do not interfere with the ballot barcode or timing marks. Should this happen the ballot will be categorized as 'invalid' and be available in Auditor for adjudication.

**2.16. 2** Provide a description of how the proposed system provides options to accommodate different election models, i.e. traditional polling place, early voting, vote centers, vote-by-mail.  $\star$ 

mind when this system was designed. Voting devices and tabulation devices can be added without interacting with the system other than to copy files to a new Transport Media (TM) thumb drive, or via a closed network. Additional bulk scanners can be brought online at any time, even in the middle of tabulation, simply by connecting the units to the Tabulation PC. To add additional security counties can print ballots by voting activity. You can print early voting ballots that will only tabulate when the scanners are in early voting mode. While this is more secure and adds an additional layer of protection against fraud, it can be more costly to print multiple ballot types. To combat this the system can be easily configured to accept all ballot types at any time. Thus allowing the county to print only one "type" of ballot for use across the entire election. We can break this flexibility and scalability down further by looking at equipment configurations. In an office setting, or other setting where large ballot quantities will be scanned, we have a bulk scanner capable of processing up to 3,000 pages per hour. Multiple units can be connected together to increase throughput capabilities. In a slightly smaller setting, a vote center or smaller county, where the number of ballots is smaller, we have a light version of our bulk scanner that has throughputs of approximately 2000 pages per hour. In small installations, such as Beaver County, a precinct tabulator (750 pages/hr.) can be used. In conjunction with all of these options our accessible voting units (OVI-VC and FVT) can be deployed easily and in as many numbers as needed. Because no votes are stored on these units adding additional units, even on Election Day is not a problem. Additionally, the ballots produced by the OVI-VC and FVT can be scanned on all of our scanners. Thus enhancing a county's options for adapting to different voting models.

**2.16. 3** Provide a general description of how the proposed system is scalable to accommodate different sizes/classifications of counties based on the Example Counties Document. --Note: Offerors will have additional opportunity to provide more details on proposed systems for different sized counties in Group 3.18 of this RFP.  $\star$ 

# Text (Multi-Line)

Scalability must be viewed from two perspectives: software and hardware. Our hardware is all interchangeable to allow for each county to pick and choose the quantity and configuration that best suits their needs and processes. For high-speed scanning we have two options, our large unit (3000 pages/hr.) and our light unit (2000 pages/hr.). The two units can be paired together or grouped together in large numbers to achieve higher throughput, as well as redundancy capability. For small counties (such as Beaver, UT) our precinct tabulator (OVO) can be used at a rate of up to 750 pages/hr. All of these units tabulate ballot marking and take a digital image of the ballot. Our accessible solutions, OVI-VC and FVT touchscreens, can be added as needed without major interaction with the system. From a software perspective, our system is designed modularly. This allows large jurisdictions to have dedicated workstations for tasks such as bulk ballot scanning, adjudication, ballot layout, adjudication auditing, reporting, uploading of results from precinct scanner, and tabulation. In a small or midsize county (such as Duchesne, Millard, or Beaver – all who have used the Unisyn system in live elections) all of these modules can be loaded onto, and run, from a single laptop with ease. Finally, for counties (regardless of size) that may be plagued with a tight budget our system can be augmented by renting extra units for a single election and added to the others with ease. This capability add an additional dimension to our system as it is not only flexible based on county configuration needs, but also flexible from a budgetary standpoint.

**2.16. 4** Provide a description of how the proposed system has cost-effective solutions for upgrading or modifying software for the system, as upgrades become available, without requiring hardware replacement.  $\star$ 

Unisyn is committed to backwards compatibility for hardware. At this point we have never had to replace hardware in the field due to software upgrades. All fielded systems can support the latest software, and we are committed to continuing this whenever possible. The OpenElect system has been designed with all the latest COTS components readily available on the market today. This approach allows us to continually allow software / firmware upgrades to the system with no major hardware changes over the life expectancy of the system. When Unisyn is notified of minor hardware changes from our 3rd party provider we work together to assure that any changes are transparent and don't affect the overall footprint of the system. We have also found that by having an election system that is not held back by old legacy code allows us to react to changing market requirements without any major re-writes or changes to our development philosophy.

**2.16. 5** Provide a description of how the proposed system can accommodate vote centers that must provide any ballot style in the jurisdiction, either during the early voting period or on Election Day. If the proposed system uses paper ballots for this function, a ballot on-demand printer is desirable. Ballot on-demand printer systems should be capable of printing ballots identical to the ballots used at the polling place and for mail ballot purposes.  $\star$ 

### Text (Multi-Line)

Unisyn systems gives election officials a choice in how the system is deployed in a vote center setting paper-based or touchscreen-based. The easier of the two is touchscreen-based. By deploying our touchscreen units (OVI-VC or FVT), which are also our accessible voting solution, all ballot styles are stored on the unit's memory (internal and external) for redundancy) and the unit is activated by an initialization barcode (provided by the poll worker via epollbook or preprinted) or a code entered by a poll worker. The voter votes and their paper ballot is printed out and they can deposit it in the designated area (ballot box or scanner). Paper-based deployment requires either preprinted ballots to be sent to the polls or the use of our on-demand printing system. We provide counties with two on demand solutions. One is tied directly to our epollbook. As a voter is checked in, the system automatically knows which ballot to print and does so upon the poll workers command. If being used without a compatible epollbook, poll workers can print from the on-demand system using a laptop and selecting the correct ballot PDF. The on-demand printing system uses the same print PDFS as are used to create all other ballots for the election.

**2.16. 6** Provide a description of how the proposed system can accommodate vote centers that must provide any ballot style in the jurisdiction, either during the early voting period or on Election Day. If the proposed system uses paper ballots for this function, a ballot on-demand printer is desirable. Tabulation systems must be capable of accommodating ballots printed on-demand without changing tabulation configurations.  $\star$ 

★ Vendor Response Is Required

Unisyn systems gives election officials a choice in how the system is deployed in a vote center setting paper-based or touchscreen-based. The easier of the two is touchscreen-based. By deploying our touchscreen units (OVI-VC or FVT), which are also our accessible voting solution, all ballot styles are stored on the unit's memory (internal and external) for redundancy) and the unit is activated by an initialization barcode (provided by the poll worker via epollbook or preprinted) or a code entered by a poll worker. The voter votes and their paper ballot is printed out and they can deposit it in the designated area (ballot box or scanner). Paper-based deployment requires either preprinted ballots to be sent to the polls or the use of our on-demand printing system. We provide counties with two on demand solutions. One is tied directly to our epollbook. As a voter is checked in, the system automatically knows which ballot to print and does so upon the poll workers command. If being used without a compatible epollbook, poll workers can print from the on-demand system using a laptop and selecting the correct ballot PDF. The on-demand printing system uses the same print PDFS as are used to create all other ballots for the election. Our digital adjudication component allows users to easily and confidently adjudicate ballots. At the outset of the process users have the ability to sort by type of ballot issue (overvote, blank ballot, invalid ballot, write-in). Our latest release v2.0 also allows for the sorting of ballots by contest or precinct. Both sorting options save significant time, and also allow more flexibility in processes. For example, if a tight race were expected, some staff conducting adjudication could work only on ballots for that specific contest, while others work through all other issues. Once a ballot has been selected for adjudication, the system color codes the ballot making the contests in need of attention readily identified. After a contest

**2.16.7** Provide a description of how the proposed system can facilitate more efficient ballot adjudication, i.e. the review of voted ballots or contests by election personnel to resolve issues using a digital interface. --Note: It is assumed that the most efficient method of adjudicating ballots is by providing a digital image of ballots cast, however systems that provide another method of adjudication that is demonstrably more efficient than examining each ballot by hand will be considered.  $\star$ 

# Text (Multi-Line)

Our digital adjudication component allows users to easily and confidently adjudicate ballots. At the outset users have the ability to sort by type of ballot issue (overvote, blank ballot, invalid ballot, write-in). Our latest release v2.0 also allows for the sorting of ballots by contest or precinct. Both sorting options save significant time, and also allow more flexibility in processes. For example, if a tight race were expected, some staff conducting adjudication could work only on ballots for that specific contest, while others work through all other issues. Once a ballot has been selected for adjudication, the system color codes the ballot making the contests in need of attention readily identified. After a contest has been adjudicated its color will change, noting that it was an issue that has been resolved. As changes are made to the ballot a transaction log records every action, which performed the action, and the time/date the action was performed. Additionally, to comply with UCA 20A-4-104 (3) OpenElect's adjudication module will create a duplicate PDF with the adjudication marks in place of the voter's original mark(s). A report for each ballot can be run that will produce the original ballot image, the duplicate ballot image, and the transaction log detailing the exact changes made and by whom and when those changed were made. To comply with UCA 20A-4-105(1), our system allows one individual to perform adjudication. However, once that is performed, BEFORE the changes are accepted by the system and results updated accordingly, the system can be configured to require up to 10 "judges" to approve the changes by viewing the ballot and them approving the changes by typing in their initials. Finally, to make the process as easy as possible, the flexibility of the system allows for adjudication to be going on while ballots are being scanned saving valuable time and money, as well as allowing for quicker election result certification.

- **2.16.** Provide a description of how the proposed system includes a visible public counter that displays the number of
- **8** ballots processed.  $\star$

The OVO tabulator (precinct tabulator) displays two different counters in the bottom right corner of the screen – protective count and public count. Protective count is like an odometer on a car. It represents ALL the votes EVER cast on that unit. This number cannot be reset or altered. Public count is the number of ballots cast in the current/active election. These two counts being displayed at all times allows anyone to verify the number of votes cast against the information in the pollbook. Additionally, a voter can be certain their ballot was counted (in addition to the message on the screen) by watching both numbers increase when they feed their ballot into the unit. (In the event that a ballot contains multiple pages, the count will increase by 1 for each page scanned).

**2.16. 9** Provide a description of how the proposed system is capable of identifying or sorting blank ballots, overvotes, and write-in votes.  $\star$ 

# Text (Multi-Line)

OpenElect classifies any ballot that has marks that are below the designated threshold as blank. They are then available in the adjudication module for manual review. No physical paper sorting occurs. The accessible voting units (OVI-VC and FVT) will allow the printing of a blank ballot if the voter wishes. Overvotes are flagged if the system "sees" more marks in a given race than the vote for settings allow. As with blank ballots, these are made available for adjudication. Our accessible voting units (OVI-VC and FVT) will not allow voters to select more choices than allowed and therefore not produce ballots with overvotes. Write-ins are identified as anytime a voter fills in the bubble next to the write in line. In these instances the tabulator (all models) will take a digital image of the write in line for review by election officials. For our accessible voting units (OVI-VC and FVT) the system will print the write in on the printed ballot and the tabulator will take a digital image of the printed name for review by officials.

**2.16.1** Provide a description of how the proposed system provides a secure means to upload vote count results to the **0** EMS.  $\star$ 

# Text (Multi-Line)

Results can be uploaded two ways securely to the EMS. For bulk scanning of ballots using one of our two bulk/high-speed scanners they are connected via closed network to the tabulation PC (or running on the same PC if the county is using one PC for all election tasks). For uploading results from precinct tabulators (OVO), the Transport Media (TM) thumb drive is inserted into the Tabulation PC and results are uploaded into the system. Specific requirements must be met in order for the data to be successfully uploaded into OCS. The security is managed through user log on and password protection. The OpenElect System employs a series of security measures such as data encryption of all vote data and the disabling of the network services (used to program the OVO and OVI-VC) during any vote session in progress. The vote data is then decrypted upon upload to the Tabulator via TM and stored in the database. All data files are protected by AES (Advanced Encryption Standard) 256 encryption. Each election has a unique randomly generated AES key that is created as part of the election definition file, encrypted by the customer specific key, this key is used to encrypt the election files from the Election Manager application and to encrypt the OVI-VC, OVCS, and OVO vote and log files.

**2.16.1** Provide a description of how the proposed system permits diagnostic testing of all major components within **1** each unit before the election and post-election without endangering the integrity of the election record, and that will not void system/device warranty.  $\star$ 

Both the OVO (OpenElect Voting Optical Scanner) and OVI-VC (OpenElect Voting Interface / Vote Center) are equipped with a full diagnostic menu, allowing election staff to perform a complete diagnostic test of all major system components on demand. Additionally, both units perform a series of self-diagnostic test upon their boot up sequence. These tests are run automatically each time the unit is powered on in order to ensure that major system components are operating correctly. A message to the user will be displayed if any system component fails during the initial boot sequence. Post-election diagnostics operations are limited to users possessing the appropriate user credentials only. At any time after polls have been closed, an elections administrator or authorized staff member can turn any OVO, OVI-VC or start any OCS application to generate additional results reports, view audit logs, generate system reports or perform diagnostic operations. Accessing the Diagnostics menu at any time has no impact on the election files loaded to the OVO or OVI-VC.

**2.16.1** Provide a description of how the proposed system provides an audit log that records actions performed. The **2** audit log must be stored in an easily searchable format, and be available for download and printing.  $\star$ 

# Text (Multi-Line)

All components in the OpenElect system record all actions performed and which user performed said action. This includes (but is not limited to) all system actions, background services, port settings, port connects, data traffic, software version loaded, hardware connectivity, vital stats upon opening an election file (public count, session type, protective count), errors, log in attempts, password changes, password updates, ballot cast action, invalid ballot read, report generation, exports, imports, results tabulation, results upload, manual adjustments/manual entry, ballot adjudication, adjudication approval, and adjudication rejection. All log files are .log files (easily opened in notepad or other word processor) that can be easily searched, made available for download, printed, and backed up on thumb drive or server. In fact, when a county calls Unisyn for assistance in addition to asking for the pertinent election file being worked on our technicians and service personnel almost always request the log file. This allows us to see everything done on the unit and therefore we can better determine the issue and identify the required solution. Specifically on the OVO precinct tabulator, when voting starts, the system creates an encrypted vote content file and appends the file each time a vote is cast (the ballot is successfully read). All log files on precinct units are encrypted for security purposes.

**2.16.1** Provide a description of how the proposed system, in the event of a failure of a unit, retains a record of all votes **3** cast prior to failure.  $\star$ 

# Text (Multi-Line)

The precinct tabulator (OVO) records votes and other data during the day to three places - an internal hard drive, to a TM (thumb drive) attached to the motherboard and to the removable TM. For a vote to be recorded, all three devices must agree. Data lost on the removable TM may be recovered from the hard drive. And, of course, the original ballot serves as the fourth audit trail. For ballots scanned using our bulk/high-speed scanners, all of our desktop PCs provided to counties are equipped with RAID arrays (mirrored hard drives that are exact replicas of each other) to prevent data loss.

**2.16.1** Provide a description of how the proposed system, in the event of a failure of a unit, includes sufficient memory **4** backups to ensure cast votes may be recovered.  $\star$ 

The precinct tabulator (OVO) records votes and other data during the day to three places - an internal hard drive, to a TM (thumb drive) attached to the motherboard and to the removable TM. For a vote to be recorded, all three devices must agree. Data lost on the removable TM may be recovered from the hard drive. And, of course, the original ballot serves as the fourth audit trail. Since ballots images and results are recorded 3 places simultaneously, there is never an issue with a precinct scanner failing as there are multiple redundancies built in that will be current up to the last ballot before failure. For ballots scanned using our bulk/high-speed scanners, all of our desktop PCs provided to counties are equipped with RAID arrays (mirrored hard drives that are exact replicas of each other) to prevent data loss.

**2.16.1** Provide a description of how the proposed system, in the event of a failure of a unit, if replacement is necessary **5** due to a hardware failure, provide a replacement unit. ★

# Text (Multi-Line)

There exist two possibilities of failure: hardware failure, where the entire unit is compromised, and TM failure where the external storage media fails. Replacement is simple and straightforward. For total unit failure during an election the unit should be powered down. The Transport Media (TM) thumb drive is removed from the system. The replacement unit is put into place and has the TM recovered from the failed unit inserted into it. The system copies the existing data from the TM onto the onboard hard drive and the system will now pick up where the failed unit left off. For TM failure the unit should be shut down, and TM removed. A clean TM shall be inserted into the unit and upon powering up the data from the onboard hard drive will be copied to the TM and voting will resume where it left off when the failure occurred.

**2.16.1** Provide a description of how the proposed system is capable of withstanding transport conditions that may **6** include extremely bumpy roads, exposure to extreme heat, cold, humidity and dust without incurring damage during transportation or becoming inoperable as a result of such transport.  $\star$ 

#### Text (Multi-Line)

The OpenElect system components are designed to meet every day handling and transport conditions. While it is always recommended to keep the units as protected from undo wear and tear they are nevertheless deigned to absorb a certain level of shock. While not as slim as other scanners, the OVO has a slightly larger case that is partially due to the heavy duty molded plastic casing. Internal parts are attached to the chassis with strategically placed screws. Additionally Unisyn equipment has been tested to ensure operation (in accordance with the EAC issues 2005 VVSG) in temperatures between 50 – 95 degrees Fahrenheit and storage/transport between -4 – 140 degrees Fahrenheit. OVO tabulators and OVI-VC touchscreens come with custom designed padded carry cases to assist in protection against rough handling. The FVT touchscreen is encased in hard plastic shell to protect it from rough handling. All forms of storage and transport have been rigorously tested to ensure proper protection will occur. In the event a county wishes to have further protection storage/transport carts can be used. Additionally we can source custom-built shipping cases that use approximately 3-4 inches of foam, hard sides, and steel reinforced corners for unmatched protection for the roughest handling and storage. For practical example purposes, Unisyn and its dealers routinely ship the system components using UPS and other carriers. Often time the cardboard shipping boxes are severely damaged, torn, crushed or ripped. With the exception of the instance where a forklift went all the way through a container, the system components routinely survive the rough treatment by package shippers time after time. Some demonstration units have been shipped over 100 times in these conditions and continue to operate normally.

**2.16.1** Provide a description of how the proposed system is capable of withstanding frequent loading and unloading, **7** stacking and unstacking, assembling, disassembling, reassembling, and other routine handling in the course of normal storage and operation. ★
The OpenElect system components are designed to meet every day handling and transport conditions. While it is always recommended to keep the units as protected from undo wear and tear they are nevertheless deigned to absorb a certain level of shock. The OVO and the OVI-VC each have protective padded carry cases that permit stacking if the storage facility accommodates stacking of units. The Ballot Boxes nest up to five high, thus requiring minimal square foot storage. The FVT has its own case for protection during transport and while in storage and may be stacked as well. The lid is designed with indentations to secure the bottom of the next unit to avoid slippage. Additionally, the units are tested to withstand normal wear and tear associated with routine handling, assembly, disassembly, stacking, etc. for 10 years as prescribed by the EAC –issued 2005 VVSG.

## **Group 2.17: Accessible Voting System**

**2.17.1** Provide a description of how the proposed Accessible Voting System provides a method for all voters, regardless of physical or cognitive ability, literacy or English language ability, to cast ballots in an independent and confidential manner.  $\star$ 

## Text (Multi-Line)

The FVT will aid voters with limited physical capabilities to vote independently and privately at voting centers. Using the FVT, voters can navigate the ballot via the touchscreen, ADA keypad, and/or a sip-and-puff device interface to make their selections. The FVT also provides the voter with an optional audio presentation of the ballot and using the keypad/sip-and-puff device the user makes their selections. There are multiple display settings that can be adjusted based on the voters preferences including text size, screen brightness and contrast, audio volume/tempo and the ability to use an assistive technology called Screen Reader mode. Screen Reader mode allows the voter to navigate the on-screen ballot by swiping and tapping on the screen instead of using the keypad while text-to-speech audio navigates the voter through the ballot. Screen Reader is a commonly used application widely available to those with disabilities or impairments. As such many of those voters are well versed in the use of this common application greatly minimizing the need for instructions. Additionally, the screen can be hidden so that no 3rd party can see how the voter is voting. After all selections have been made, the voter can review an electronic ballot and upon acceptance, the ballot is then sent to the printer. The OVI-VC aids voters in much the same way, however does so without screen reader mode. Audio can be either text-to-speech generated or recorded and uploaded separately. For those with issues with the English language the system can translate ballots into a number of languages.

**2.17.2** Provide a description of how the proposed Accessible Voting System is easy to use by both blind and sighted voters and poll workers.  $\star$ 

#### Text (Multi-Line)

The FVT uses an Android tablet as the display and computing device. Like the existing touchscreens used in the State of Utah, the voter can control a number of settings such as contrast, magnification, etc. Sighted voters can use the FVT much like a standard tablet in that they can swipe left or right to navigate the ballot. For those unfamiliar with tablet technology, the FVT still provides navigation buttons on screen to move back and forth within the ballot. For blind or visually impaired voters there are two main options. The first is to use the newly integrated Screen Reader mode. This allows the voter to use a common set of gestures to navigate the ballot, hide or show the screen, and make selections. This is the recommend method as most voters with visual disabilities are familiar and used to using the screen reader mode in every day life. The second option is to use the included tactile keypad. This keypad uses a variety of color, shapes, and textures to allow the voter to navigate the system. The OVI also has an included tactile keypad for voters with visual disabilities.

**2.17.3** Provide a description of how the proposed Accessible Voting System produces or displays ballots that are easy to read, intuitive, and follow a logical progression.  $\star$ 

Unisyn used current best practices and industry standards for accessible interfaces. Colors, font size, font type, available options, sound production and structure all meet or exceed current ADA standards and have been tested with a wide range of disabilities for clarity, understandability and usability. Unisyn also allows for a wide range on interaction mechanisms (touchscreen, keyboard, sip/puff) all of which can be used interchangeably, for maximum flexibility.

**2.17. 4** Provide a description of how the proposed Accessible Voting System alerts voter to undervotes and prohibits overvotes before final ballot is cast.

## Text (Multi-Line)

The FVT and OVI-VC alert voters of undervotes by highlighting them in red on the summary page prior to printing the ballot. The voter can simply touch the highlighted race to go back to that race to fix any errors they may have made. For overvotes, once the voter has selected the maximum number of candidates allowed in a race the units will not recognize the voters touch during attempts to vote and overvote. Only once the voter has deselected at least one candidate will the system resume accepting the voter's touch in that race. Voters using the audio and keypad (or sip and puff) hear the contest, the "vote for" information, and "no selection," or "you have selected n of n candidates" followed by the voter's selections. The voter is then prompted and is given the option to return to the contest to complete selections or continue to the next contest.

**2.17.5** Provide a description of how the proposed Accessible Voting System permits the voter to independently review choices before final ballot is cast.  $\star$ 

## Text (Multi-Line)

Upon navigating through the entire ballot the voter is displayed a summary screen. The voter's selections are displayed, including any write-in they may have entered. Voted contests appear in gray and yellow. Voters using the tactual keypad use the Right and Left keys to progress through the list of contests. Voters using the Sip and Puff device to move the selection highlight through the list of contests and puff to select and return to a contest. As each contest is highlighted, the OVI/FVT will optionally play the sounds for the contest title and the candidate or candidates that the voter has selected. Contests that are undervoted or have no selection appear in red. Voters using the audio and keypad (or sip and puff) hear the contest, the "vote for" information, and "no selection," or "you have selected n of n candidates" followed by the voter's selections. The voter is then prompted and is given the option to return to the contest to complete selections or continue to the next contest. If a contest is undervoted then the text 'Undervote' will display in the candidate area. Even if there are 3 undervotes. Touching a contest takes the voter back to the ballot interface, displaying the contest at the most recent zoom setting. The voter presses Enter on the keypad to return to the selected (highlighted) contest. To return to the review screen from a contest, the voter touches "Done." The voter reviews the ballot selections and makes any desired changes before printing the marked ballot for casting. Once all the contests have been viewed, the "Print" button is enabled. Via the touch screen, the keypad or the Sip and Puff (binary input) device the voter presses Enter and if the highlighted item is the Print button, the ballot is printed.

**2.17.6** Provide a description of how the proposed Accessible Voting System provides the voter with a method to indicate a write-in vote.

When the voter selects a write-in candidate on the ballot, the application displays the write-in screen. The write-in screen displays an on-screen keypad with the letters A-Z in upper case (for the OVI-VC) or a QWERTY keyboard (for the FVT), a space and a back button. No other input keys for write-ins are provided. Voters using the OVI tactical keypad to navigate the ballot, use the Right and Left arrow keys to move the selection of the button (highlighted in green) on the screen to the left and right sequentially. Depressing the Up or Down keys on the keypad results in the button selected (highlighted on the screen) moving to the button above or below the previously selected button. The ENTER key selects the highlighted onscreen button and either displays the letter at the top of the screen or performs the intended action of the button  $| ( \lt \lt,$ , DONE, etc.). Voters using the Sip and Puff device 'sip' to navigate the ballot, move the selection of the button (highlighted on the screen) to the right in a circular fashion. Once the last key is reached in the lowerright part of the onscreen keypad, highlighting wraps back up to the first key at the top-left of the onscreen keypad. The voter 'puffs' to select the highlighted onscreen button and either displays the letter at the top of the screen or performs the intended action of the button (<<, DONE, etc.).

**2.17.7** Provide a description of how the proposed Accessible Voting System is capable of supporting both Latin and character-based languages.

## Text (Multi-Line)

Our entire system supports both Latin and character based languages. This is achieved in the programming process. For each item in the programming area (district, precinct, contests, candidates, etc.) has a translation window where the appropriate text (Latin or character-based can be entered). Most jurisdictions have the translation they need in a Word or Excel document. They can then copy and paste the appropriate translated text into the Ballot Layout Manager translation field. Because the translation has come from a word processing program, or text field in a spreadsheet, our system has no problem handling it. Essentially we treat it all as a text item. Additionally, since BLM saves structure information (essentially everything but candidates), the user only needs to input this information one time upon initial setup and it remains there for the life of the system. As a result dealing with multiple languages, regardless of whether they are Latin or character based, is simple and straightforward.

**2.17.8** Provide a description of how the proposed Accessible Voting System includes clear instructions to voter regarding how to cast a ballot, such that a voter has minimal risk of doing so accidentally, but when the voter intends to cast the ballot, the action can be easily performed.  $\star$ 

## Text (Multi-Line)

Since the OVI and FVT accessible voting units are ballot-marking devices, their vote is not cast until the printed ballot is inserted into the OVO tabulator or into a ballot box. Hence there is zero risk of an accidental ballot cast while using the OVI and FVT units. That being said, both units require the voter to review their ballot before printing it. Again, by requiring a review there is a second permanent barrier to accidental ballot printing/casting. As for instructions the OVI audio instructions clearly tell the voter to review their ballot and move forward only when they are ready. For voters with sight, the OVI has a button in the upper right hand corner called DONE. When the voter touches this button the review screen comes up. Voters are instructed to touch (or select using sip/puff or tactile keypad) the PRINT button when they are ready. In the event they decide they need to change a selection after printing they can spoil their ballot per county/state regulations and procedures. A voter will not be allowed (print button is disabled) to print their ballot until they have reviewed ALL of their selections. This ensures that they have had a chance to review their entire ballot. Thus, by graying out the print button we prevent accidentally printing of their ballot and reducing spoils. To review there are 3 layers of protection against accidentally casting a ballot. 1. Printed button is disabled until voter has reviewed their entire ballot via the summary screen. 2. Since the OVI/FVT are marking devices, the paper ballot they produce can be spoiled 3. Ballot isn't officially cast until inserted into a ballot box or the OVO tabulator.

**2.17.9** Provide a description of how the proposed Accessible Voting System, once the ballot is cast, the system confirms to the voter that the action has occurred and that the voter's process of voting is complete.  $\star$ 

On the OVI/FVT the voter is alerted that their ballot is ready for casting (on an OVO) by the presence of their printed ballot emerging from the printer. Once the ballot is fed into the OVO tabulator the screen displays a message of "Ballot Cast Successfully. Thank you for voting." Additionally the public counter on the unit will increase. In the event there is an issue the OVO will act as it has been programmed. The options are to display the errors on the screen (from which a voter can print a list of errors), or an automatic printing of a ballot alert with the errors. This is the systems way of alerting a voter to an issue and therefore they would be aware of an issue that needs dealt with.

**2.17.1** Provide a description of how the proposed Accessible Voting System produces a permanent paper record (see **0** requirements of UCA 20A-5-302(2)(a)(xiii)). ★

## Text (Multi-Line)

The OVI-VC and FVT accessible voting units print the voter's ballot on a 3.25" paper roll. This ballot contains both human readable text and machine-readable markings. The system can be configured to print all the voter's selections or just write-ins if they exist. It will be up to the election official to ensure they choose "all voter selections" to ensure the printed ballot is in accordance with UCA 20A-5-302(2)(a)(xiii).

#### **2.17.1** Provide a description of how the proposed Accessible Voting System provides a secure means to upload vote **1** count results to the EMS.  $\star$

## Text (Multi-Line)

Neither the OVI-VC nor the FVT accessible voting units store vote information on the unit. These are ballotmarking devices. The OVO precinct tabulator or a high speed/bulk scanner captures all votes. For the OVO results are securely transmitted as follows: Results can be uploaded two ways securely to the EMS. For bulk scanning of ballots using one of our two bulk/high-speed scanners they are connected via closed network using the tabulation PC (or running on the same PC if the county is using one PC for all election tasks). For uploading results from precinct tabulators (OVO) the Transport Media (TM) thumb drive is inserted into the Tabulation PC and results are uploaded into the system.

**2.17.1** Provide a description of how the proposed Accessible Voting System permits diagnostic testing of all major **2** components within each unit before the election and post-election without endangering the integrity of the election record.  $\star$ 

#### Text (Multi-Line)

Diagnostic testing is performed on the AVS components in the same manner as the other components. The Maintenance login will allow the user to access the diagnostics screen, the component is selected for testing and the test is performed. Both units perform a series of self-diagnostic tests upon their boot up sequence. These tests are run automatically each time the unit is powered on in order to ensure that major system components are operating correctly. A message to the user will be displayed if any system component fails during the initial boot sequence. Both the OVI-VC (OpenElect Voting Interface - Vote Center) and FVT (Freedom Vote Tablet) are equipped with a full diagnostic menu, allowing election staff to perform a complete diagnostic test of all major system components on demand. Pre and post-election operations are limited to users possessing the appropriate user credentials only. At any time prior to Election Day or after polls have been closed, an elections administrator or authorized staff member can turn on any OVI-VC or FVT to generate system reports or perform diagnostic operations. Accessing the Diagnostics menu at any time has no impact on the election files loaded to the OVO or OVI-VC.

**2.17.1** Provide a description of how the proposed Accessible Voting System provides an audit log that records all **3** actions performed. The audit log must be stored in an easily searchable format, and available for download and printing.  $\star$ 

As a ballot-marking device, the Accessible Voting System retains no selection data or anything that can be used to recreate said selections. It retains log files and data that can be used to determine how many ballots and for what precinct/party they were for. The Administrative Log file (also known as the "machine log") is created when a new election is loaded on the OVI-VC (OpenElect Voting Interface / Vote Center) and FVT (Freedom Vote Tablet). The file logs all events and activity on the system before, during, and after voting. An Administrative Log includes the time the Election Application was started, user logins, errors, every cast ballot, the time voting was closed and the time the OVI or FVT was shut down. If you are running a Training Election, the Administrative Log File is cleared and restarted when you reset the Training Election. The FVT allows you to view and/or print the Administrative Log from the Maintenance Menu at any time before, during or after voting. Print the log as needed, and retain the printed reports for election audit purposes. You may also export the Admin Log at any time, which will write to a USB device in XML format. The OVI allows you to only view the Administrative Log from the Maintenance Menu at any time before, during or after voting. The Election Manager allows for the upload of these logs from the Transport Media (TM) from the OVI. When the admin log files are uploaded into the EM from a TM they are put in the folder '\Voting\AdminLog\Election\_xxx\Machine\_UNIyyyyyy'. The 'xxx' is the Election ID and the 'yyyyyy' is the OVO/OVI/OVCS machine ID (IP). The admin log files are stored in clear text so it can be read by any editor program. Use the log to verify Administrative activities, Startup versions and election status, Voting activities, Read/write events, Errors and failures, System recovery status, and Counts at close of voting.

**2.17.1** Provide a description of how the proposed Accessible Voting System is capable of withstanding transport **4** conditions that may include extremely bumpy roads, exposure to extreme heat, cold, humidity, and dust without incurring damage during transportation or becoming inoperable as a result of such transport.  $\star$ 

## Text (Multi-Line)

The OpenElect system components are designed to meet every day handling and transport conditions. While it is always recommended to keep the units as protected from undo wear and tear they are nevertheless deigned to absorb a certain level of shock. Unisyn equipment has been test to ensure operation (in accordance with the EAC issues 2005 VVSG) in temperatures between 50 – 95 degrees Fahrenheit and storage/transport between -4 – 140 degrees Fahrenheit. OVI-VC touchscreens come with custom designed padded carry cases to assist in protection against rough handling. The FVT touchscreen is encased in hard plastic shell to protect it from handling. All forms of storage and transport have been rigorously tested to ensure proper protection will occur. In the event a county wishes to have further protection storage/transport carts can be used. Additionally we can source custom-built shipping cases the use approximately 3-4 inches of foam, hard sides, and steel reinforced corners for unmatched protection for the roughest handling and storage. For practical example purposes, Unisyn and its dealers routinely ship the system components using UPS and other carriers. Often time the cardboard shipping boxes are severely damaged, torn, crushed or ripped. With the exception of the instance where a forklift went all the way through a container, the system components routinely survive the rough treatment by package shippers time after time. Some demonstration units have been shipped over 100 times in these conditions and continue to operate normally.

**2.17.1** Provide a description of how the proposed Accessible Voting System is capable of withstanding frequent loading **5** and unloading, stacking and unstacking, assembling, disassembling, reassembling, and other routing handling in the course of normal storage and operation.  $\star$ 

### Text (Multi-Line)

The OpenElect system components are designed to meet every day handling and transport conditions. While it is always recommended to keep the units as protected from undo wear and tear they are nevertheless deigned to absorb a certain level of shock. The OVI-VC each has protective padded carry cases which permit stacking if the storage facility is accommodates stacking of units. The Ballot Boxes nest up to five high, thus requiring minimal square foot storage. The FVT has its own case for protection during transport and while in storage and may be stacked. The lid is designed with indentations to secure the bottom of the next unit to avoid slippage. Additionally, the units are tested to withstand normal wear and tear associated with routine handling, assembly, disassembly, stacking, etc. for 10 years as prescribed by the EAC –issued 2005 VVSG.

### **Group 2.18: Support and Training**

**2.18.1** Provide a description of the warranty and maintenance agreement(s) through at least one calendar year, beginning on the date of acceptance of the voting system by the County. --Note: Counties may choose to purchase at different times; the warranty and maintenance agreement must be available regardless of when the County chooses to purchase the system. Options for extended warranties and maintenance may be considered in the post-warranty period and should be detailed in WA17018 Voting Systems Detailed Cost Proposal Spreadsheetl. **★** 

## Text (Multi-Line)

Please see the attached Warranty attachment

**2.18. 2** Provide a description of how the proposed system meets the requirement that all software, firmware, and hardware updates, as well as all software, firmware, and hardware patches to repair defects in the system, at no additional charge during the term of the warranty.  $\star$ 

## Text (Multi-Line)

The Unisyn OpenElect system will be covered fully under the warranty period. This includes software, firmware, and hardware patches/remedies to repair defects in the system. All patches/remedies will be made free of charge. Additionally, all software and firmware updates are included as long as the County or State pays the annual license fees that begin after the warranty period.

- **2.18.** Provide a description of customizable options for customer service at different price points so that individual
- **3** counties may choose the appropriate option. Actual cost details should not be provided in response to this mandatory minimum requirement, but included in the WA17018 Voting Systems Detailed Cost Proposal Spreadsheet. ★

#### Text (Multi-Line)

Unisyn and its implementation partner, ElectionIQ, can customize service plans for any client depending on their needs. However, we offer several plans that will ensure counties are taken care of. Please see the attached Customer Service Offerings documents for more information and details on each plan.

**2.18. 4** Provide a description of capability of supporting the system for the life of the contract. This includes maintaining inventories or consumables and replacement parts in order to provide continued maintenance of the system.  $\star$ 

## Text (Multi-Line)

ILTS / Unisyn has been in the industry for over 30 years allowing us to establish some incredible relationships with our 3rd party vendors. We have a very positive relationship with our hardware providers where we are continually improving the product and maintaining an abundance of back-up parts to support and maintain the lifetime of the equipment. In the case that certain components go end of life, these vendors are aware of our obligation to the EAC and our customers to assure that any replacement are easily integrated into the existing design. We also have a very good relationship with all our providers of consumable supplies allowing us to provide these types of items for the life of the system.

**2.18. 5** Provide a description of a plan for disposal of old equipment and indicate whether compensation is available for old equipment (trade-in value and used voting equipment market value).  $\star$ 

#### Text (Multi-Line)

Unisyn and its partners will assist the State of Utah and its counties in disposing of the old election equipment. The method of disposal will be determined by the condition of the equipment. While no trade-in value will be offered, we will explore the opportunity of selling the old equipment to jurisdictions in other states that may need them for parts. Based on timing, negotiations with the individual counties, and where allowable by state and federal law, Unisyn will negotiate with client to apply a portion of those proceeds towards the cost of initial purchase, warranty agreements, service plans, or consumables.

- **2.18.** Provide confirmation the Offeror is willing to place the source code for any proposed electronic voting units into
- **6** escrow with a third party mutually agreed on between the Offeror and the State of Utah. Updates to the source code must, upon certification for use, be added to the escrow. In the event the Offeror ceases to function as a business, the source code in escrow will be made available to the State of Utah at no charge. The Offeror may also use open source code.  $\star$

Unisyn Voting Solutions maintains an escrow agreement that contains all source codes of the OpenElect voting system. This source code will be maintained in an escrow account for a minimum period of ten years from the date of delivery to and acceptance by a purchasing county board of elections. The contents of the escrow account shall be available to, and the State of Utah shall have the right, to access the OpenElect source codes in escrow. Unisyn maintains and is responsible for all costs associated with: • placing the codes in escrow, and; • verification services by the escrow agent that Unisyn Voting Solutions has placed our OpenElect voting system codes in escrow.

# **Technical Requirements**

## **Group 3.1: Election Management System General Information**

**3.1.1** List the operating system(s) for the proposed EMS. --Note: Indicate whether any additional accommodations must be made, including dedicated workstations, special software, etc.  $\star$ 

## Text (Multi-Line)

For security and performance reasons, the OpenElect system runs exclusively on certified PCs and laptops running a tested configuration of CentOS Linux. The EMS exists in a static and unconnected environment, which prevents both intrusions and the need for frequent (and untested) updates of the supported OS. If updates of the OS are required, they will be released after testing and verification at the VSTL.

**3.1.2** Operating System Information. Describe the EMS software migration plan when a new operating system becomes available.  $\star$ 

Text (Multi-Line)

The OpenElect operating systems (CentOS Linux) is tied and certified to the hardware, and all software systems are backwards compatible on certified hardware. As such, there is no need to replace the OS until the hardware itself is replaced.

**3.1.3** Operating system information. Describe how you will handle implementing updated/needed EMS patches, drivers, certificates, or upgrades needed to maintain the security and accuracy of the system.  $\star$ 

#### Text (Multi-Line)

The OpenElect system exists on a closed network, which mitigates the need for upgrades to maintain security. When a security upgrade is required, it will be released to the customer after the upgrade process is tested and certified by a VSTL. These generally are run from a USB drive inserted into the target system, which performs the update without impacting installed applications.

**3.1.4** Provide a functional diagram and system overview document of the EMS. Only a single file may be attached, if Offeror has multiple files to attach in response to this question, please attach as a zipped file.  $\star$ 

File Upload 3-1-4 EMS-system diagram.pdf - ./SupplierAttachments/QuestionAttachments/3-1-4 EMS-system diagram.pdf

**3.1.5** Describe the proposed database system, including version identification. Identify all software components utilized by the EMS system, including customized vendor software, as well as others (e.g., Adobe) included and utilized by the EMS.  $\star$ 

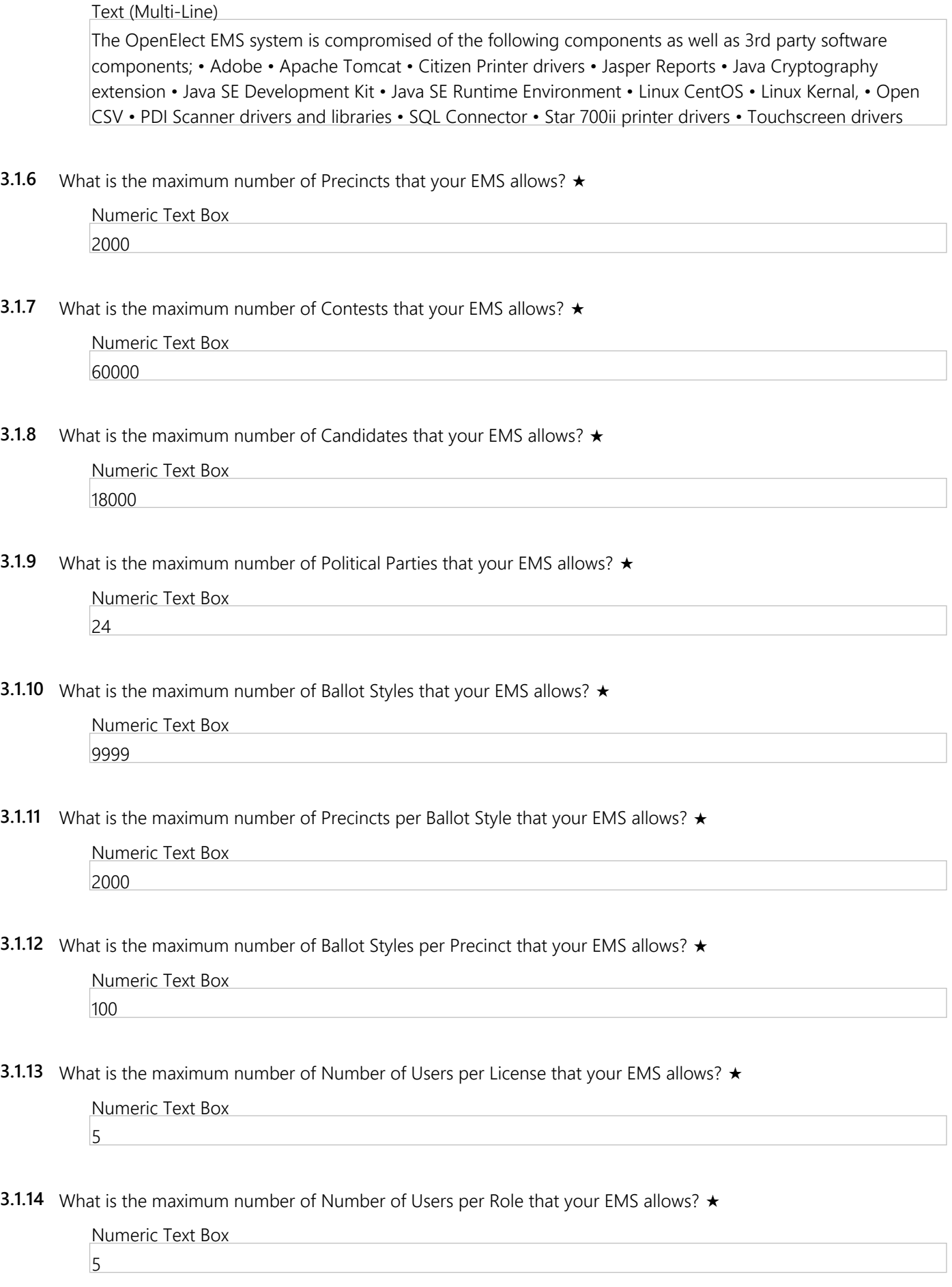

**3.1.15** What are any other maximum number system limits that your EMS allows?  $\star$ 

Text (Multi-Line) Please see attached Systems Limitations chart provided as part of EAC Approval.

**3.1.16** What non-English languages are supported by the proposed EMS? ★

Text (Multi-Line)

The system supports Armenian, Cambodian, Chinese (Cantonese and Mandarin dialects), English, Japanese, Korean, Russian, Spanish, Tagalog and Vietnamese

**3.1.17** Describe the process for adding other languages the proposed EMS does not currently support.  $\star$ 

Text (Multi-Line)

Within the OpenElect system, the FVT can handle any ISO language. Our embedded Google Text-to-Speech engine can handle a number of languages. If a language exists that is outside of the Google-supported languages, we can employ OVI units. With OVI's we can support almost any language. For this method, translations are simply entered into the translation window in the appropriate category (i.e. as you add a contest in English, you can enter the translation for another language). Audio can be recorded as needed and import like English through Election Manager.

**3.1.18** Does the proposed EMS allow users to store, maintain, and retrieve configurations and data from previous elections?  $\star$ 

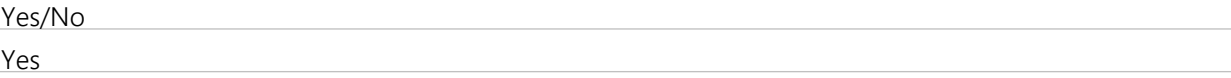

**3.1.19** Can the system accommodate more than one election simultaneously? ★

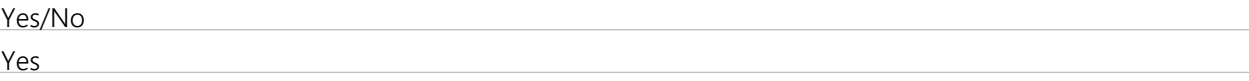

**3.1.2 0** Describe the technical specifications needed for county computers used to store the database and effectively run the EMS.  $\star$ 

Text (Multi-Line)

All PCs needed to run the OpenElect system are part of an EAC certified system. Therefore, county PCs may not be used. All system components, even those that are COTS, must be purchased/obtained through Unisyn or the designated dealer/representative (ElectionIQ) in the state of Utah. This ensures that all components used by the jurisdiction are compliant with EAC certification.

## **Group 3.2: Ballot Programming and Layout**

**3.2.1** Describe the ballot design features of the ballot generation system. ★

Unisyn's Ballot Layout Manager is a feature-rich ballot generation system, which not only allows jurisdictions to create a ballot in whatever format they may need, but also allows them to do so in short order. One of the biggest features of BLM is that it retains county structure. Upon initial setup or the first election you build, the user defines all possible district, precincts, and contests. This is then retained. For every election afterwards the user simply selects the items from the master list and they are automatically applied to that election. This saves valuable time. Also, by eliminating additional data entry it greatly reduces the possibility of errors. Translations are also saved and attached to the structure records. Headers can be configured once and are saved to the BLM PC. By enabling so much information to be pre-defined ballot generation now takes hours instead of days. (Polk County, IA – Des Moines, IA- reported their ballot building process dropped from 2 weeks to 4 hours upon switching to Unisyn.) Ballot Layout Manager improves upon the current GEMS system by producing reports that show election officials the races, as they will appear on the ballot, including spacing within the race box as opposed to just a text report to proof. This enable counties to proof the election as a whole and saves time as compared to proofing text, then each ballot style. To ensure no options are missed, BLM contains all options (such as ballot size, font size, rotation, etc.) on a single screen. Thus, eliminating the user's need to remember multiple locations for various settings. As mentioned above with other features, reduces time, but more importantly, reduces the probability for error.

**3.2.2** Can races and questions be easily moved within and between front and back sides of the ballot? ★

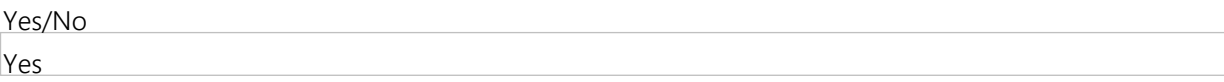

**3.2.3** Describe how ballot text on races, candidates, and questions is modified. ★

## Text (Multi-Line)

All ballot text on races, candidates, and questions can be easily modified at any time. All changes are made in one area and are applied universally to the entire set of ballots. This minimizes room for error and drastically shortens the proofing time. Additionally, it also makes changes identified during L&A (if any) simple and easy.

**3.2.4** Describe how styles can be changed after the ballot is created. ★

#### Text (Multi-Line)

Ballot styles can be easily modified at any time during the proofing process. All changes are made in Ballot Layout Manager and are applied universally to the entire set of styles affected. The system is purposely designed to be flexible. As we understand the nature of elections, we know there will be candidates withdrawing, candidates removed by courts, etc. so counties need a system that can easily handle changes at any stage of the process.

**3.2.5** How can changes to the ballot be applied? (select all that apply)Can changes to the ballot be applied to the entire ballot or must they be done manually?  $\star$ 

Multiple Select (Pick Many)

Changes are applied manually. Changes are applied to the entire ballot.

Changes are applied to the entire ballot.

**3.2.6** Can ballots be automatically formatted with minimal manipulation of content by importing existing information from VISTA? ★

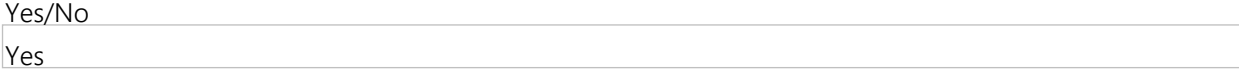

**3.2.7** If Offeror responds 'Yes' to Question 3.2.6, please describe the proposed system's ability for ballots to be automatically formatted with minimal manipulation of content by importing existing information from VISTA.

## Text (Multi-Line)

The OpenElect system is designed using a series of templates. Any textual information input will (contests/candidates/descriptions, etc.) will be automatically formatted based on those templates. While additional changes can be made and may be desired by the jurisdiction, these are at their discretion. The amount of additional formatting that is included, as part of the input file will need to be determined based on the data contained in VISTA.

**3.2.8** List ballots layout options, including limitations for number, types and placement of columns; portrait or landscape layout; number and placement of vote targets; header shading options; font types and sizes; independence of front/back designs; etc. ★

## Text (Multi-Line)

The limit for ballot styles per election is 9,999. BLM allows users to choose to code ballots on 8½" x 11", 14", 17", and 19" ballots and up to three ballot pages per ballot (front and back side or single sided only). Ballots can be coded to be in single column, two columns, three columns or a variation of either a single or double sided ballot. Each ballot can then contain up to three ballot pages double sided. The maximum number of targets available on a single, double-sided ballot page is as follows: 11" – 228 Targets, 14" – 300 Targets, 17" – 372 Targets, 19" – 420 Targets Targets can be adjusted by the user to appear on either the left or right side of a candidate name and can be generated in either red or gray. The size of the target is not user definable. This helps ensure vote count accuracy and limits end user configuration errors. BLM allows for manipulation of font size, ballot text and for images to be placed on the ballot during ballot layout. BLM does not currently support font type manipulation because we have identified a font type that will support all language type requirements. Under the Header Template and the Graphics tab in BLM, header shading and font color options include: V1.3 - black, target grey, target red, party, white, gray, blue, light gray, lilac, green and yellow. V2.0 - black, warm red, party, white, gray, blue, light gray, lilac, green and yellow. Font size is only limited by how much text can appear on the ballot page. Other options available are adding images, rectangles, target examples and lines. The Header Template may only appear on the front page of double-sided ballots with a maximum of three pages. In v1.3, items added using the Graphics tab can appear on the front, back, or all sides of a page in a ballot. In v2.0 however, there's an additional option to only allow graphic items to appear on the Front of the first page of the ballot.

**3.2.9** Describe font capabilities of the system. Does the system allow changes to font size and style (color, bolding, underscoring, italics, etc.)?  $\star$ 

#### Text (Multi-Line)

Ballot Layout Manager allows the following text/font options: font size, bold, italic, font color, and underline/underscore.

**3.2.1 0** Describe how the system provides for the ability to copy, edit and delete previously-defined elections or provide customized templates for each election type.

The Database Setup allows the user to define the ballots, districts, precincts, and contests and establish the relationships between them. The Setup also determines the order of district contests on the ballot, parties, languages, and translations that will be used. All of this programming is done outside of coding an actual election so once the user enters it the first time, they will not have to enter in this data again. To create an election, the user will simply add the contests that they want to the election, enter in the candidate names, and build the ballot to preview and proof the ballots. Depending on the size of the jurisdiction, this can save the county weeks worth of time spent on programming each election and help limit any errors since they will only need to proof this set of information the first time. Deleting an election in BLM removes definitions specific to an election. It will not delete information defined in setup (District Types, Party, Languages, Translations, and Header Templates), precinct data, or district data (the districts, the office contests for the districts and district associations with precincts). Only a Superuser may delete an election. An election can be deleted at any time. An election can be recovered by restoring a database backup done prior to that election being deleted. However, all changes made via the BLM application since that backup will be lost. A "Clean" database may also be restored if the user wishes to clear all of the data in the database.

**3.2.11** Does the system provide for the export of any ballot to a non-proprietary print-ready format (e.g. PDF)? ★

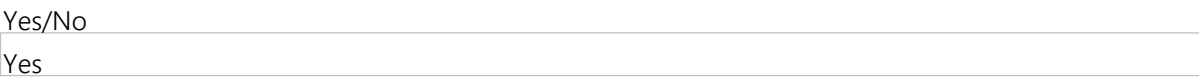

**3.2.1** If Offeror responds 'Yes' to Question 3.2.11, please list the non-proprietary print-ready format (e.g. PDF)?  $\star$ 

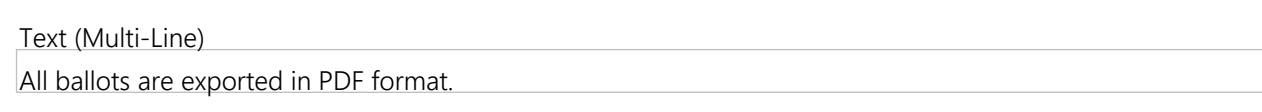

- **3.2.1** Describe the process of generating test decks.  $\star$
- **3**

**2**

Text (Multi-Line)

Currently all test decks are created by Unisyn from their offices in Vista, CA. Once a county has their database ready for printing and test decks, they will upload (to our secure server) database files. Unisyn will then generate the test deck and expected results files and provide them to the county

#### **3.2.1** Can the proposed system generate test decks, with accompanying test result files, that can be printed locally

**4** without vendor assistance?  $\star$ 

> Yes/No Yes

# **Group 3.3: Reports and Data Integration**

**3.3.1** Explain, in detail, how the proposed EMS will interface with Utah's existing statewide voter registration system (VISTA).

Text (Multi-Line)

etc.) from a csv format. Data can be exported from VISTA in a number of formats and can be converted to CSV easily. This data will then be imported into the OCS system. Additionally, Unisyn has an import utility that is configured to enhance the native abilities of OCS to accept data. This utility sits outside the system and can produce near-election ready files from information out of VISTA. Post –election, version 2.0 of our software exports data in xml format consistent with the federal export standard. This format can be easily mapped within VISTA to allow it to easily accept this data.

**3.3.2** How does the system accept definitions and descriptions of political subdivisions and offices within the jurisdiction from VISTA in order to generate ballot information?  $\star$ 

## Text (Multi-Line)

If using the embedded import tool included in OCS, data is imported from the appropriate section to ensure the system analyzes it correctly. District would be imported using the import button on the Districts screen, and then browsing to the correct file. In the case of the import utility mentioned in 3.3.1, the data from vista is organized in a single .txt file and has a numerical key field attached to each type of record. This alerts the utility as to what type of data is in that particular line item. In the event VISTA cannot/does not have the ability to generate these key fields, they can easily be added in bulk using Excel or other similar application.

**3.3.3** Describe how data can flow from VISTA into the EMS and the formats in which data can be imported/exported. ★

## Text (Multi-Line)

For security purposes, data will be moved between the applications by way of CSV formatted text files. CSV (Comma Separated Values) format is a good format for data transport as it is easily readable, parsable, and transportable. It is Uniysn's opinion that CSV is the best for security, as it allows users to move data easily between unconnected systems without corruption. OpenElect exports data a federal standard XML format for sending to voter registration systems. The export data conforms to the standards set in the NIST Special Publication 1500-100, Election Results Common Data Format Specification, Version 1.0.

**3.3.4** Provide a list of the reports available from the proposed system. ★

#### Text (Multi-Line)

OpenElect produces several reports throughout the election configuration process and tabulation process. The goal at Unisyn was to incorporate useful reports rather than a myriad of reports that would ultimately never be used. Additionally Unisyn has an external reports utility that allows jurisdictions to create additional reports that may not be included in the standard installation. Reports Available in OCS – election proof report, ballot proof report, precinct report, audio script report, ballot proof report, system user report, election summary, election detail, voter turnout, statement of votes coast, supplemental statement of votes cast, election detail by source, adjudication sessions report, adjudication history report, test tabulator reports, test tabulator accumulation report, and adjudication ballot report. Reports Available in Reporting Utility – Ballot positions, district turnout, interactive HTML report, missing precincts, number key canvass, plus additional reports as requested by client (fee may apply)

**3.3.5** Upload examples of reports currently available in the proposed system. At a minimum, provide the first and last page of each report the system can generate. nly a single file may be attached, if Offeror has multiple files to attach in response to this question, please attach as a zipped file.  $\star$ 

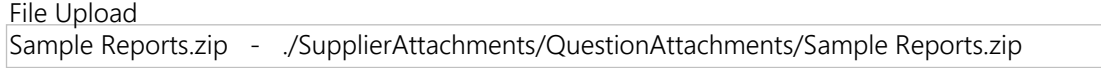

**3.3.6** Are these reports easily exportable from the system? ★

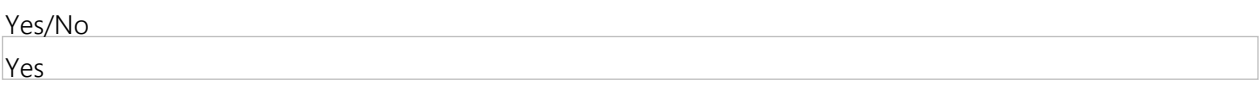

**3.3.7** What file formats are the exports available in?  $\star$ 

```
Text (Multi-Line)
```
Reports can be exported in PDF or HTML format.

**3.3.8** Describe the steps to export reports with a non-technical end user in mind.  $\star$ 

Exporting reports is a straightforward process and doesn't require any special technical expertise. From within the OCS system a user will click on the reports button, or select Reports from the menu bar, within a given module. The user will select the report available from a list on the left hand-side of the screen. Options and criteria for a specific report will be displayed, also on the left hand side of the screen. Once options (if any are desired) have been selected, the user will click the OK button and the report will be generated and displayed on the right of the screen. From here you can either print or save the file using the respective button located just above the report. The entire process takes less than 3 minutes. If using the reporting utility, users will choose the report from the menu bar; a window will open with options. The user will specify the folder they want the report to go to. The rest of the report generation is similar to the regular report process.

**3.3.9** Describe customization options for standard reports as well as options for counties to independently generate customized reports.  $\star$ 

## Text (Multi-Line)

The OCS software allows clients to customize their reports by defining what data appears on the reports. From precincts to races, Election Day vs. absentee ballots, cumulative or individual precinct reports users have the ability to show reports just how they like. Should clients want additional options not currently available, they can be added by having Unisyn create a custom report template that can be used within the additional reporting utility. NOTE: Once the template file is created, the county loads it into the report utility and is able to run the report anytime with no assistance from the vendor.

**3.3.1 0** Please describe how the system permits users to manually import, enter, or update results should the need arise to either hand count ballots or work in a separate database.  $\star$ 

## Text (Multi-Line)

Users can manually import/update results using the 'manual entry sessions' tool. The user has two options 1) manual entry (adding new results), 2) manual adjustment (updating/adjusting existing results). Once the type of manual entry is chose, the user is asked to choose the type of ballot they are dealing with (normal, early voting, provisional, or absentee). The precinct to be dealt with can be chosen via a drop down list. Users can now adjust/update/add results as needed. If the user feels it is necessary to work in a separate database, the system, rather than require backing up the current database and opening the new version, allows users to open a "run" and manipulate already uploaded results, manually adjust/enter results, etc. without touching or affecting the official results. By doing this, workflow is more efficient, and from within a single database, a user can access all the different portions of an election from L&A to training to Election Day to recounts. This process makes running an election faster, as well as easier to learn and retain the information.

**3.3.11** Provide a file upload describing any election night reporting (ENR) features and functionality in detail, including: a.File format of available standard export files.

b.The ability of the software to provide summary results by precinct, by district, by county, and by race for each vote category, such as: for election day, early voting, absentee voting, and total votes.

c.Options to customize reports and electronic display of reports.

d.Sorting options.

e.Ability to show results and/or statistics as images or graphics.

f.Data transmission capabilities and security features of the ENR system.

nly a single file may be attached, if Offeror has multiple files to attach in response to this question, please attach as a zipped file.  $\star$ 

File Upload

ENR.pdf - ./SupplierAttachments/QuestionAttachments/ENR.pdf

## **Group 3.4: Election Management System Security**

**3.4.1** Describe the intrusion detection present in the EMS. ★

The CentOS operating system has Advanced Intrusion Detect Environment (AIDE) installed and configured to monitor the directories critical for application function. Each application checks its own integrity on startup to ensure that none of the libraries, compiled binaries or data source files have had unauthorized changes. If they have been tampered with the user will be warned and the application will not continue.

**3.4.2** Describe plan to release security patches when necessary. Security updates/patches and driver updates/certificates must be available for the life of the contract.  $\star$ 

#### Text (Multi-Line)

Security patches, when necessary, will need to be installed and tested at Unisyn and subsequently submitted to a VSTL for certification. Once certification is complete, the patch is released to customers.

**3.4.3** Describe support provided if intrusion is detected. ★

#### Text (Multi-Line)

The OpenElect EMS exists on a closed network and is unconnected to any external network, and is unlikely to have any intrusions. In the unlikely event of an intrusion , Unisyn will restore the software and data, while working with the Department of Homeland Security to identify those responsible.

**3.4.4** Describe any database backup and disaster recovery services you provide. ★

## Text (Multi-Line)

All applications that access a database have the ability to backup and restore those databases at any time. It is recommended that the backups be made at key points in the election timeline (as determined by the jurisdiction) and have the backups stored securely offsite. Additionally, the computers used to support the EMS are configured with a mirrored RAID system to provide a local redundancy for all data.

**3.4.5** Describe any techniques used by your proposed system to secure the data in the database and in any other data files  $\star$ 

## Text (Multi-Line)

The databases are encrypted and password protected with passwords that are unique to the customer. All password data is stored in a 1-way hash to prevent exposure. All files are encrypted using an AES256 key that is specific either to the election or to the customer, depending on the data.

**3.4.6** With regards to access controls included in EMS, describe different types of user accounts and their capabilities. ★ Text (Multi-Line)

OpenElect's user management adds an extra level of security by separating user accounts by module. This allows counties to give individual staff specific access to the process. Ballot Layout Manager module has two user roles – admin and superuser. Admin users can enter/edit ballot data, export ballot pdfs/election files, and backup the database. Superusers possess all of the privileges of admin users plus the ability to restore/delete elections, manage users, and edit system preferences. Election Manager modules have the same user levels. Admin users can load an election, set election options, upload/accept sound files, clean media, view election logs, manage poll worker accounts, and back up the election. Superusers, in addition to admin abilities, can restore/delete elections, export an election, manage user accounts, mark an election as concluded, re-open a "concluded" election. For Tabulation, Admin users can load or open an election, create a new 'run', view reports, monitor uploads, modify RCV parameters, run RCV, backup election results. Superusers can additionally import election results, delete an election, manual entry, user management, upload voter registration data. In Auditor there exist four users– superuser, auditor, adjudicator, officer. A Superuser can create Auditor User, Officer User and Adjudicator user logins. They also create user name and password for the Judge to use to confirm the write-in and adjudications. Superusers can only view ballots, view audit activity, delete an audit and, if allowed by the Jurisdiction, retract a ballot. Auditor users can create, re-open, close and delete an audit. They cannot audit/adjudicate overvotes, undervotes and write-in votes. An Adjudicator user can adjudicate sessions, overvote and undervotes found in sessions and ballots based on the voter's intent. The adjudicator can then commit the changes. The Officer user can review and reconcile write-in votes only. They can also view the overv

**3.4.7** With regards to access controls included in EMS, how are user accounts managed and who can establish user accounts? ★

## Text (Multi-Line)

All modules have default users upon installation. These must be replaced upon opening the software for the first time. Superusers are the only ones who may add/delete/modify user accounts.

**3.4.8** With regards to access controls included in EMS, please describe the different roles available that limit access to features depending on role? ★

#### Text (Multi-Line)

The OVS comes configured with a limited-access Linux operating system and all necessary support software pre-installed. Both user access and configuration controls provide security at the operating system, application and network levels. Only defined "users" with the proper access rights to the operating system can work with files, directories and application software. There are two distinct classes of user in the OVS, those with access to the OCS applications to create and manipulate data within a database (Admin, Auditor, Judge, and Superusers), and those who have access to run and maintain a specific election (Maintenance and Supervisors).

**3.4.9** How does your system prevent unauthorized applications from being loaded on the system or running on the system (including in the background)?  $\star$ 

#### Text (Multi-Line)

Only Unisyn authorized software can be loaded on Unisyn voting equipment. This is supported by the use of encrypted registration keys. The OVO and OVI-VC systems come configured with a limited-access Linux operating system and all necessary support software pre-installed. The OVO and OVI-VC are single user systems that automatically launch the client application and provide complete focus to it. These systems disallow any user interactivity during the boot process, disables all keyboard shortcuts and X Windows is configured to block all console access. The Android operating system on the FVT is also a single user system that automatically launches the client application and provides complete focus to it. There is also no user interactivity during the boot process and all access to the Android operating system and tools is blocked.

## **Group 3.5: Tabulation System General Information**

**3.5.1** Describe the make/model; hardware, software and firmware versions; and all components of the proposed system(s).  $\star$ 

#### Text (Multi-Line)

OpenElect can be installed using v1.3 or 2.0 of the software. Major components include the OCS suite of software modules, OVI touchscreen BMD, FVT touchscreen BMD, OVO tabulator, OVCS scanner, and OVCSmini scanner. For a complete breakdown of the components that make up these items please see attached COTS Hardware System Sheet.

**3.5.2** Provide a functional diagram and system overview document of the Tabulation System(s). Only a single file may be attached, if Offeror has multiple files to attach in response to this question, please attach as a zipped file.  $\star$ 

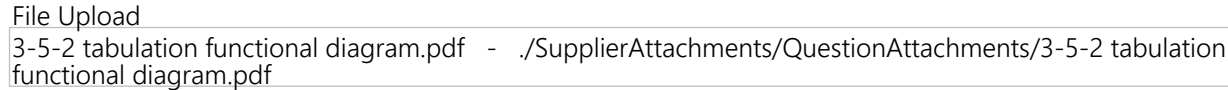

**3.5.3** Specify the physical dimensions (height, width, depth, weight) and system specifications of the proposed system(s).  $\star$ 

Text (Multi-Line)

OVO (OpenElect Voting Optical) Height: 7", Width: 19.25", Depth: 15.75", Weight: 33 lbs OVI-VC (OpenElect Voting Interface – Vote Center) Height: 13.5" (Screen Back); 17" (Screen Upright), Width: 13.75", Depth: 15", Weight: 32 lbs FVT (Freedom Vote Tablet) Height: 7.5" (w/ Lid closed); 18.75" (w/ Lid off and Screen raised completely); 20.25" (w/ Screen raised completely and sitting on lid as a stand), Width: 19", Depth: 17.75" Weight: 31 lbs OVCS (Canon X10C) Height 14.8" WIDTH 20.8" DEPTH 22.2" Weight 85.8 OVCSminj (Canon M160II) HEIGHT 9.09" WIDTH 11.02" DEPTH9.76" WEIGHT 7.05lbs

**3.5.4** Do you offer carts for storing and transporting? If so, list costs on the tab labeled Miscellaneous Costs of the WA17018 Voting Systems Detailed Cost Proposal Spreadsheet.  $\star$ 

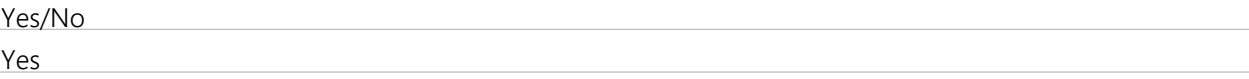

**3.5.5** Describe the scanning capability of each proposed system (if multiple options are available) regarding speed at which ballots are processed (ballots per minute).  $\star$ 

Text (Multi-Line)

Unisyn OCS currently supports 3 scanning products. Please note there are two numbers specified in our answer. PPM referred to pages per minutes, this included IPM which stands for images per minute. Each ballot page is scanned as two separate files, one for each side. Precinct scanner (OVO) – 12 ppm Bulk/Highspeed scanner (OVCS – Canon DRx10C) – 130 ppm / 260ipm Bulk/High-speed scanner (OVCSmini – Canon DR-M160II – 60ppm / 120ipm

**3.5.6** Describe the scanning capability of each proposed system (if multiple options are available) regarding duty cycle (i.e. ability of machine to process x number of ballots per hour for x number of hours per day).  $\star$ 

The OVO is capable of scanning up to 720 ballots per hour for up to 12 hours per day without issue. That gives a daily duty cycle of 8,640 ballots. The Canon DR X10C is a workhorse bulk scanner used all over the world. The system can easily accommodate 60,000 scans per day. This equates to roughly 8 hours of the scanner running without stopping. In practice this equates to 15-20 hours of scanning under normal scanning by humans. Scanning throughout varies with the efficiency of the scanner operators. The Canon DR M160II is rated for 7000 scans per day. This would equal 2 hours of non-stop scanning, or 3.5-4.5 hours of scanning under normal scanning by humans. NOTE: Ratings come directly from the manufacturer (Canon) and are based on year-round operation. Due to the feast/famine nature of elections counties can be assured that, based on voter registration numbers currently available, the Canon products should be able to handle well above the Canon recommendations. As such we suggest using monthly, even yearly duty cycles. Scanning Monday-Friday for one month the recommended duty cycle for the X10C is 1,320,000 scans per month. The M160II is rated for 154,000 per month.

**3.5.7** Describe the scanning capability of each proposed system (if multiple options are available) regarding length of ballot the system is able to accommodate.  $\star$ 

#### Text (Multi-Line)

All Unisyn offered scanners can handle ballots in the following lengths: 11,14,17,19. All of these can be either single or double sided.

**3.5.8** Describe the scanning capability of each proposed system (if multiple options are available) regarding the ability to handle two-sided ballots. ★

### Text (Multi-Line)

The Unisyn EMS can produce a single-sided ballot. All Unisyn offered scanning components accommodate single and double-sided ballots. All ballots are scanned and images of both sides are taken and saved.

**3.5.9** Describe the scanning capability of each proposed system (if multiple options are available) regarding the ability to handle multipage ballots. ★

#### Text (Multi-Line)

The OpenElect system has the ability to assign up to the three distinct ballot pages per voter. This allows much more voteable locations in the occasion where the ballot does not fit on a standard one page ballot. The system identifies each page number and the public count on the unit is incremented as each page is tabulated.

**3.5.1 0** Describe the scanning capability of each proposed system (if multiple options are available) regarding the ability to accept ballots in any possible orientation. ★

#### Text (Multi-Line)

Unisyn scanning offerings all accept ballots in all of the 4 major orientations: face-up/top first, faceup/bottom-first, bottom-up/top-first, bottom-up/bottom-first.

**3.5.11** Describe the scanning capability of each proposed system (if multiple options are available) regarding the ability to accurately capture votes marked by a voter or a ballot marking device.  $\star$ 

through the scanner. The system then deskews, or reorients the image, converts it to monochrome (black/white), then looks for a mark within the location defined by the ballot definition. This is a complex algorithm that takes into account the surrounding pixels and the overall structure of the mark to make the determination. When the system is looking within the target area for a mark, it is looking for lines and other pen marks, and then a fill percentage, which is given more weight towards the center of the target area. The Unisyn Open Elect system will consistently recognize a 1mm wide line across the full length of the center of the target area. Marks must be made with a marking device with sufficiently low reflectance in the visible red band and is of sufficient density/color such that the scanner registers it as black. Most blue, black and green ballpoint pens and markers also meet necessary reflectance requirements and may be used. In the event the system decides a marginal mark does not meet the criteria it will be flagged as an undervote and therefore be available for adjudication in the Auditor module. Stray marks not located in the target areas will be ignored as long as they do not interfere with the ballot barcode or timing marks. Should this happen the ballot will be categorized as 'invalid' and be available in Auditor for adjudication.

**3.5.1 2** Describe the scanning capability of each proposed system (if multiple options are available) regarding the ability to notify the voter of errors (undervotes or overnotes) before the ballot is accepted. --Note: This option may be limited to precinct based scanners. If so, please specify. Also note if the system offers the option to "turn off" undervote notification.  $\star$ 

## Text (Multi-Line)

overvotes. For the OVI-VC and FVT the touchscreens warns of undervotes by highlighting contests in red on the ballot summary screen. Overvotes are physically not allowed on the touchscreen units. The OVO precinct scanner can be configured (via a check box on the options screen) to validate all ballots for over or undervotes. Upon 'seeing' an over or under vote the OVO will warn the voter as specified by the county – via a print out and/or notification on the screen. In the event an exception is discovered the voter can fix their ballot, spoil their ballot, or select the "Ignore Validation" option on the screen, which will override the exception and let the ballot go through the scanner. Additionally, the OVO can have validation turned off so that the system will not warn of any exceptions. For bulk//high-speed scanning using OVCS units the stop settings can be configured so that the system will stop the scanning process on overvotes, undervotes, blank ballots, write-ins, and invalid ballots.

**3.5.1 3** List all acceptable off-the-shelf writing implements (pens, pencils, markers, etc.) that can be used to mark paper ballots.  $\star$ 

## Text (Multi-Line)

The OpenElect system was tested using Bic Grip Roller and EF felt tip pens. Unisyn recommends these, however the system will work with a variety of writing implements from pencil to pen. Marks must be made with a marking device with sufficiently low reflectance in the visible red band and is of sufficient density/color such that the scanner registers it as black. Most blue, black and green ballpoint pens and markers also meet necessary reflectance requirements and may be used. That said, we couldn't guarantee compatibility with anything else, as extensive testing has not been conducted up to this point.

**3.5.1 4** List all restrictions on writing implements that are known to cause inaccurate or unreadable votes during the processing of the ballots (including the type of implement, type of ink, color of ink, etc.).  $\star$ 

# Text (Multi-Line)

The Unisyn Open Elect system will consistently recognize a 1mm wide line across the full length of the target area. Marks must be made with a marking device with sufficiently low reflectance in the visible red band and is of sufficient density/color such that the scanner registers it as black. Most blue, black and green ballpoint pens and markers also meet necessary reflectance requirements and may be used.

**3.5.1** Document the type of printer utilized by the proposed tabulator (external or internal, thermal, inkjet, etc.).  $\star$ 

The precinct tabulator (OVO) uses a COTS thermal printer. This printer is located in an easily accessed well in the front of the LCD display

**3.5.1 6** List all pertinent paper ballot production specifications for each system (e.g., ink, paper weight/thickness to prevent bleed through, etc.) and all other requirements related to ballot printing should counties and local jurisdictions wish to utilize commercial ballot print vendors of their choice. If necessary, provide a list of certified ballot printing vendors.  $\star$ 

Text (Multi-Line)

For Unisyn system components using standard paper ballots (OVO, OVCS, and OVCSmini) the following paper specs are required: All paper stock shall have a minimum reflectance of 80% (measured using a Moore Model 082, or equivalent tester). A barium sulfate plaque is the standard for 100% reflectance. Paper size (paper sizes do not include stubs) Width: 8.50 inches (215.9 mm) max. Permissible Lengths: 11.00 inches (279.4mm) 14.00 inches (356.0mm) 17.00 inches (431.8 mm) 19.00 inches (482.6mm) Paper Weight: 28 lb. Bond nominal weight Paper Thickness: Thickness: 0.0058 +/- .0004 inches (0.147 +/- .01 mm) Printing Parameters Inches/pixels @ 72 dpi Left & Right Margins: 0.125/ 9 Row Mark Height 0.125/ 9 Row Mark Width 0.125/ 9 Distance between row marks 0.250/ 18 Column Mark Size 0.125/ 9 Column Mark Spacing 0.125 /9 Column Mark Start (from left) 0.625/ 45 Column Mark Spacing 0.333/ 24 Distance from top to perforations 1.000 /72 Distance from Top to column mark 1.333/ 96 Bottom to column mark 0.806/ 58 Registration Mark location (from bottom) 0.333 /24 Registration Mark location (from right) 0.403/ 29 Registration Mark Height 0.250 /18 Registration Mark Width 0.250 /18 Barcode Height 0.292/ 21 Barcode Width 4.097/ 295 Barcode mark location (from left) 2.736/ 197 Barcode mark location (from bottom) 0.250/ 18 Target Area Height 0.111/ 8 Target Area Width 0.153/ 11 For Unisyn system components using thermal paper (OVI-VC/FVT)

**3.5.17** Describe the storage requirements of the type of paper utilized by the proposed tabulator. Is the type of paper affected by heat or sun exposure?  $\star$ 

Text (Multi-Line)

The paper used by the tabulator is quite durable. However, there are some limitations. Image Life: The image will remain legible for at least seven years, assuming the documents are properly stored with compatible materials @ 77 degrees F. Fade Resistance: Slightly sensitive to UV light and may exhibit some image decline with extended exposure to office light or shorter exposure to intense UV light. Contact Storage: Recommended to not be exposed to certain vinyls, plastics, shrink-wraps, adhesives, wet-toner copiers or certain carbon papers.

**3.5.1** Provide, in detail, the make, model, and storage capacity for the internal and external memory used by the

#### **8** proposed system.

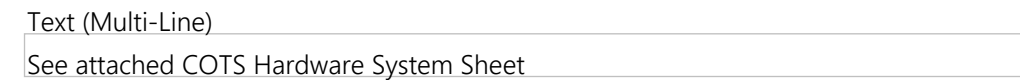

- **3.5.1** Is the internal and external memory used by the proposed system commercially available?  $\star$
- **9**

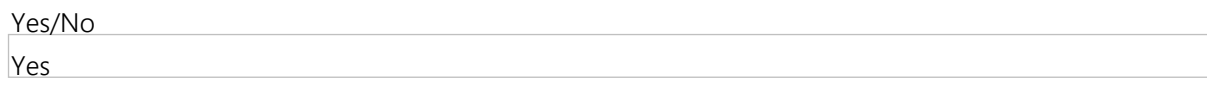

**3.5.2** Does the internal and external memory used by the proposed system include batteries or removable parts? **0** (select all that apply)  $\star$ 

Multiple Select (Pick Many)

Batteries included Removable parts

Removable parts

**3.5.2** What are the special requirements related to the use, purchase, or replacement of the internal and external **1** memory used by the proposed system?  $\star$ 

Text (Multi-Line)

The memory devices need to been tested by the VSTL and certified by the EAC as functioning correctly with the OpenElect system. These devices must be purchased from Unisyn.

**3.5.2** Describe how the internal and external memory device is able to store and recall multiple ballot styles. **2**

## Text (Multi-Line)

The memory devices are minimum 1GB industrial grade USB storage devices. The memory devices can be used to load election definition data on the devices, and then it is copied from these devices to the internal hard drive. All the data is stored in encrypted XML format, which is parsed by the software in order to retrieve all the ballot styles as necessary.

**3.5.2** Describe security features of the internal and external memory device (encryption, security seals, etc.).

## **3**

## Text (Multi-Line)

All data on the memory devices is stored with AES256 encryption, they key for which is randomly generated for each election. The data is also signed in order allow for the data to be positively validated as having not been tampered with. Additionally all storage devices are locked within the unit and the opening covered with tamper proof seals

**3.5.2** Describe the backup battery for the system and indicate the amount of backup battery life (i.e., number of hours) **4** in the event of a power outage.  $\star$ 

#### Text (Multi-Line)

Recommended UPS battery backup: Minuteman Entrust ETR1500LCS Due to the rapidly evolving nature of battery technology, along with public input from previous experiences with battery backups, Unisyn has chosen to use external battery backup units. These UPS (uninterruptible power supply) units provide several upgrades to internal battery system. First and foremost because the UPS component is not part of the EAC certified system, counties can deploy them as they choose. Some choose to deploy them to all locations; others deploy them only when power issues arise. We recommend deploying UPS units to all locations. This is because a second benefit of using UPS units over internal batteries is that UPS units also act as 'conditioners.' Electricity is a fickle technology and the power flow can fluctuate based on the condition of the wiring in any given building, current electrical demands in the building or greater grid. UPS units ensure a constant electrical flow adding extra current during dips in available current and removing extra current during spikes. Thus, our recommended UPS units not only act as battery backups, but also as an extra guardian of the units. By utilizing these UPS not only are power failures not an issues, but also the life of the units will be extended. Additionally UPS units can handle not only the OVO tabulator AND the OVI/FVT touchscreens. Provide additional protection to the entire system, not just one piece of equipment.

**3.5.2** Is there a second backup battery in case the first fails?

Yes

**3.5.2 6** Indicate if there is a difference in battery usage for a tabulator in use vs. a tabulator at rest, and describe the total projected life of the batteries.  $\star$ 

#### Text (Multi-Line)

Naturally there is a higher electrical demand from the precinct tabulator when scanning. When at rest, rollers are not moving, thus their motors are not running. When a ballot is inserted scan heads are activated and roller motors operate, requiring more electricity. However, it is impossible to estimate battery life for three reasons. 1) Counties can use a variety of UPS sizes which will affect run time, 2) the extra electrical draw is completely dependent on the number of ballots being cast while on battery, and 3) battery life will be affected by any additional devices (OVI/FVT) connected to the UPS unit. Estimates, based on a range of 'average' usage put the battery life, using the recommended UPS unit, at approximately 2 hours.

**3.5.2** Describe the capabilities of the system to support a post-election audit.

**7**

Text (Multi-Line)

The system supports post-election audits at all levels. On the in-precinct devices, reports are available to show the position number selection made on each ballot recorded by the in precinct tabulator, as well as the number of ballots printed (by precinct/party) on the ballot marking device for comparison to the final tally. The central tabulation system also allows the operators to view all the scanned ballot images and compare them against the electronic cast vote record. This allows for the performance of a Risk Limiting Audit as well as being able to determine if vote intent matches the official record. And finally, as this is a paper-based system, the actual paper ballots are available for review in whatever processes conforms to the jurisdiction's needs.

**3.5.2** How does the system facilitate the audit of scanned batches of ballots?

**8**

## Text (Multi-Line)

Audits of scanned batches can be performed using a number of methods. There is, always, the ability to hand count the physical paper ballot and reconcile that against the scanned results. Secondly, the OVO and OVS have audit logs that track how many ballots have been scanned. This log can be used to audit the batches. Also, as noted in the answer to 3.5.27: The system supports post-election audits at all levels. On the inprecinct devices, reports are available to show the position number selection made on each ballot recorded by the in precinct tabulator, as well as the number of ballots printed (by precinct/party) on the ballot marking device for comparison to the final tally. The central tabulation system also allows the operators to view all the scanned ballot images and compare them against the electronic cast vote record. This allows for the performance of a Risk Limiting Audit as well as being able to determine if vote intent matches the official record. And finally, as this is a paper-based system, the actual paper ballots are available for review in whatever processes conforms to the jurisdiction's needs.

**3.5.2** Does the system contain a summary report of how each batch was tabulated to compare with a hand counted **9** total from the same batch?  $\star$ 

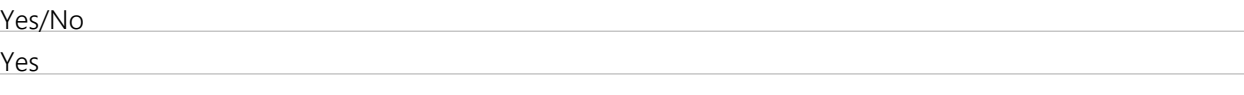

- **3.5.3** Describe how the system can accommodate vote centers that must provide any ballot style in the jurisdiction,
- **0** either during the early voting period or on Election Day. Note that UCA 20A-3-701 requires voting center ballots to be retrievable by the election official during the canvass if the voter cast a ballot at another location or before election day. Describe the capabilities of your system to accomplish this.  $\star$

All components can handle offering all ballot styles to voters. In order to comply with UCS 20A-3-701 there exist 2 main options we would recommend. The first is using our retraction functionality. To use this vote centers would need to be equipped with FVT touchscreens. Upon activating the unit, the screen will prompt the user to enter a retraction ID. This ID will be recorded either on a separate form or in the poll book. The voter votes normally and inserts the ballot into the OVO tabulator and the vote is counted. A retractable FVT ballot has a second barcode containing a Retraction ID. The Retraction ID is read by the OVO/OVCS and attached to the ballot record. If it is determined that the vote needs to be rescinded, officials use the retraction feature to find and remove the ballot from the results. Pressing the Retract button next to the retractable ballot record will generate a Manual Entry session for the ballot. This reduces the election ballot count by 1. At this point all election records will reflect the impact of the ballot being removed from the results. The second option for achieving compliance with 20A-3-701 is using paper ballots. Here a voter is issued a regular paper ballot. The voter votes the ballot and then can do one of two actions depending on the county's preferences. One choice is to insert the ballot into an envelope (similar to that of a provisional envelope) that has the voters name on it. This can then be held until canvass. If it is determined that the vote is valid, it is opened and scanned. We recommend option 2, which has the voter scan the ballot on a precinct scanner that is not on top of a ballot box. The ballot exits the unit and is then placed in an envelope with the voter's name on it. If there is a need to remove the vote officials can use manual adjustment/entry. Ultimately we recommend using the FVT with automated retraction feature.

**3.5.3** Describe how the system can accommodate ballots electronically returned (i.e. emailed or faxed).

# **1**

# Text (Multi-Line)

Electronically returned ballots can be printed out from the UOCAVA system or email (or fax). These can then be scanned into the OpenElect system in a dedicated "UOVACA session". The ballots will be flagged as invalid by the system. An election official will then need to duplicate them with our adjudicator feature. Once committed to the system vote totals will automatically be aggregated into the election results.

**3.5.3** Does the election official have to manually recreate the electronically returned ballot for scanning purposes?

**2**

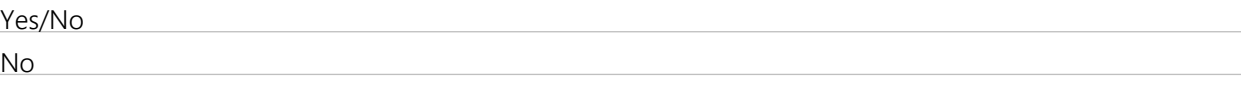

**3.5.3 3** Provide information on the electronic ballot delivery and return process, the type of ballots supported and any audit/recount capabilities.  $\star$ 

Text (Multi-Line)

To create the electronic ballot delivery process the system requires an import file either from VISTA or the OpenElect system. From their ballot information is generated and when pdfs are ready uploaded. From the Home Queue the county officials can direct the BPro Electronic Ballot Delivery System to send ballots as needed. Upon receiving a ballot that is electronically returned the election official will print the returned ballot form out and scan it into the system in a dedicated session (with other electronically returned ballots). The user will then use the Auditor module to audit and adjudicate the ballot. If necessary the ballot can be electronically duplicated. All action in both the electronic ballot delivery system and the Unisyn OpenElect system (including the Auditor module) are logged and available for audit purposes. The OpenElect system can handle electronically delivered ballots that are returned electronically, by email, by fax and by regular USPS/Airmail.

# **Group 3.6: Tabulation System Reliability and Durability**

**3.6.1** Describe acceptance/rejection criteria for ballot marks for your scanner(s). ★

There are a number of criteria that make up the determination of a mark on the scanner. First the reflectance of the ink used to make the mark. Certain colors (red) and saturations (light colors or highlighter ink) are invisible to the scanner and will not register as a mark. Once it has been determined that there is a mark made in the target area of any size, the system attempts to determine if it is an intended mark. The determined criteria for this are a 1 mm think mark across the middle of the target, or a 20% fill of the target areas. Special consideration is given to lines crossing the middle of the target area in any direction.

## **3.6.2** Describe how the system identifies and handles marginal and/or stray marks. ★

## Text (Multi-Line)

The Unisyn Open Elect system will consistently recognize a 1mm wide line across the full length of the center of the target area. Marks must be made with a marking device with sufficiently low reflectance in the visible red band and is of sufficient density/color such that the scanner registers it as black. Most blue, black and green ballpoint pens and markers also meet necessary reflectance requirements and may be used. The Unisyn system takes a unique picture of each ballot as it is read through the scanner. The system then deskews, or reorients the image, converts it to monochrome (black/white), then looks for a mark within the location defined by the ballot definition. This is a complex algorithm that takes into account the surrounding pixels and the overall structure of the mark to make the determination. When the system is looking within the target area for a mark, it is looking for lines and other pen marks, and then a fill percentage, which is given more weight towards the center of the target area. In the event the system decides a marginal mark does not meet the criteria it will be flagged as an undervote and therefore be available for adjudication in the Auditor module. Stray marks not located in the target areas will be ignored as long as they do not interfere with the ballot barcode or timing marks. Should this happen the ballot will be categorized as 'invalid' and be available in Auditor for adjudication.

**3.6.3** Describe how the system handles ballots with paper or printing irregularities (including folds, creases, etc.). ★

#### Text (Multi-Line)

Unisyn has prided itself on producing the most accurate, simple to use and constantly performing system on the market today. Previously folded ballots impact neither our OVO nor OVCS scanners. Ballots that have been previously folded can be back folded and flattened to help assist the operator in feeding and outstacking ballots but folds will not impact accuracy, throughput or increase the potential for jamming. Ideally ballot printers will strategically place folds to avoid affecting the ballot. One way to minimize the effect of irregularities is the design of the system in how it recognized vote marks. The mark thresholds have been strategically designed to maximize vote capture, while minimizing false reads due to creases, etc. In the case an irregularity is detected the system will flag the ballot as invalid. This ballot can then be dealt with in Auditor module. If a fold or smear causes an overvote situation the election official can easily adjudicate the ballot. Should there be missing timing marks or other factors rendering the ballot unrecognizable by the system, but the voter's marks are deemed valid, the user can restore the ballot by telling the system which ballot style applies to the ballot image on screen. The specified ballot style will be applied to the invalid ballot. The user can now adjudicate that ballot and commit it to the system, where the vote totals will be automatically updated.

# **3.6.4** What is the error rate of the system? ★

#### Text (Multi-Line)

The Unisyn system meets or exceeds all error rate requirements published on the 2005 VVSG standards.

**3.6.5** Identify features of the system designed to avoid ballot jams. ★

The OVO (precinct tabulator) has a physical gate for double feed detect and is geometrically designed to help minimize the number of ballot jams. The OVCS has three ultrasonic double feed sensors that detect double feeds. The X10C is equipped with a dedicated page size and skew sensor and five level useradjustable Active Separation Torque controller. Additionally, Canon has worked tirelessly to develop a worldclass product for use in a multitude of industries where jams and double feeds can have major negative ramifications. As such the DR-X10C is designed to avoid jams and keep the county running smoothly. Having scanned millions of ballots on Canon's product we have seen negligible number of jams. The X10C is equipped with a dedicated page size and skew sensor and five level user-adjustable Active Separation Torque controller. Canon's Double-Feed Reentry system automatically reverses pages and attempts to refeed, essentially clearing the double feed on its own. Our smaller scanner (OVCSmini – Canon M160II) has a specially designed roller system to prevent misfeeds, skews, and jams.

# **3.6.6** Describe how the system handles a ballot jam. ★

## Text (Multi-Line)

With regard to the OVO (precinct tabulator), in the event of a jam the system will display one of a couple messages. See below for the message and its meaning. Ballot Jammed. Please remove ballot from input – this indicated the ballot was NOT processed or scanned. In this instance, gently remove the ballot, re-insert it and continue. Ballot Jammed – this message (devoid of "remove from input") means a ballot has been cast and recorded, but has not exited the back of the scanner properly. Additionally, you will know if there is a jam by paying attention to the "stop light" just above the ballot slot. When red, DO NOT insert another ballot. IF green, scanner is working properly and ballots may be inserted. Please note that ballot jams are very unusual given the design of the OVO scanning system.

**3.6.7** In case of a ballot jam, does the tabulator state whether the ballot was tabulated?  $\star$ 

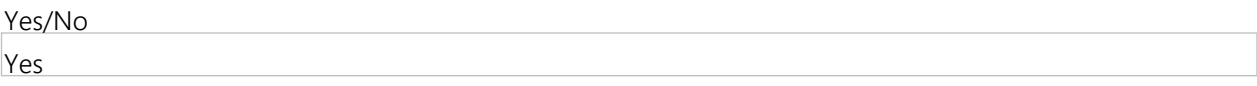

**3.6.8** Is the ballot jam information available in the system audit log?  $\star$ 

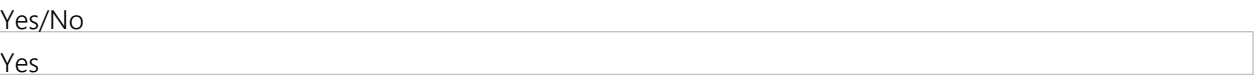

**3.6.9** Indicate the amount of backup battery life (in hours), while under normal usage, in the event of a power outage.  $\star$ 

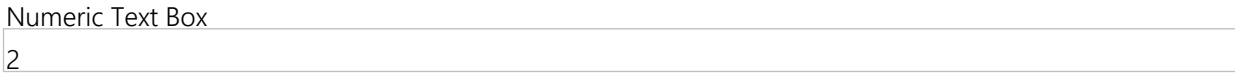

**3.6.1** Describe the capability of the system to generate exportable backup files for offsite storage.  $\star$ 

#### **0**

#### Text (Multi-Line)

All modules of the Unisyn OpenElect system produce export (or backup) files that allow for easy backup of ballot files, election files, and result files. Additionally, ballot image files are stored in a single location (corresponding to the election ID) and are easily accessible for backup purposes. These files can be moved off the system via CD or thumb drive to any location desired by the client.

**3.6.11** Describe all types of automatic diagnostic tests that are available to run before the opening of the polls and while polls are open. Include a description on access controls related to these tests.  $\star$ 

All OpenElect in-precinct components (OVI, FVT, and OVO) run a full set of automated system check upon startup. These include validating the custom BIOS, custom LINUX (or Android in the case of the FVT) build, OpenElect firmware version, hardware components test, TM memory test, and database integrity test. Prior to polls opening and during the day the OVI can run a number of diagnostic tests including: Display test, audio test, headphone test, touchscreen test, keypad test, and binary input test. Prior to polls opening the printer can be tested as well as the calibration can be set. Only personnel with the proper password (maintenance password) can calibrate the unit. The other tests can be run without a password, however, only if the user knows the proper place on the screen to activate the hidden ADMIN button. Also prior to the election each OVI can print a test deck to ensure its accuracy. On the OVO, prior to poll opening diagnostics include test printer, test display, accuracy test, calibrate screen, test touchscreen, test reader, and calibrate reader. All functions require the maintenance password.

- **3.6.1** Describe how the proposed system handles unreadable/rejected ballots.  $\star$
- **2**

Text (Multi-Line)

Unreadable or rejected ballots can be handled a number of ways depending on the circumstances. On the OVCS or OVCSmini bulk scanners the voter will most likely not be available to fix the issue. In cases where the ballot is unreadable due to missing timing marks, damaged ballots, or defaced ballots the Auditor module will allow a user to tell the system which ballot style applies to the ballot image and then will update the vote totals once the action is committed to the system. If the ballot is unreadable in a situation where the ballot is torn or damaged to the point it will not feed through the scanner it will require a manual duplication. When using a precinct tabulator (OVO) rejected ballots will be accompanied by an on-screen message or print out (as defined by county in options table) notifying the voter of the issue. The voter can then fix the ballot, or spoil it and request a new one if necessary. Should the voter not wish to fix/spoil their ballot they can elect to override the error message and the system will capture the ballot and votes as best it can depending on the reason for rejection.

**3.6.1 3** Describe how the proposed system notifies an authorized user whether a ballot was scanned successfully or not.  $\star$ 

# Text (Multi-Line)

Precinct Tabulator (OVO) – if a ballot is properly scanned without issue the voter will see the public counter increase by 1 (assuming a one page ballot) and see the message "Ballot cast successfully. Thank you for voting." If there is an issue the system will display "Ballot Alert, errors found. Select checkbox below to cast, or correct ballot page." Additionally, counties can choose to have the system print a ballot alert slip that will tell the voter exactly where the issue is on the ballot. Bulk Scanners (OVCS/OVCSmini) – The system displays three counters on the OVCS dashboard: read, valid, invalid. As the ballots are fed through the scanner the read counter increases. The scanner then increases the valid or invalid counter based on the status of the ballot. The system will stop on ballots as defined in the stop options located in the bottom corner of the OVCS screen. As invalid ballots are scanned the system will display the ballot number (in terms of the number of the ballot within the batch being scanned so a user can count through the stack and find it) below the invalid counter.

**3.6.1** Describe how the proposed system notifies an authorized user that a ballot was previously scanned.  $\star$ 

## **4**

Text (Multi-Line)

In order to ensure voter anonymity, ballots should not be serialized in anyway. As such the system cannot tell if a ballot is fed through the unit more than once. That is reliant on effective procedures on behalf of the client. In vote-by-mail situation, because the printer has all voter data and their ballot type, any serialization could be used to create a ballot tracking file (if a printer were so inclined). Hence we strongly recommend against adding any type of serial number to the ballot in any way.

- **3.6.1 5** Describe how the proposed system identifies where a voter marked the box for a write-in but did not write in a
	- name, and where the voter did not mark the box but did enter a write-in candidate on the line.  $\star$

determine where write-ins occurred without an oval filled in. A user will open Auditor and select the adjudication function. They will sort by undervote AND the contest where a write-in candidate is registered. The official can now review the ballots in this category to identify any write-ins that do not have an oval filled in. Should Utah require additional ability in this area Unisyn is committed to working with counties to develop future enhancements to the software or creating a utility that can determine these situations automatically.

## **Group 3.7: Security**

**3.7.1** Describe security measures/procedures for securely uploading vote count results to the EMS. ★

## Text (Multi-Line)

In precinct devices record all vote and tabulation into three media, which are verified against each other for integrity both before and after each write. The files are encrypted with an election specific AES 256 key and digitally signed. Additionally the individual records within the files are digitally signed and checksummed. Upon accumulation at the central tabulator the files are validated and checked against the set of files already uploaded to prevent duplicates and any unauthorized files. The system also checks the public count against the registered voter count for a precinct to warn of any discrepancies. OpenElect performs a check between the files on the TM media and the election files on the Tabulation PC. Should these two sets of encrypted files not match upload will not be allowed. The communication between the accumulator and the uploaded data occurs over a https connection within a closed network.

**3.7.2** Describe security in place to protect for the audit logs. ★

#### Text (Multi-Line)

Audit logs are stored in encrypted format with an election specific AES key. The entire file has a digital signature, as well as a signature for each individual record within the audit log. Audit logs must be decrypted and verified by authorized systems to be accessed. On in precinct devices, the audit logs are written to three separate media, which are all validated against each other both before and after every write.

**3.7.3** Does your system documentation contain suggested security auditing procedures? ★

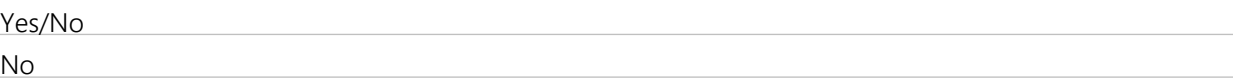

**3.7.4** If Offeror responded 'Yes' to Question 3.7.3, provide a copy of system documentation containing suggested security auditing procedures.

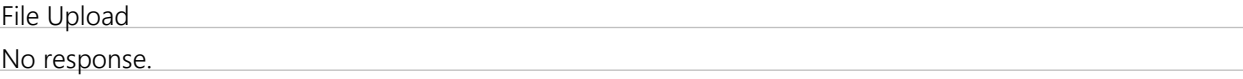

**3.7.5** What are your processes for system hardening? ★

#### Text (Multi-Line)

The primary method of system hardening is to use a custom compiled Linux operating system. This processes ensures that the features and processes that are not essential for the correct functioning of the system do not exist on the system in anyway. The system further prevents any additional services from being installed on the system. The resulting operating system contains no extraneous services and no compilers, which not only increases performance; put limits the risk of malicious attacks via software and services. All in precinct devices have an encrypted hard drive and a custom secured BIOS, to further prevent unauthorized access to the system. All systems come from Unisyn with the Linux system pre-configured for the customer.

# **3.7.6** How are updates delivered to the server and tabulation equipment? ★

## Text (Multi-Line)

personally load the updates in person (unless otherwise negotiated) using secure media provided and created by Unisyn. For tabulation equipment updates can be done in the same manner or can be pushed out via closed LAN network using the Software Server application. With this method we can connect as many as 200 units via a closed network and the software server application will search for and detect each unit as it is turned on and comes online. Then it will push the updates to the units, confirm successful transmission, and disconnect. By using the Software Server application you will have two audit logs to confirm the proper update, one on the server in the Software Server audit log, and one on the individual unit. Providing updates in this manner ensure security and prevent unauthorized access to the units.

# **3.7.7** Describe other security features and capabilities of your proposed system and processes. ★

## Text (Multi-Line)

In addition to a hardened Linux operating system we employ exceptional encryption, election specific keys, digital signing and paper ballot record. User sign-on credentials must be changed every 6 months and meet minimum password criteria including length and a no repeat rule. The OpenElect voting system has industryleading physical security, a custom secured BIOS, and we store data on three different media (which gives you 4 copies of the data when you include the paper ballots as a backup) which validate against on another before and after writing a record to the device. Segregating user roles/accounts by module (as opposed to one over-arching security module) allows counties to give specific and focused access to users, while preventing them from "straying' into parts of the system outside their scope of work. Additionally, in the event that a user compromises his/her account credentials it only affects one module and any damage/risk can be contained. Within an election, passwords allowing access to election units are randomly generated. By doing so this limits risk of credentials being improperly used in a following election. Many GEMS/AccuVote counties use passwords such as the election date, office zip code, or the same password every election. This is a significant security risk and with our process the risk is mitigated. Finally, an often-overlooked security feature is the stringent and precise ballot printing specifications required for the OpenElect system. Due to the exacting nature of the design of our ballots only specific printers can handle the task of ballot printing. While this can slightly add to costs for items like on demand ballot printing components, it hardens our system and guards against counterfeits and forgeries. As a result, clients are assured that those that might wish to game the system will be unable to do so even if they somehow get their hands on the ballot PDF files.

## **Group 3.8: Digital Image of Ballots Cast**

**3.8.1** Regarding the features and capabilities of the system to scan paper ballots and store them as digital images or electronic cast vote records, identify the format of the ballot image. --Note: ballot images should be stored in a non-proprietary format.

Text (Multi-Line) All ballot images are stored as PNG files.

**3.8.2** Regarding the features and capabilities of the system to scan paper ballots and store them as digital images or electronic cast vote records, how does the system ensure adequate resolution of saved images?  $\star$ 

## Text (Multi-Line)

All images are scanned at 200 dpi resolution. This number is governed by the capabilities of the precinct OVO tabulator's internal scanning components. This resolution is higher than standard, and easily read/seen by humans, for web images (72 dpi) and just under professional print quality (300 dpi). The resulting image can easily be read by humans, used in the adjudication feature of the system, as well as provide for adequate capture of write-in images.

**3.8.3** Regarding the features and capabilities of the system to scan paper ballots and store them as digital images or electronic cast vote records, how does the electronic image maintain its relationship with the voted paper ballot?  $\star$ 

Text (Multi-Line)

The system assigns a random serial number to each ballot scanned. There is no system-defined correlation between a physical paper ballot and the digital image. The only correlation or ability to identify/match a paper ballot to the image would be if the voter marked the ballot in such a way (stray marks, writes a note, etc.) that a relationship could be determined. The vote is completely anonymous. The one exception is for ballot cast on FVT units. If retraction is being used, the ballot image will have the retraction ID on it. The county will have a record of the voter's name and the corresponding ID number in the event the ballot (provision, vote center, etc.) needs to be removed from the vote count. Here a relationship is allowed by law and therefore is permissible.

**3.8.4** Regarding the features and capabilities of the system to scan paper ballots and store them as digital images or electronic cast vote records, is the equipment capable of sorting and filtering images of ballots by ballot style, precinct, polling location, contest, candidate for purposes of recounts or post-election audits?  $\star$ 

Text (Multi-Line)

Using the Auditor module a SuperUser can view all ballots. Several sorting options are available to the user. These include ballot from a precinct, split, ballot style, party, and specific contest. Additionally the user can sort within a given session which gives the added ability to apply the already stated sort functionality to an individual precinct, polling place, or even specific scanning unit.

**3.8.5** Regarding the features and capabilities of the system to scan paper ballots and store them as digital images or electronic cast vote records, describe features that help maintain ballot secrecy while also retaining images of all ballots scanned.  $\star$ 

Text (Multi-Line)

The ballots are stored on the system in a random non-sequential manner and associated with a nonsequential transaction ID. It is not possible for this configuration to track a given image, or cast vote, record back to a specific voter. Additionally, the ballot boxes are designed so that ballots, once inserted, will not fall in an ordered stack.

**3.8.6** Regarding the features and capabilities of the system to scan paper ballots and store them as digital images or electronic cast vote records, describe redundancy/back up measures. ★

## Text (Multi-Line)

Transport Media (TM), the internal TM, and the internal hard drive. Should one of these fail they can be replaced and data will be restored from the remaining good memory. For bulk scanners (OVCS/OVCSmini) – all desktop PCs that operate and run the OVCS system are equipped with RAID hard drives to ensure duplicate copies of all data. System overall – as vote data is uploaded to the main OCS EMS system, results and other data can be export via uva and udb files to backup all relevant data. Image files are located in folders sorted by Election ID number and can be backed up further (in addition to RAID hard drives) by moving them to a secure location on a thumb drive or CD.

**3.8.7** Is the equipment able to retain ballot images and tabulated results in a redundant memory location, in a nonproprietary format, in the event of a power or device failure?  $\star$ 

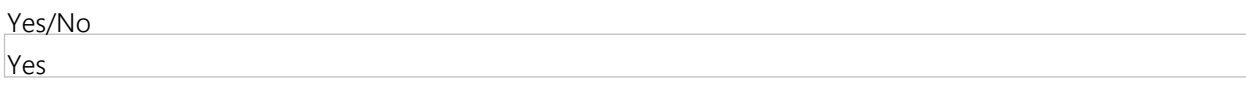

Each precinct tabulator (OVO) is capable of storing 5000 ballots and all associated information, including; cast vote records, ballot images in png format, local tally and log files. The central tabulation system uses two 500 GB hard drives on the Dell Precision tower PC in a mirrored raid configuration.

**3.8.9** How long can images be stored? ★

Text (Multi-Line)

the hard drive size. Eventually, depending on the number of images and image size (dependent on ballot length), some images will need to be archived or deleted. On precinct tabulators, images are removed when a new election is loaded. Images should be exported from the OVO and stored in accordance with county data storage policy. The export process is automated using a clean Transport Media thumb drive. Images can be uploaded into the EMS system and will be stored with the other ballot images from other sources. This is highly recommended.

**3.8.1** Is there a way to remove images from the device? If so, describe the process,  $\star$ 

**0**

Text (Multi-Line)

Assuming you mean deleting, images may be removed from a precinct tabulation machine by loading a new election of any type. For PCs images would need to be manually deleted from their folders.

### **Group 3.9: Ballot Adjudication**

**3.9.1** Does your system permit authorized users to electronically adjudicate ballots to reflect voter intent while retaining the originally marked ballot image?  $\star$ 

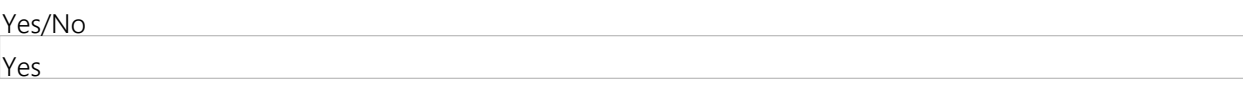

**3.9.2** Describe the proposed system's capability to permit authorized users to electronically adjudicate ballots to reflect voter intent while retaining the originally marked ballot image.  $\star$ 

#### Text (Multi-Line)

The OpenElect system has the ability to allow users to audit and adjudicate ballot pages read by the scanner and flagged, in at least one contest, as having at least one of a number of conditions (undervote, overvote, invalid ballot, and write-in). Once a user has selected a ballot to adjudicate (our newest software version, 2.0, allows users to sort ballots by condition, contest, etc. to make finding ballots for adjudication easier) they are presented with the original image of the ballot. Contests with issues/conditions are highlighted in color allowing for quick identification of the issues at hand. Being able to see the original image allows the user to make determination as to the intent rather than allowing a computer algorithm to do so. Once a contest has been adjudicated it will be re-highlighted to indicate adjudication has taken place. Once the user is done adjudicating the ballot and commits the changes to the system an 'adjudicated ballot image' is created. This allows us to comply with UCA 20A-4-104 (3) by having both the original and duplicated ballots. Additionally there is a detailed transaction log that shows which user made changes and when. A report can be run that will produce a PDF containing the original ballot image, duplicated/adjudicated ballot image, and transaction log. This allows for transparency and auditability in the adjudication process.

**3.9.3** Describe the capabilities of the proposed system to identify and segregate ballots or ballot images with overvotes for adjudication.

As referenced in the answer to 3.9.2, the OpenElect system flags ballots with overvotes for adjudication by election officials. Based on the criteria for detecting a mark (The Unisyn Open Elect system will consistently recognize a 1mm wide line across the full length of the center of the target area. Marks must be made with a marking device with sufficiently low reflectance in the visible red band and is of sufficient density/color such that the scanner registers it as black. Most blue, black and green ballpoint pens and markers also meet necessary reflectance requirements and may be used). The system will determine when it believes an overvote exists. Once a ballot is flagged it is held in the adjudication feature for a user to review. For our precinct tabulator (OVO) users may configure the system to reject overvotes. In this situation the voter will be notified of the overvote and be given the chance to take the necessary measures to correct it. Specific ballot images are not segregated to ensure anonymity. The system records the randomly assigned ballot serial number and uses that to identify and access the image for adjudication. Doing so allows for maximum voter anonymity.

**3.9.4** Describe the capabilities of the proposed system to identify and segregate ballots or ballot images with write-ins for adjudication.  $\star$ 

## Text (Multi-Line)

The OpenElect system flags a ballot for write-in adjudication when it "sees" the oval next to the write-in line properly marked. When this happens, the system also takes a digital image of the write in space. This allows us to produce a write-in report, before adjudication so that officials can see the list of write-ins. In the event the system determines the oval next to the write-in line has not been filled in, BUT in actuality the voter wrote in a name anyhow the system will pick this up as an undervote. Our newest software version (2.0) allows users to sort by contest and condition. Since Utah allows only registered write-ins, officials can easily sort by the undervote condition and the contest they know has write-ins filled. They may then quickly determine if any write-ins exist with now bubble filled in. Additionally, our precinct tabulator (OVO) can be set to reject undervotes, thus notifying the voter of the need to fill in the bubble next to their write-in.

**3.9.5** Describe the capabilities of the proposed system to identify and segregate ballots or ballot images with ballots that cannot be read for adjudication.  $\star$ 

#### Text (Multi-Line)

The OVO will not accept a ballot that is deemed invalid which means it cannot be recognized as a ballot by the OVO. The OVCS can be configured to stop on Invalid read ballots. These ballots can either be set aside to be remade manually and rerun through the scanner, or, scanned through the OVCS to be adjudicated later. Ballots that are 'invalid read' by the OVCS can be reviewed by the Adjudication user to decide if they are valid ballots. If the user feels a ballot is valid, it can be recovered (defined as telling the system, which ballot style, applies to the ballot. The system will then assign the defined ballot style to the 'invalid' image) and adjudicated to allow setting of the selections according to the voter's perceived wishes and then committed to the election results totals. This condition could be caused by no barcode or if the barcode has been altered; in which case the application can help enable the user to enter the barcode data allowing the system to interpret the ballot.

**3.9.6** Describe the capabilities of the proposed system to identify and segregate ballots or ballot images with blank ballots for adjudication.  $\star$ 

OpenElect's systems (both OVO and OVCS) will flag a blank ballot is the criteria for determining a mark are not met in any contest. If this should happen the ballot is flagged and using the adjudication feature officials can view and, if necessary adjudicate a ballot. To help prevent these situations on the OVO, officials can configure the system to alert voters to a blank ballot situation. This will give the voter the chance to rectify the mistake. (If the voter wishes to exercise his/her right to cast a blank ballot they can override the rejection message). In the case of the OVCS, users can set the high-speed scanner to stop on blank ballots if they wish. This would allow the user to manually fix the problem. This is more a process question however, and ultimately up to the individual counties.

# **3.9.7** Describe how your system establishes acceptance/rejection criteria for ballot marks. ★

## Text (Multi-Line)

The acceptance/rejection criteria is established through a configuration file (.sdf) and calibration of the scanner brightness with paper of a measured whiteness. These configurations have been benchmarked as part of the VSTL/EAC testing regimen to correctly read marks as defined.

## **3.9.8** What constitutes a mark? ★

## Text (Multi-Line)

The Unisyn OpenElect system will consistently recognize a 1mm wide line across the full length of the center of the target area. Marks must be made with a marking device with sufficiently low reflectance in the visible red band and is of sufficient density/color such that the scanner registers it as black. Most blue, black and green ballpoint pens and markers also meet necessary reflectance requirements and may be used.

# **3.9.9** How does the system differentiate between a vote and a stray/marginal mark? ★

#### Text (Multi-Line)

There are a number of criteria that make up the determination of a mark on the scanner. First the reflectance of the ink used to make the mark. Certain colors (red) and saturations (light colors or highlighter ink) are invisible to the scanner and will not register as a mark. Once it has been determined that there is a mark made in the target area of any size, the system attempts to determine if it is an intended mark. The determined criteria for this are a 1 mm think mark across the middle of the target, or a 20% fill of the target areas. Special consideration is given to lines crossing the middle of the target area in any direction. The Unisyn system takes a unique picture of each ballot as it is read through the scanner. The system then deskews, or reorients the image, converts it to monochrome (black/white), then looks for a mark within the location defined by the ballot definition. This is a complex algorithm that takes into account the surrounding pixels and the overall structure of the mark to make the determination. When the system is looking within the target area for a mark, it is looking for lines and other pen marks, and then a fill percentage, which is given more weight towards the center of the target area. Additionally, stray marks are fundamentally different from marginal marks. Marginal marks would be looked at using the criteria above if they lie within the valid area as defined by the ballot definition. Should they be deemed below the threshold (referenced in paragraph one), the ballot shall be flagged for adjudication, or for an OVO precinct scanner rejected and the voter given a chance to rectify the issue. Stray marks are a non-issue as a stray mark is a mark fundamentally NOT in the target area. All marks outside the defined target areas are ignored.

#### **3.9.1** Is there an option to adjust the acceptance thresholds?  $\star$

#### **0**

## Text (Multi-Line)

Acceptance thresholds cannot be adjusted as they are set in a configuration file that is subject to the VSTL/EAC testing protocol and are therefore part of the certified system. Thus, any changes would require re-entering the certification process.

#### **3.9.11** Describe the contents of the audit log and adjudication history for the ballot adjudication function.  $\star$

## Text (Multi-Line)

All components in the OpenElect system record all actions performed and which user performed said action. This includes (but is not limited to) all system actions, background services, port settings, port connects, data traffic, software version loaded, hardware connectivity, vital stats upon opening an election file (public count, session type, protective count), errors, log in attempts, password changes, password updates, ballot cast action, invalid ballot read, report generation, exports, imports, results tabulation, results upload, manual adjustments/manual entry, ballot adjudication, adjudication approval, adjudication rejection. All log files are .log files (easily opened in notepad or other word processor) that can be easily searched, made available for download, printed, and backed up on thumb drive or server. In fact, when a county calls Unisyn for assistance in addition to asking for the pertinent election file being worked on our technicians and service personnel almost always request the log file. This allows us to see everything done on the unit and therefore we can better determine the issue and identify the required solution. Also available in adjudication (although technically outside the audit log) is a ballot report. Each adjudicated ballot can have an adjudication report printed. This report will include the original ballot image, a summary of the voter's selections (as read by the system), the duplicated ballot, the selections (as adjudicated), and a transaction list (detailing what adjudications were made, by whom, and when). Thus a complete paper trail exists for adjudicated ballots to ensure proper auditability of the process.

#### **3.9.1** Does it identify the user that made a given change?  $\star$

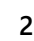

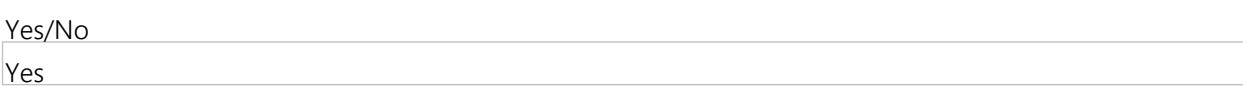

**3.9.1** Does it have a timestamp for when a given change was made?  $\star$ 

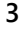

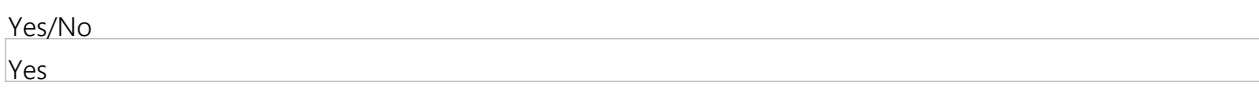

## **Group 3.10: Ballot-on-demand**

**3.10.1** If a ballot-on-demand printer is included as part of the proposed system, describe the process for replacing lost or spoiled mail ballots in a county clerk's office or at a vote center, including how the systems allows for the issuance of numerous ballot styles in a single jurisdiction. If not, respond with "N/A."  $\star$ 

Text (Multi-Line)

Our ballot on demand software allows county officials to print ballots as needed. As such, anytime a ballot style is needed (for any reason) the official simply identifies the ballot style file and prints it. For extra accountability this system can be paired with our PrecinctCentral electronic pollbook that would allow for the marking of the fact that they ballot was indeed spoiled. With regards to printing multiple ballots, the user can compile a list of ballots (manually or via a VISTA export if it exists) of need ballot styles and quantities in a CSV file. BallotCentral will use this file to print the necessary files and quantities as specified. The BallotCentral system logs all files printed, the quantity, the user who requested the action, and the date/time. This is for audit purposes.

**3.10. 2** If a ballot-on-demand printer is included as part of the proposed system, describe the printer utilized by the proposed system (external or internal, thermal, inkiet, etc.). If not, respond with "N/A."  $\star$ 

Currently we offer two models of on demand printer. For smaller counties or for use in vote centers we offer the Okidata C831dn color laser printer. For larger counties or applications we offer the Okidata C931dn color laser printer.

**3.10. 3** If a ballot-on-demand printer is included as part of the proposed system, describe software needed for balloton-demand system. If not, respond with "N/A." ★

## Text (Multi-Line)

In order to run the on demand printer's counties will need either the BallotCentral software OR the PrecinctCentral electronic pollbook with the BallotCentral option enabled.

**3.10. 4** If a ballot-on-demand printer is included as part of the proposed system, list all pertinent paper specifications for the system (e.g., ink, paper weight/thickness to prevent bleed through, etc.). If not, respond with "N/A." ★

## Text (Multi-Line)

Paper specs for the on demand printer are: Width 8.50 inches (215.9 mm) max. Permissible Lengths 11.00 inches (279.4mm) 14.00 inches (356.0mm) 17.00 inches (431.8 mm) 19.00 inches (482.6mm) Paper weight 28 lb. Bond nominal weight Paper thickness 0.0058 +/- .0004 inches (0.147 +/- .01 mm)

**3.10. 5** If a ballot-on-demand printer is included as part of the proposed system, include all costs on the WA17018 Voting Systems Detailed Cost Proposal Spreadsheet including, but not limited to hardware, software, paper costs (indicate whether proprietary or off-the-shelf) and "click charges." If not, respond with "N/A."  $\star$ 

Text (Multi-Line)

All on demand costs can be found on the MISC COSTS tab of the Voting Systems Detailed Cost Proposal Spreadsheet as requested.

## **Group 3.11: COTS Options**

**3.11.1** Identify any and all Commercial-off-the-shelf (COTS) components of the proposed system, including any COTS printers or tablets that may be used as part of the proposed system.  $\star$ 

Text (Multi-Line) See attached COTS Hardware System Sheet.

**3.11.2** Identify any and all Commercial-off-the-shelf (COTS) components of the proposed system, including any COTS scanners that may be used as part of the proposed system, including whether there needs to be any changes/customizations to the drivers.  $\star$ 

Text (Multi-Line)

The full list of COTS components is included above. The OVO Scanner, the OVCS scanner, the Star Printer and the Citizen Printer require customized Firmware which is include with all the certified products. The OCS system has a customized CentOS Linux, Java JRE, Apache-Tomcat Server, MYSQL database and Jasper Reports

**3.11.3** Identify any and all Commercial-off-the-shelf (COTS) components of the proposed system, including any COTS supplies and replacement parts (memory devices, ink cartridges, batteries, etc.) that may be used by the proposed system.

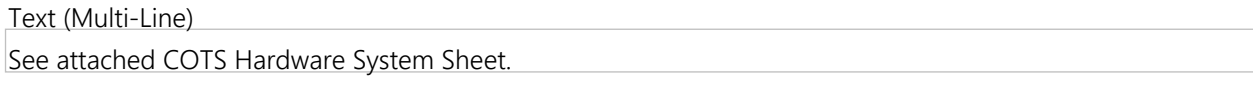

**3.11.4** Identify any and all Commercial-off-the-shelf (COTS) components of the proposed system, including any other COTS components. ★

Text (Multi-Line) See attached COTS Hardware System Sheet.

**3.11.5** Identify replacement purchase sources for all identified COTS components listed as part of the response. ★

Text (Multi-Line)

All COTS equipment must be purchased through the Unisyn certified re-seller in the State of Utah, ElectionIQ. This ensures that all items purchased conform to the certified versions as a result of being an EAC-certified system.

**3.11.6** Describe any plans under development for upgrades/enhancements to the system that further utilize COTS components, supplies or replacement parts.  $\star$ 

Text (Multi-Line)

Unisyn continually analyzes market and technological trends to provide enhancements to the core, certified system. These enhancements are needed to do address not only user request but at times driven by a change to COTS components within the system. Unisyn is also aware of the change in the voting market to allow jurisdictions the option to more freely purchase equipment Off-the-Shelf.

## **Group 3.12: Ranked Choice Voting**

**3.12.1** Provide a detailed description of the capabilities of the system for Ranked Choice or Instant Runoff Voting (if available). This capability is not currently required in Utah, but it is a possible option in the future. If Ranked Choice Voting is not available, respond with "N/A."  $\star$ 

#### Text (Multi-Line)

 $(RCV)$ . In the Ballot Layout Manager module, a contest may be designated as supporting RCV by being given a "Rank" value. The number of ranks that can be chosen for a contest are 2 or 3 ranks. RCV contests may also be configured to allow for a write-in candidate and the ranking of said candidate. The RCV contests can be added to any election, but will only be displayed as RCV with the Two Column, Right Hand Target ballot layout configuration. In which case the ballot pdfs will be created with targets for all defined ranks, side by side in a grid layout. All RCV contests are designated as Vote for 1, with the voter being instructed to vote for one candidate in each rank. On the OVI, the RCV contests are split into multiple contests, with the voter being able to vote for one in each rank contest. The rank is designated as part of the title (U.S. Senator-First Choice, U.S. Senator – Second Choice) and the voter is prevented from voting for the same candidate in multiple ranks.

**3.12. 2** If you do not have this option currently available, describe how your proposed system could be customized to accommodate ranked choice voting in the future. Include detailed steps on the process. If there is an additional cost that would be incurred for this service, provide details on the Miscellaneous Costs tab of the WA17018 Voting Systems Detailed Cost Proposal Spreadsheet. If Ranked Choice Voting is available, respond with "N/A." ★

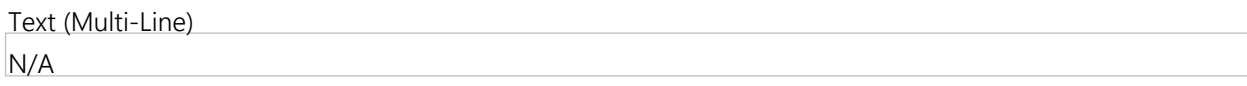

**3.12. 3** If Ranked Choice Voting is available, is the component/module that tabulates ranked choice voting certified by the EAC?

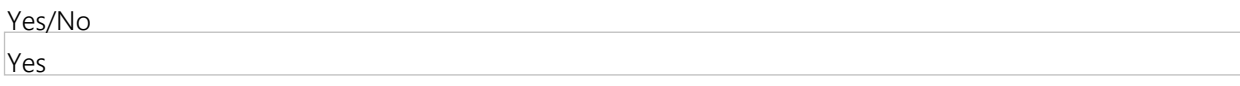

- **3.12.** If Ranked Choice Voting is available, provide a detailed description of how the system can tabulate ranked
- **4** choice ballots.

All RCV calculations are performed on the tabulator after all vote files have been uploaded. If an RCV contest needs to have more than one winner, the vote for stays the same on the ballot (1 in each rank) but the contest can be set to calculate X number of winners in the tabulator. If, when looking at the Rank 1 results, there is a clear winner (or winners), the calculation is over. However, if there is not a clear winner, the system will remove the candidate with the least number of votes, and then look through all the ballots again to find the ballots that have a rank 1 vote for the removed candidate and add the second rank choices from those ballots to the total. If there is still no clear winner, and additional round is conducted after removing the candidate with the lowest number of votes. This process is repeated until a winner is determined. A report is generated by the tabulator showing the results of each round of calculations, and the final outcome. There are several settings that are used when calculating RCV results: Ballot Exhaustion: Determines when a ballot is no longer part of the calculation. When all the candidates in all ranks on a ballot are removed, the ballot is considered exhausted and will no longer contribute the calculations. If a rank is skipped on a ballot, the system will move on to the next valid rank in the ballot. The system can be configured to consider ballots that duplicate a candidate in multiple ranks to be considered exhausted at the point of duplication. Tie Resolution: There are several options for resolving ties for last place in a contest. 1) Choose the candidate with the least votes in the previous round. 2) Remove both candidates 3) manually choose which candidate to remove based on jurisdiction policy.

**3.12. 5** If Ranked Choice Voting is available, without disclosing cost, does the overall cost of the system include an option to tabulate ranked choices? If not, detail this information and any additional costs on the Miscellaneous Costs of the WA17018 Voting Systems Detailed Cost Proposal Spreadsheet.

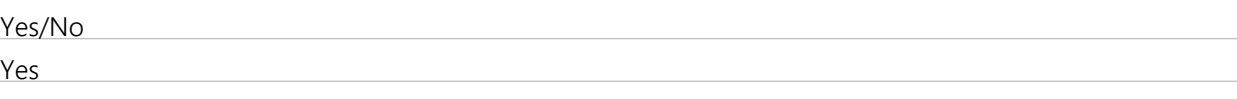

## **Group 3.13: Accessible Voting System General Information**

**3.13.1** Describe the make/model; software, hardware and firmware versions; and all components of the proposed accessible voting system(s).  $\star$ 

Text (Multi-Line)

OpenElect can be installed using v1.3 or 2.0 of the software. Major components include the OCS suite of software modules, OVI touchscreen BMD, FVT touchscreen BMD, OVO tabulator, OVCS scanner, and OVCSmini scanner. For a complete breakdown of the components that make up these items please see attached COTS Hardware System Sheet.

- **3.13.** Provide a functional diagram and system overview document of the Accessible Voting System. Only a single file
- **2** may be attached, if Offeror has multiple files to attach in response to this question, please attach as a zipped file.  $\star$

## File Upload

3-13-2 EMS-system diagram - accessible.pdf - ./SupplierAttachments/QuestionAttachments/3-13-2 EMSsystem diagram - accessible.pdf

**3.13. 3** Specify the physical dimensions (height, width, depth, weight) and system specifications of the proposed accessible voting system(s).  $\star$ 

## Text (Multi-Line)

OVO (OpenElect Voting Optical) Height: 7", Width: 19.25", Depth: 15.75", Weight: 33 lbs OVI-VC (OpenElect Voting Interface – Vote Center) Height: 13.5" (Screen Back); 17" (Screen Upright), Width: 13.75", Depth: 15", Weight: 32 lbs FVT (Freedom Vote Tablet) Height: 7.5" (w/ Lid closed); 18.75" (w/ Lid off and Screen raised completely); 20.25" (w/ Screen raised completely and sitting on lid as a stand), Width: 19", Depth: 17.75" Weight: 31 lbs
- **3.13.** Provide a list of supplies utilized by the proposed accessible voting component, including paper, ink cartridges,
- **4** batteries, etc. Indicate whether such supplies are available via commercial off-the-shelf (COTS) sources. What is the projected life of batteries used by the system?  $\star$

# Text (Multi-Line)

Consumable supplies utilized by the OpenElect Voting System: 58mm Thermal Printer Paper\* Used in the OVO 82.55mm Thermal Printer Paper \* Used in the OVI-VC and FVT 3V CR2032 Battery\* Used in the OVO and OVI-VC DR-X10C Exchange Roller Kit\* Used by the OVCS Scanner M160II Exchange Roller Kit\* Used by miniOVCS Scanner \*Supplies are part of a certified system and are not available via commercial off-the-shelf sources The 3V batteries located in the PCs of the OVO and OVI-VC have a manufacturer-estimated life of 5- 7 years. Unisyn recommends replacing these batteries every 3 years.

**3.13.** Describe how the accessible voting system produces or displays ballots that are easy to read, intuitive and follow

#### **5** a logical progression.  $\star$

# Text (Multi-Line)

The OVI and FVT display ballots on a large backlit display. Upon initializing the system the units display instructions while also playing corresponding audio (if headphones are plugged in). The instructions inform the voter of the process and what to expect. All navigation buttons are clearly marked at the bottom of the screen. Additionally navigation buttons are designed to be intuitive based on common psychology and human nature principles. For instance on either side of the Page number display are forward and back buttons for the voter to move back and forth in the ballot. The START button is green to correspond with the commonly used "traffic signal" analogy. Voters can easily change settings (contrast, brightness, and magnification level) at all times during the voting process. Ballots are displayed in the same order they appear on the paper ballot. For additional layout control, on the FVT election officials can group contests together under a common header. Additionally, on the FVT, voters can utilize common smartphone gestures like swiping left or right on the screen to navigate through the ballot.

**3.13. 6** Describe how the accessible voting system ensures voter privacy and independence for all portions of the voting process. Please include but do not limit your answer to the following portions of the voting process: initial review of ballot, candidate selection, review of all selections made, casting the vote, spoiling the ballot, and voter notifications (i.e. overvote, undervote or system alert for poll worker assistance).  $\star$ 

# Text (Multi-Line)

The ballot will be reviewed completely by the blind voter via audio ballot before printing. If they change their mind after that, the ballot is spoiled and they re-vote in private. Once the ballot prints, they insert it into the secrecy sleeve they are holding and are assisted to the OVO. The OVO will not kick back the OVI or FVT ballot unless the bar code is not readable.

**3.13.7** Describe the process for a voter to cast a write-in vote on the proposed accessible voting system. ★

# Text (Multi-Line)

On the OVI, when the voter selects a write-in candidate on the ballot, the unit displays the write-in screen. The write-in screen displays an on-screen keypad with the letters A-Z in upper case, a space and a back button. The voters enter the name of the candidate they wish to vote for and touch the DONE button. As with the FVT, the voter's selection appears where the words WRITE-IN used to be in the candidate list. In the event the voter is unable to type their selection both units are designed for use with a ADA keypad and binary input (sip and puff). Voters using these devices will navigate the keyboard with the device of their choice.

**3.13.** Which languages does the accessible voting system support? (languages used in Utah may include Spanish, Ute **8** and Navajo)  $\star$ 

Currently the system can accommodate 12 different languages (English, Spanish, Japanese, Korean, Chinese, Cantonese, Armenian, Cambodian, Mandarin, Russian, Tagalog and Vietnamese). With the FVT and version 2.0 of our software we can ultimately support any ISO language. However only certain languages are preloaded into the system upon delivery. Client should make Unisyn aware of any additional languages they need and we will work with the client to load the necessary files and ensure the county is properly equipped to serve all voters in its boundaries. With regard to Ute and Navajo. Navajo, per our understanding, has no written language. In this instance we can use an OVI with custom recorded audio from a translator and combine it with either no text on the screen or English displayed on the screen. The same applies for Ute, however, because they have a written language we can use the custom translation windows within BLM to add Ute to the system.

**3.13. 9** Explain how the accessible voting system adequately accommodates and provides privacy for a seated voter.  $\star$ 

# Text (Multi-Line)

The accessible system allows for the angle of the screen of the OVI and FVT to be adjusted depending on the height of the voter, whether seated or whether very tall. Additionally, when paired with our recommended MXB voting booth, the shelves can be adjusted to the ADA recommended height for seated voters. The MXB also has privacy sides as high as the screen and also comes with privacy curtains that completely enclose the booth to keep any and all prying eyes away from the voter. For seated voters using the keypad or binary input, the screen can be made blank so as to prevent prying eyes from seeing the voter's selections.

**3.13.1** Explain how the proposed accessible voting system accommodates a variety of voters with disabilities. Include **0** any information about the ability of the voter to independently adjust the device settings or voting options.  $\star$ 

# Text (Multi-Line)

The FVT and OVI units are designed with voters with disabilities in mind. Unisyn has conducted numerous user tests with those with disabilities and disability advocates. On a routine basis we have received rave reviews about our design and capabilities. Our systems are designed to work with alternative input devices, namely sip and buff binary input and an ADA-compliant keypad. Additionally, our FVT employs screen reader mode. Screen reader mode is a function available to us by using an Android platform. Screen reader and a form of assistive technology that is essential to those with disabilities. In addition to reading the screen to the voter allowing them to better navigate, the special mode enables navigation with a common set of gestures. Please see the attached Screen Reader Guide for a diagram of gestures. The disability community commonly knows these gestures. In our tests we found that the vast majority of voters with disabilities needed no instruction in order to properly operate the system once informed screen reader mode was available. Voters can adjust settings at any time such as contrast, brightness, magnification levels, sound level, and narration speed. The OVI and FVT provide the industry with the most innovative and accessible voting units in the industry.

**3.13.1** Explain how the voter can fast forward through instructions and ballot measure text.

## **1**

# Text (Multi-Line)

The voter can move backward and forward throughout the entire ballot using the forward and back buttons located at the bottom of the screen. Voters can also use the keypad or sip and puff inputs to achieve the same result.

**3.13.1** Describe the accessible devices provided as part of the system.

**2**

All Unisyn designed Ballot Marking Devices (OVI and FVT) are accessible and compliant with the Americans with Disabilities Act (ADA). They provide both audio and visual displays of the ballot and the ability to navigate the ballot via touchscreen, tactile keyboard, and can be connected to a binary input device (sip/puff or foot pedal) via a standard 3.5mm jack for additional navigation options. Both the OVI and FVT are equipped with a tactile keypad with 3.5mm jack. Sip and puff and foot pedal units are available for purchase but are not included standard. The FVT additionally allows for a screen reader mode that is in keeping with standard ADA designs on devices today, allowing for navigation via swipe left and swipe right. The system also allows for other gestures to be used to control common audio ballot options, such as volume (single finger swipe up/down) and temp (two finger swipe up/down) in keeping with current interface best practices. Screen Reader mode emulates the method of screen communication common in their everyday lives.

**3.13.1** List such devices and explain the operation of each device and how it accommodates voters with disabilities. **3**

## Text (Multi-Line)

OVI/FVT – our accessible touchscreen ballot marking devices allow voters with disabilities to easily, securely, and confidently cast their ballot. Both devices allow the use of either a tactile keyboard (approved by the EAC, ADA advocates, and tested by voters with disabilities) or binary input devices. Additionally they can have all their settings changed by voters to alter contrast, text size, brightness, tempo of audio, volume of audio, and the angle of the screen. The ballot printed by the BMDs is designed as to not be decipherable to the human eye. As such, as a voter takes their ballot to the ballot box or OVO scanner, they do not have to worry about their selections being seen. Tactile Keyboard – our tactile keypads are designed with input from disability experts. By using a range of shapes, colors, and texture voters with disabilities can easily navigate the ballot in conjunction with the audio instructions. Binary Input, Sip-n-puff - Sip-and-Puff (SNP) is assistive technology used to send signals to a device using air pressure by "sipping" (inhaling) or "puffing" (exhaling) on a straw, tube or "wand." People who do not have the use of their hands primarily use it. In conjunction with the audio instructions the voter is able to navigate the ballot, make selections, and print their ballot upon completion. Binary Input – foot pedal – similar to the sip-n-puff this is device that has two sides to it that allows voters to use their feet or hands to move through the ballot and make selections. Screen Reader – on our FVT unit we support Screen Reader mode. This allows voters with disabilities to use a common set of gestures to navigate the ballot. These gestures are very common and known to those with disabilities who are used to using it on new technology such as smartphone and tablets.

**3.13.1** Does the system allow for connection of personal auxiliary devices, such as sip/puff or jelly switch?

**4**

Text (Multi-Line)

Yes, all of the above mentioned items.

**3.13.1** If your proposed accessible system uses an activation card, explain how it may be used easily by voters, including **5** voters with a variety of disabilities.  $\star$ 

# Text (Multi-Line)

The system does not use an activation card.

**3.13.1** Describe any system limitations (length of ballot, number of screens, maximum number of precincts, etc.) of your **6** proposed accessible voting system. ★

# Text (Multi-Line)

Full page paper ballots may be up to 19" in length 8 ½" wide. The system can support all defined ballot styles for the election simultaneously. The system has no defined maximum number of screens or precincts. The only limitation would be due to on board storage capacity. Based on the average size of a ballot style no county within Utah should have any problem with lack of storage.

- **3.13.1** Describe how the accessible voting system allows the option of programming multiple precincts or single
- **7** precincts on each device. ★

# Text (Multi-Line)

The FVT and OVI are capable of handling any configuration of ballot styles and precincts necessary. Whether it is a single precinct or all precincts in a county, OpenElect's units can handle them all. By default all precincts and styles are loaded onto each machine. Then the user (either at the office or in the field) tells the unit which styles/precincts should be made available. Hence at any time a poll worker or election official can add a precinct to the active machine via the maintenance menu.

**3.13.1** Describe any additional features of your system that are designed to accommodate voters with disabilities. **8**

# Text (Multi-Line)

The Ballot Marking Devices allow for the configuration of the various displays to conform to the voter's specific needs. This includes being able to adjust both volume and tempo of audio presentation, and to change the contrast ratio and brightness of the display screen.

**Group 3.14: Accommodation for Voters with Visual Disabilities**

**3.14.1** Describe the features of the proposed system that assist voters with visual disabilities. ★

# Text (Multi-Line)

All Unisyn designed Ballot Marking Devices (OVI and FVT) are accessible and compliant with the Americans with Disabilities Act (ADA). They provide both audio and visual displays of the ballot and the ability to navigate the ballot via touchscreen, tactile keyboard, and can be connected to a binary input device. Both the OVI and FVT are equipped with a tactile keypad with 3.5mm jack. The FVT additionally allows for a screen reader mode that is in keeping with standard ADA designs on devices today, allowing for navigation via swipe left and swipe right. The system also allows for other gestures to be used to control common audio ballot options, such as volume (single finger swipe up/down) and temp (two finger swipe up/down) in keeping with current interface best practices. Screen Reader mode emulates the method of screen communication common in their everyday lives. All accessibility features have been tested and given rave reviews by ADA advocates and voter with disabilities.

**3.14. 2** Explain the process for providing audio instructions for the ballot and the way in which voters with visual impairments can cast a ballot or print a marked ballot. The process should imitate the process used by sighted voters to the extent possible and should ensure that the voter's ballot selections remain secret.  $\star$ 

# Text (Multi-Line)

When headphones are plugged into the system the voter will be able to hear instructions informing them of how to vote using the appropriate assistive technology. Many voters with visual impairments use the screen reader mode on our FVT. When have received significant praise from voters for incorporating this technology into our system as it allows them to use a common set of gestures that they already are familiar with. This enables them to quickly understand how to navigate the system. In the event they do not wish to use the FVT or screen reader mode, the OVI allows for the use of a tactile keypad. Again, like with screen reader mode the voter will hear instructions informing them of how to use the keypad and navigate the ballot, Regardless of the method of interaction, the FVT and OVI allow voters to mark their ballot in the same manner as any other voter using the same device. As such it grants voters with visual disabilities equality in the voting process. Additionally, to ensure secrecy, the ballots printed by the FVT and OVI resemble a digital punch card. As such, all voter selections are secret and therefore not decipherable by any "prying eyes" in the vote center or polling place.

**3.14.** Describe the procedures for construction of an audio version of the ballot.  $\star$  Text (Multi-Line)

Depending on the hardware used there are two methods of constructing the audio ballot. For the FVT we use Google's native text-to-speech engine, therefore ZERO extra effort is needed for the audio ballot. For the OVI, after creating the ballots in Ballot Layout Manager, the election files are transferred to Election Manager. Here the system generates an audio script. Many of the items (such as phrases like "Vote for 1" can be stored in the system or stored in a generic directory on the desktop for easy import. For custom items, like candidate names, the files are created (by vendor or county) and names per the file name assigned and defined on the audio script. Once all files are done they are imported into the system in bulk. The system will alert user if files are missing. Once all files are in the system to the user's liking, files are committed and saved.

**3.14. 4** Does the procedure for construction of an audio version of the ballot allow for importing of audio ballot content from an outside source (e.g. candidates or pre-recorded audio)?  $\star$ 

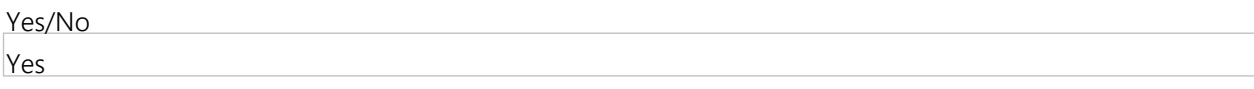

**3.14. 5** Does the procedures for construction of an audio version of the ballot use "text-to-speech" to record the audio version?  $\star$ 

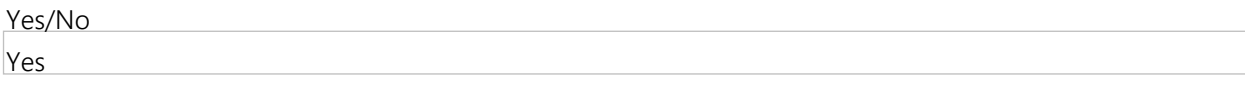

**3.14. 6** If the use of "text-to-speech" to record the audio version of the ballot is available , can it accommodate languages such as Ute and Navajo? ★

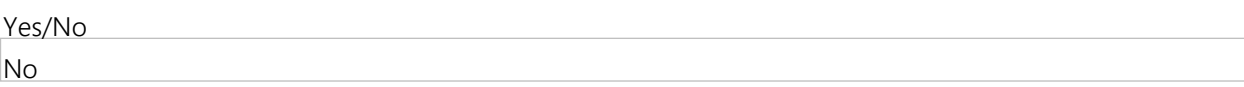

**3.14. 7** Are audio recordings done by the vendor? By the county? Other options? -- Note: If this is a service provided by the vendor at an additional cost to the county indicate this on the tab titled Miscellaneous Costs of the WA17018 Voting Systems Detailed Cost Proposal Spreadsheet.

Text (Multi-Line) Audio can be provided by Unisyn and ElectionIQ or counties may choose to create audio themselves.

**3.14. 8** Explain the process and procedure, with time frames, required to reprogram the audio read-back on the system in the event that there is a change to a name or contest on the ballot in the final few weeks before an election.  $\star$ 

Text (Multi-Line)

If using the FVT, NO SPECIAL EFFORT OR EXTRA TIME is required as the Google/Android Text-to-Speech engine does all of the work. If the OVI is used the files that need to be re-recorded or fixed are recorded. They can individually be imported back into the system. Once all files are now satisfactory, the user saves the files and re-exports the election files. These files then need to be loaded onto the TMs and loaded onto the devices. Required time will vary based on where in the preparation process the county is. Importing the replacement files and exporting can be achieved in a matter of minutes. If the county has already loaded the election units with the election files, they will need to be reloaded as each set of files is encrypted for security purposes. The average for this is approximately 5-10 minutes per unit. HOWEVER, if using election server (programming using a closed loop network) this process can be achieved very quickly. Unisyn has spent countless hours developing a system that makes administering an election, including last minute fixes, such as the one described in the question, are as painless as possible.

**3.14.** Describe options and processes for increasing/decreasing the size of the ballot display.  $\star$ 

#### **9**

# Text (Multi-Line)

Both the OVI and FVT touchscreen ballot marking devices allow the voter to increase or decrease the size of the ballot. This is achieved using the magnifying glass icons with the - and + signs in them.

- **3.14.1** Describe options and processes for changing the contrast of the ballot display.
- **0**

Text (Multi-Line)

Both the FVT and OVI allow voters to change the contrast. For both units voters simply touch the settings buttons (on the FVT the settings button is displayed as a gear) that is available on all screens. From there sliders appear and the voter can adjust BOTH contrast and brightness.

# **Group 3.15: Accessible Voting System Reliability and Durability**

**3.15.1** If the proposed accessible voting systems uses a touch screen interface, provide details on the methods used to calibrate and maintain calibration  $\star$ 

## Text (Multi-Line)

Calibration should always be checked as a part of the L&A process. Additionally, officials should always be attentive during all setup portions of the election as to the calibration. Should recalibration be necessary the OVI can be re-calibrated via the maintenance functions. The calibration screen asks the user to touch four target circles, displayed in sequence. Text on the screen will provide instructions to the user performing the function. The touchscreen calibration screen has a timeout feature, where if the operator does not proceed on to the next target circle, touch it and hold it within the system time limit, the system will timeout. If the system times out, the OVO system will return to the Diagnostic Menu, while the OVI system will return to the Touchscreen Calibration confirmation screen.

**3.15. 2** If a table or other type of base is utilized, describe the design, shape and use of the table/base, as well as durability features of the table/base.  $\star$ 

## Text (Multi-Line)

The FVT does not require calibration. The calibration is only required when the screen is not integrated with the device or is variable. With an integrated screen, which does not change in dimensions, this is not necessary.

- **3.15.** If a privacy screen is utilized, describe the design, shape and use of the privacy screen, as well as durability
- **3** features of the privacy screen.  $\star$

## Text (Multi-Line)

As mentioned in 3.15.3, we recommend the MXB voting booth as a base. The MXB comes equipped with privacy sides as high as the screen of the OVI and FVT. Additionally the unit can have privacy curtains installed that completely enclose the voting booth for total privacy.

# **Group 3.16: Ability to Support System**

**3.16.1** Financial information. Utah is concerned about the Offeror's financial capability to perform. Therefore, please provide sufficient data to lead evaluators to the conclusion that your firm has the financial capability to perform. Utah reserves the right to perform additional due diligence in this area, at the sole discretion of Utah, prior to award of any contract. Provide copies of the last two (2) year-end financial audit reports signed by a CPA.  $\star$ 

File Upload 3-16-1 ILTS Financials 2016 and 2015.pdf - ./SupplierAttachments/QuestionAttachments/3-16-1 ILTS Financials 2016 and 2015.pdf

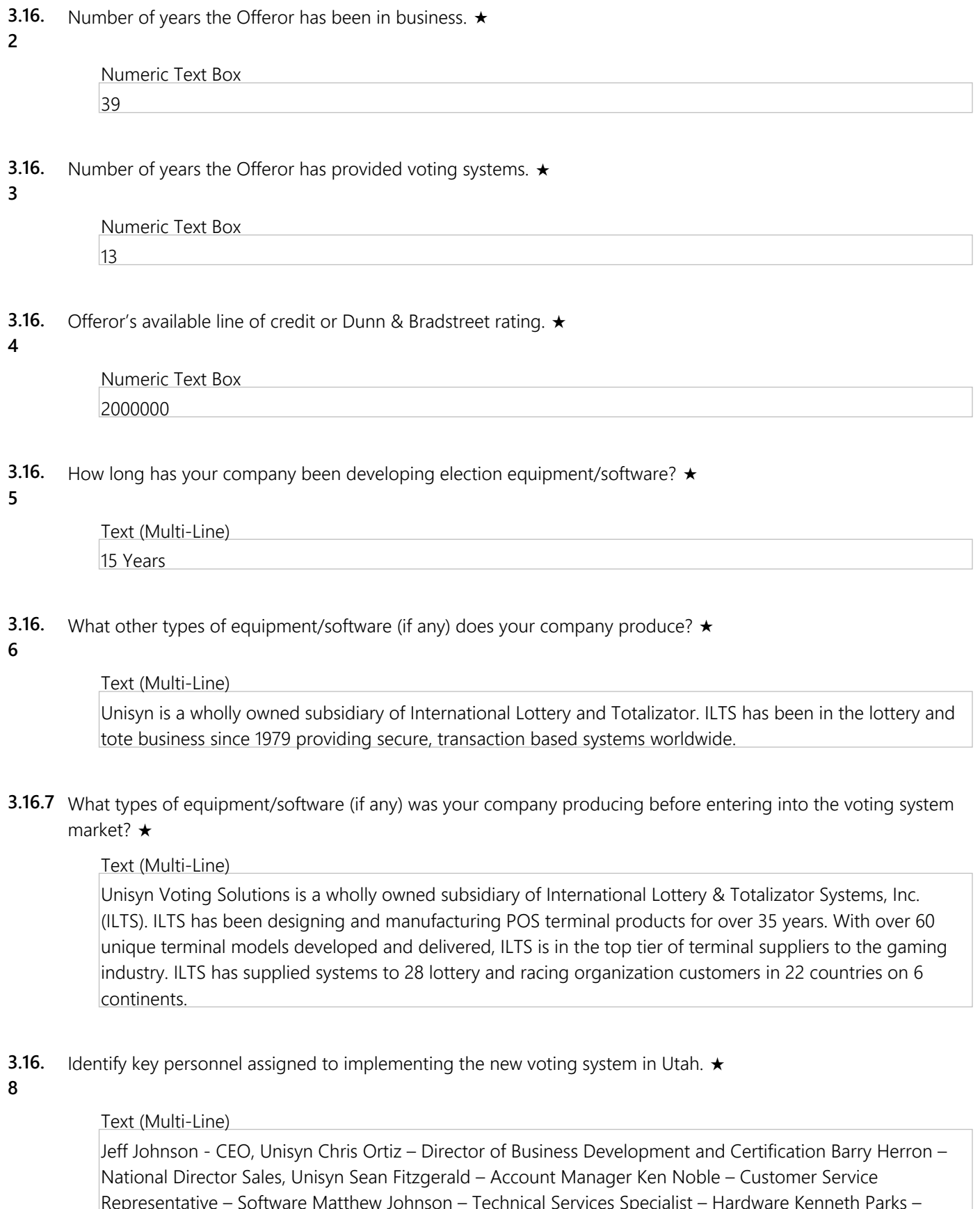

Representative – Software Matthew Johnson – Technical Services Specialist – Hardware Kenneth Parks – Manufacturing Lead McDermot Couts – Director, Technical Development Jens Jensen – Director of Technical Operations Kristina Rodriguez – Product Manager Bliss Foutty – President, ElectionIQ Daniel Chalupsky – Vice President, ElectionIQ Michael Voris – Election Specialist Matt Henderson – Election Specialist Matt Cooper – Election Specialist Jack Armstrong – Print Specialist Ray Chalupsky – Contract Specialist Dawn James – Election Specialist

- **3.16.** Provide adequate documentation, references, and certifications to substantiate the expertise of your personnel.
- **9** Resumes must describe each individual's educational background, experience, other pertinent professional data, and should be sufficiently detailed to demonstrate an individual's qualifications and experience. Only a single file may be attached, if Offeror has multiple files to attach in response to this question, please attach as a zipped file.  $\star$

# File Upload

3-16-9 resumes and qualifications.pdf - ./SupplierAttachments/QuestionAttachments/3-16-9 resumes and qualifications.pdf

**3.16.1** List experience in the State of Utah. If Offeror has no experience in the State of Utah, respond with "N/A"

**0**

# Text (Multi-Line)

Barry Herron, Director of Sales for Unisyn, played a major role in the sale and implementation of the State's current voting system. Mr. Herron will participate side by side with the ElectionIQ implementation team in performance of the contractual duties in a supervisory role. Additionally Unisyn employees have been assisting ElectionIQ (Unisyn's authorized service/sales representative in Utah) in implementing systems in Utah since 2014. As such, they have developed a knowledge of Utah election rules and regulations. ElectionIQ has been conducting business in Utah since 2012. Our team has had the pleasure of developing an intimate knowledge of Utah policy and procedures. ElectionIQ's President, Bliss Foutty, has been working in some form in the state since 2006 and the implementation of the current GEMS/AccuVote system. Ms. Foutty single-handedly trained all but one county in Utah and spent time travelling all areas of the state. Since 2012, EIQ has worked with numerous counties providing services such as Election Day support, training, ballot printing, vote-by-mail management, sales, and service. Perhaps most importantly, with respect to the state's efforts to purchase a new voting system, ElectionIQ/Unisyn is the only entity with multiple existing implementation of a 2005 EAC certified next-generation voting system in the state. Our first installation came in 2014. We have helped multiple counties switch to our new system including shepherding their change from a traditional polling place configuration to vote-by-mail. In addition, ElectionIQ has built a network of staff of Utah residents to better serve the counties within the state and keep costs reasonable.

**3.16.1** Provide a list of all states or jurisdictions that have implemented the proposed voting system in the last two **1** years. The evaluation committee will select at least three of the provided references to contact. Each reference should include the following information: (a)Description of the project, (b)Reference contact information, (c) Quantity, type and version of voting equipment and software installed, (d) Size and demographics of jurisdiction, (e) Level of support and training provided, (f) Duration of contract(s) and current relationship. Only a single file may be attached, if Offeror has multiple files to attach in response to this question, please attach as a zipped file.  $\star$ 

# File Upload

3-16-11 recent implementations.pdf - ./SupplierAttachments/QuestionAttachments/3-16-11 recent implementations.pdf

# **Group 3.17: Maintenance and Support**

**3.17.1** Without disclosing any cost information, what purchase options do your company offer (e.g. payment in full upon delivery, financing, leasing)? Include cost information on the WA17018 Voting Systems Detailed Cost Proposal Spreadsheet. ★

# Text (Multi-Line)

Unisyn offers the following payment options: payment in full upon delivery, lease for purchase, lease, and rental. Rates are determined by market conditions and creditworthiness of purchasing entity.

**3.17.2** A minimum warranty period is required. Do you provide extended warranty options? ★

- Yes
- **3.17.3** What is your coverage, terms, and duration for warranties of the hardware, software, and other proposed components of your voting system?  $\star$

# Text (Multi-Line)

All Unisyn OpenElect product come with a standard 1 year warranty. All extended warranties are one year in duration. Please see an attached sample of the extended warranty for details on terms and conditions.

**3.17. 4** When must a county purchase coverage or extend existing coverage before they have to pay list price for services/upgrades/repairs?  $\star$ 

# Text (Multi-Line)

Counties may purchase coverage/extended warranties up to the end of their existing coverage. Should a county wish to sign up for an extended warranty after their previous coverage has ended this is still possible. However, it will require the county paying for preventative maintenance service to be performed. During this maintenance our technicians will re-certify the equipment and then the warranty coverage period will be in effect.

**3.17.5** Describe, in detail, proposed maintenance packages after the warranty period. Proposed packages may be based on the County Examples document, or provide information on generic maintenance packages available. Include the following information: (a) Specify all services included under the maintenance agreement, (b) Schedule/frequency of onsite inspections and preventative maintenance, (c) Describe the support provided for election officials on election day. Will there be a technician available in-state on Election Day to troubleshoot any potential technical problems? Will election officials have access to telephone support or support through electronic means (e-mail, website, etc.)? (d) In addition to what is included in the maintenance agreement, what other services do you provide that a county could choose to take advantage of? Detail any costs associated with these additional services on the tab titled Miscellaneous Costs of the WA17018 Voting Systems Detailed Cost Proposal Spreadsheet ★

## Text (Multi-Line)

Unisyn, and its implementation partner, ElectionIQ offer a variety of maintenance solutions. These plans are designed to fit counties' needs, as well as budgets. For maximum customization we have separated maintenance and support plans. This allows counties to mix and match services that best work for them. No matter what services are chosen, Unisyn and ElectionIQ will always have at least one representative in the state to handle unexpected emergencies. Please refer to the Maintenance and Support Services attachment for further details on each plan and service available.

**3.17.6** Describe availability of spare parts for maintenance and repair of any system you provide. ★

## Text (Multi-Line)

Due to the fact that most of the Unisyn equipment is made using COTS products, parts are readily available. On occasion there may be a small wait period if a manufacturer has "end-of-lifed" a model and is supplying a new version (say for example a screen). In that case we may have a small delay as we wait for the new shipment to be sent. However, Unisyn strives to always maintain a proper stock of parts for repairs so that our client's systems can be maintained and kept in proper working order

**3.17.7** What is your practice for maintaining inventories of consumables and replacement parts? ★

Unisyn has established, solid relationships with all of our consumable and replacement parts suppliers. We maintain equipment and parts on site based on order history but feel confident that we will be able to deliver these items in a timely manner. Additionally, our suppliers are aware of the critical nature of our business and therefore understand that should a decision be made that will impact the availability of consumables or parts they are to inform Unisyn so that we can stockpile the necessary items to ensure proper availability to our clientele.

**3.17.8** Describe your disaster recovery plan in the case of an emergency occurring just prior to, or on, Election Day. For example, if a jurisdiction loses its equipment in a fire just prior to Election Day, how do you propose to provide replacement equipment in order to support the jurisdiction with administering its election? Would replacement equipment be readily available? Would replacement equipment be provided at no cost?  $\star$ 

# Text (Multi-Line)

Unisyn and ElectionIQ are committed to standing by our clients, especially through tough situations. In that spirit, and in keeping with our commitment to deliver innovative solutions, we are proud to offer our Election Disaster Program (EDiP). This plan (for a fee as outlined in the cost worksheet) will provide sufficient replacement equipment to run an all-mail election in the event of a natural disaster or other act of God. Please note: man-made issues such as coffee spillage are not the intended disasters we cover. The plan covers the time frame from 30 days before and after the election. This should allow sufficient time for county insurance to be processed and new, replacement equipment to be delivered. Additionally, for disaster purposes and in the spirit of data redundancy best practices we have our Data Redundancy Plan (Dare Plan). This plan allows counties to back-up their data to multiple data centers to guard against data loss. In the event of a disaster we can recover all data backed up. The program is designed to have counties back up data at each major election milestone (ballot generation, L&A, etc.) as well as at the end of each day of ballot scanning. After the election is certified the data can be packaged and archived for 22 months. For more information please see the attached file. Most importantly, for this Dare Plan we have partnered with a local Utah company, CompuTech to provide all data back-up and redundancy services. This ensures local Utah residents handle Utah data.

**3.17.9** Describe your disaster recovery plan in the case of an emergency occurring just prior to, or on, Election Day. How would you support a jurisdiction experiencing equipment failure on Election Day?  $\star$ 

# Text (Multi-Line)

As explained in the answer to the previous question, our EDiP and Dare Plans provide an industry first solution for equipment and data back-up. From a support point-of-view, ElectionIQ and Unisyn will work hand-in-hand with the client to see them through the emergency. We can put together a custom disaster plan as soon as being notified by the county of the disaster and scope of the issue. This can include, but not be limited to: providing staffing, running the election entirely, helping to create pop-up vote centers using trailers/motorhomes, press releases, mass mailings, emergency ballot printing, and emergency repairs on damaged equipment. In order to maximize our ability to assist in a disaster situation it is highly recommended that counties enroll in the EDiP and Dare plans which gives everyone involved significant resources and preventative measures to ensure that an election can still be held in the event of disasters or emergency situation.

**3.17.1** What post-election audit capabilities are provided by your system and what processes or procedures do you **0** offer to support a post-election audit?  $\star$ 

The system supports post-election audits at all levels. On the in-precinct devices, reports are available to show the position number selection made on each ballot recorded by the in precinct tabulator, as well as the number of ballots printed (by precinct/party) on the ballot marking device for comparison to the final tally. The central tabulation system also allows the operators to view all the scanned ballot images and compare them against the electronic cast vote record. This allows for the performance of a Risk Limiting Audit as well as being able to determine if vote intent matches the official record. And finally, as this is a paper-based system, the actual paper ballots are available for review in whatever processes conforms to the jurisdiction's needs.

**3.17.1** In the event of future legislative mandates, are updates and modifications to any and all of the systems proposed **1** above part of your support agreement or are they custom enhancements?  $\star$ 

# Text (Multi-Line)

Unisyn Voting Solutions will provide future legislative mandates, updates and modifications at no cost to jurisdiction. There will be additional charges to load the updates on the hardware directly. Any customized enhancements' will be billable at our published daily rates.

**3.17.1** Without disclosing cost, do you provide the option of upgrading components, including software, when **2** improvements become available? Is this included as part of your maintenance contract?  $\star$ 

# Text (Multi-Line)

Unisyn Voting Solutions provides all software / firmware upgrades to jurisdiction as these updates are certified by both the Election Assistance Commission (EAC) . Software/firmware updates are provided free of charge as long as the county is up-to-date on their firmware licensing fees. Hardware upgrades are at the client's discretion and are not currently included in maintenance agreements. However, should the state (or an individual county) want this option we can jointly investigate the issue and work towards a solution that works for the client.

**3.17.1** Without disclosing cost, describe the licensing required and licensing options, including what is covered under **3** each licensing option and advantages of the various options. The Offeror must specifically outline the associated licensing fees on the WA17018 Voting Systems Detailed Cost Proposal Spreadsheet.  $\star$ 

# Text (Multi-Line)

All major components of the OpenElect system require annual licensing. Under the licensing agreement the county receives all software updates release by Unisyn. All fees are outlined on the cost spreadsheet as requested. Items requiring licensing are as follows: OVO, OVI, FVT, OVCS software, Canon X10C scanner, Canon M160 scanner, OCS software suite, Auditor module, PrecinctCentral ePollbook, and BPro online ballot delivery. Licensing fees allow for Unisyn and its partners to continue to develop world-class solutions. In order to keep options simple only one licensing option is available for each item. We do offer extended warranty plans that upgrade the standard license to cover issues with parts or products that may arise during use. Please see the cost spreadsheet for pricing details. For a sample of the extended warranty/license agreement please see the attached sample.

- **3.17.1** Describe your firm's Open Source Software (OSS) strategy.
- **4**

All Unisyn source code has been developed using Open Source code libraries, open source platforms and the code has been developed with the possibility that it could be released to the public domain, adhering to clear and established commenting and coding standards. As part of our OpenElect philosophy, the code has been made available for any qualified third party to analyze and review since our initial certification approval in 2010. Unisyn was the FIRST voting machine manufacturer to develop an end-to-end solution using this philosophy and continues with this approach today. The code has not been transferred to any public domain at this point, as Unisyn has not found a viable process to enable consistency within this arena. All Unisyn source code has been disclosed through the federal certification process through the VSTL source code review. However, to date none of the source has been transferred to the public domain.

- **3.17.1** Describe how your company handles patch management activities relating to source code changes, security
- **5** patches, and dependency modifications within your code base.  $\star$

# Text (Multi-Line)

At stated earlier, the OpenElect system is an EAC certified product conforming to the VVSG 1.0. Because of this, all changes (code changes, OS patches, security updates, etc.) must be tested by a VSTL to ensure that the changes to not cause additional issues with the system as a whole. These updates then generally result in an update of the system as a whole along with a corresponding version number. These updates, after being validated by the appropriate state authorities, are released to the customer for installation. Unisyn is continuously making improvements to its products, using an agile development process, where high priority items are assigned to short development cycles or sprints. Once a sprint is tested and documented, the next set of prioritized changes is addressed. Eventually a group of sprint functions will be submitted for an EAC campaign and subsequently released.

**3.17.1** Describe how your company ensures that software, including both closed and open source, is secure enough to **6** release and any tools that you use to make that determination.  $\star$ 

# Text (Multi-Line)

Security is intrinsic to the design process of the OpenElect system. Starting with a comprehensive security plan and integrating that into all functions of the system ensures that the system is secure and auditable in all facets. This includes encrypting and signing all data, so that it never exists in a format where it can be changed without detection. It includes logging all transactions, either within the database or on the file system so every action can be matched with a record. Periodically through the development process Unisyn performs security audits, trying to determine if data can be changed and corrupted undetected and providing mechanisms to ensure that this is not possible. A security threat analysis and test are part of an EAC Certification campaign, each system is put through a "white hat" security evaluation that covers all functionality, as well as using tools to test the system against the NIST (National Institute for Standards and Technology) SCAP (Security Contest Automation Protocol) to make sure that the system is following all best practices for its technological environment. As all software must be tested to this standard in every certification campaign, we are confident of its ability to ward off and detect security threats.

- **3.17.1** Provide details on any open source code within your code base.
- **7**

All Unisyn source code has been developed using Open Source code libraries, open source platforms and the code has been developed with the possibility that it could be released to the public domain, adhering to clear and established commenting and coding standards. As part of our OpenElect philosophy, the code has been made available for any qualified third party to analyze and review since our initial certification approval in 2010. Unisyn was the FIRST voting machine manufacturer to develop an end-to-end solution using this philosophy and continues with this approach today. The code has not been transferred to any public domain at this point, as Unisyn has not found a viable process to enable consistency within this arena. All Unisyn source code has been disclosed through the federal certification process through the VSTL source code review. However, to date none of the source has been transferred to the public domain

# **Group 3.18: Ability to Accommodate Different County Needs**

**3.18.1** Offeror understands that Utah election law permits counties to choose the method to administer elections. As a result, counties use diverse models. In the 2016 November election 21 of 29 used an all-vote-by-mail system. The number using this model may expand in future elections, but the state legislature has not mandated counties adopt the vote-by-mail model. In counties that automatically mail ballots to all voters, in-person voting is available at county clerks' offices on Election Day and most counties also offered additional vote center locations to accommodate any voter in the county. Eight counties used traditional precinct polling places on Election Day, and 11 counties (combination of those offered vote by mail and traditional polling place options) offered inperson early voting opportunities. Due to varying needs of the counties including timing of replacements and budget constraints, it is unlikely that the rollout of a new system will occur statewide at the same time.  $\star$ 

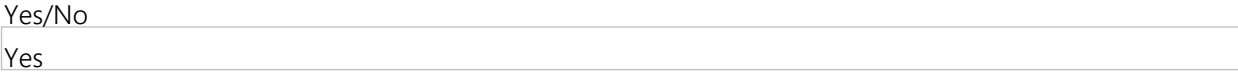

**3.18. 2** Taking into account the information provided in Question 3.18.1, provide an implementation and staffing plan detailing support for State and counties during a multi-year rollout.

Text (Multi-Line)

Please refer to the attached file for 3.18.9 which includes sample implementation timelines and plans. These will also apply here. All implementations are different and therefore we work with each client to create a custom timeline and plan based on their needs and situation. During a multi-year rollout we are able to gain certain efficiencies. For instance if County A if implementing in the Primary, and we know that County B is implementing in the fall, County B's units can be included in the manufacturing run for County A. As a result, the standard 16 week lead time is cut to virtually nothing for County B. Unisyn and ElectionIQ aim to maximize these types of efficiencies on behalf of the client wherever possible.

- **3.18. 3** Taking into account the information provided in Question 3.18.1, describe your approach to project management and support for voting system implementations.  $\star$ 
	- Text (Multi-Line)

The key to managing implementations is having experience doing so. At Unisyn our staff has overseen hundreds upon hundreds of implementations during our careers. From counties with metrics larger than the entire State of Utah - San Diego, CA (1.4 million voters, 1,649 polling places, 10,000 TSX units, 2,000 epollbooks) to counties with as few as a couple hundred voters to the State of Utah in 2006 with the implementation of the current system – we've seen it all. These experiences have equipped us for large scale, statewide implementations. We use a unique approach to implementation, project management, and support. Due to the critical nature of elections, one of the philosophies we employ is from another critical area of employment – fighter pilots. The philosophy is OODA. Observe. Orient. Decide. Act. Fighter pilots need to have their heads on a swivel at all times. They must think fast, remain calm, and adapt to any situation. Simply put, failure is not an option for them – and neither is it for us. We understand that as much as we can plan, circumstances will change, county needs evolve, the plan must be adapted. We empower our staff to make decision that benefits the client. We encourage them to solve problems and get the project done. This approach removes a single decision maker, and in doing so, removes a 'single-point-of-failure' situation that plagues too many companies today. Our approach is to encourage counties implementing currently to mentor those planning to do so in the near future. We encourage upcoming implementing counties to observe the current implementations so that they can better prepare for their own. Additionally we work hard to manage expectations. One of the biggest issues in performance is allowing both sides to agree to deadlines and expectations that are unrealistic. By setting aggressive, yet achievable goals we are able to deliver exception service and an industry-leading product line on time and on budget.

**3.18. 4** Taking into account the information provided in Question 3.18.1, how many county implementations do you feel you could support simultaneously?

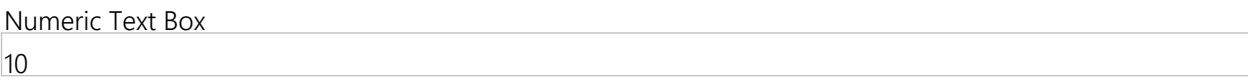

**3.18. 5** Taking into account the information provided in Question 3.18.1, provide the name of a designated Project Manager who will be the single point of contact for all aspects of implementation.  $\star$ 

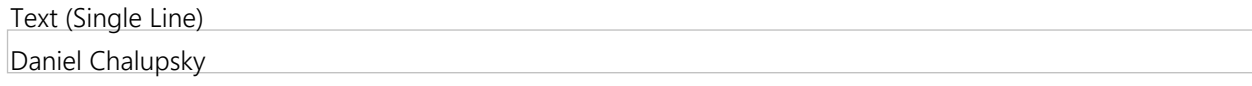

**3.18. 6** Taking into account the information provided in Question 3.18.1, provide the quantity and qualifications of personnel to install and perform initial configuration of all equipment, software, firmware and peripherals and conduct performance testing.  $\star$ 

# Text (Multi-Line)

At Unisyn we have a large network of highly qualified technical staff. Our network consists of over 75 election specialists. Several of these we have already mentioned (and attached resumes for) in our answer to question 3.16.8 and 3.16.9. All implementation staff is well versed in election technology, and has in-depth experience in installation, testing, and configuration of election units by both Unisyn and other manufacturers.

**3.18.7** Taking into account the information provided in Question 3.18.1, describe your proposed acceptance testing standards and methods used to ensure the new system is working properly in each county installation. The description must address test plan creation, test case or script generation, test phases, the execution of the test plan, and proposed participation by State or county staff. In some cases counties may prefer to perform acceptance testing independently, and in other cases onsite vendor support may be preferred. Describe the services and support that you propose to provide in either circumstance.  $\star$ 

**★** Vendor Response Is Required

Delivery and Acceptance Testing will be tightly coordinated so the receipt of equipment is timed with the arrival of the on-site teams to conduct Acceptance testing. Each County warehouse member, technical staff person, County Clerk, Election Director, Election Commissioners and/or Election Coordinators will receive their first hands-on training during the Acceptance Testing phase of the delivery schedule. Upon arrival of OpenElect system components, our staff will travel to the County to begin the acceptance testing process. During this time, it is recommended that key warehouse staff, IT staff and Election Staff and field technicians, if available, be present. Upon completion of acceptance testing, these key individuals will have learned how to perform full diagnostic testing and system performance testing. These skills will be invaluable for these individuals to possess throughout the remainder of the Implementation Life Cycle. In addition, during the onsite Acceptance Testing, our team will configure and test the Election Servers, as well as, test the integration between various other systems. Unisyn's OCS Election Management system provides a seamless data exchange between systems such as voter registration data. The integration testing portion of the Acceptance Testing procedures will readily accommodate efficient integration testing. In the event that a county wishes to perform all testing on their own, they will first need to attend a training on how to perform the necessary functions. This ensures that they can perform the testing at the same level as our highly trained service personnel (as referenced and proven in question 3.18.6) can. Additionally, if the counties wish to perform their own testing independent of Unisyn we require at least one service technician to be present to verify that all testing is done in accordance with our policies, procedures, and guidelines. Also, please see attached acceptance testing checklists.

**3.18. 8** Taking into account the information provided in Question 3.18.1, describe proposed in-person training for all aspects of system hardware and software use, and materials and tools for continuing education and training. This can include manuals, instructional videos, exercises, computer-based training, and any other method deemed suitable.  $\star$ 

# Text (Multi-Line)

Counties will be trained on all aspects of the voting hardware including but not limited to equipment preparation, conducting the election and tabulation. In addition to hardware training, counties will receive software training that will allow them to , create, edit, proof and prepare the election database for download using Unisyn's OpenElect Central Suite. By the end of training, trainees will be able to set-up, prepare, test, run, close and troubleshoot the new equipment. All classes include training manuals, job aides, exercises, and hands on activities. In conjunction with instructor led courses ElectionIQ will offer a suite of online training modules that can be accessed by county staff after the initial training at their own pace. . All classes are intentionally kept small to ensure participants have ample time working with the voting equipment and gaining the skill to operate the equipment with little assistance. ElectionIQ will provide election staff, workers and pollworkers with Hardware and Software user guides as well as quick reference guides.

**3.18. 9** Upload a file proposing, without including any cost information, a solution that would best meet the needs of each of the Example Counties listed in the Example Counties Document including (a) How your solution best fits the profile of each county, including its combination of mail ballot, early voting, Election Day vote center and/or traditional polling place options. (i) Which and how many tabulation system(s) do you propose?, (ii) How many accessible voting systems?, (iii)

# What and how many hardware/software is required?

 (iv) How many ballot-on-demand systems?, (v) Proposed number of annual software/hardware licenses associated with each system; (b) A proposed support and maintenance plan that would best fit each county's profile; (c) Preliminary project schedule and staffing plan for implementation of your system for each example county; (d) Integration timeline for different each example county. List detailed time frames from contract execution the election administration  $\star$ 

# File Upload

3-18-9.pdf - ./SupplierAttachments/QuestionAttachments/3-18-9.pdf

# **Group 3.19: Training**

**3.19.1** Provide details on proposed plan for training and supporting county election officials. Comment on any differences in proposed training in large, urban counties as opposed to small, rural counties.  $\star$ 

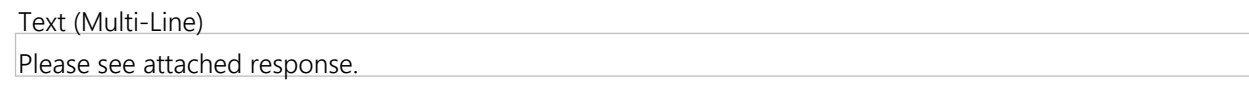

**3.19.** Provide details on all training opportunities to State and county election officials (full time and temporary) and

#### **2** poll workers.  $\star$

# Text (Multi-Line)

We offer a complete suite of training courses on all Unisyn hardware and software solutions. In addition to instructor-led courses counties have the option of accessing our self-paced on-line training courses. Unisyn will also offer a training course (free of charge) for members of the Lt. Governor's office and other state personnel (i.e. Mark Mitchell, Director of IT). Unisyn can provide pollworker training for the county or the client may elect instead to have a train-the-trainer session. Additionally, the county may choose to extend access to our online learning portal to their pollworkers. This can be used to provide refresher training, certify poll workers, test pollworkers, or disseminate process changes to them. Please see the attached chart that outlines our instructor-led training courses which counties would attend as part of the implementation process. We are also committed to ensuring that counties get the training they need. Hence should a county have special training needs/requirements we can work with them to develop the necessary training class and/or program.

**3.19. 3** Describe the time frame for training and approximate number of hours needed for training. The training must be sufficient to the point that State and local election personnel must be able to operate the system without continuous support from a vendor.  $\star$ 

# Text (Multi-Line)

Because the OpenElect voting system has been designed to be easy to understand and master counties should complete phase-one training in 40 hours. Ideally this training will be conducted over one week no more than three months before the first election. During this training counties will be trained on all of the hardware components and receive basic software training on the Unisyn's OpenElect Central Suite. Phase two training typically lasts three days and by the end of the third day counties have been given all of the training to proceed without vendor assistance. This equals a total of 64 hours to obtain the necessary information to operate the system with minimal assistance from Unisyn and its partners. Given that Utah conducts major elections every two years it is recommended that counties enroll

- **3.19.** Describe, in detail, how election officials will be trained on each aspect and function of the proposed systems.  $\star$
- **4**

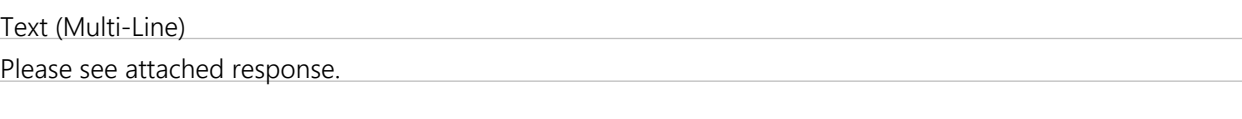

**3.19.** Do you provide specific training on equipment maintenance? ★

**5**

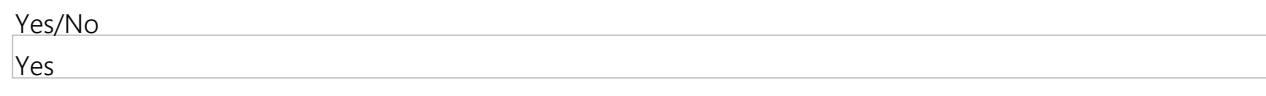

- **3.19.** What training materials will be included for election officials and election judges?  $\star$
- **6**

We will provide election staff and state officials with a complete set of user manuals and technical documentation. Quick reference guides will be provided as well in both digital and hardcopy. Based on county needs and requests additional job aids such as Technical Assistance Manuals (TAMs) and instructional videos may be furnished as well. Pollworkers will receive a pollworkers hardware guide and pollworker quick reference guide. As with county staff, instructional videos can be made available as well.

# **3.19.7** Describe any self-paced or online training products you may provide. ★

# Text (Multi-Line)

All parties in the State of Utah have the option of accessing our SCORM complaint online learning portal. Our robust system allows for tracking, reporting and delivery of online training classes. Online learning is designed using the latest adult learning theories, most notably, microlearning. This concept postulates that making small individual topics available to learners allows them to focus on sharpening the skills they need to work on while saving them from siting through additional instruction that may not be needed or relevant. Our courses are designed using chunking and sequencing to deliver small manageable units that are easily digested and ensure retention of learning. In essence, the county can access an individual learning topic (i.e. adding a candidate) that can assist them to perform their job rather than slogging through numerous reference manuals and user guides. This immediate access to problems and resolutions gives the counties just-in-time support when they need it most. Our learning management system can also be configured to issue certifications. We strongly suggest counties utilize this tool to certify staff ahead of each election cycle or year (depending on the county's preference). Certifications can be set to automatically expire and will send notifications to the user that it is time to recertify. The same setup can be used for pollworkers or other seasonal help to ensure they are ready and qualified for each election. Finally, should counties need or desire custom learning modules for in-house staff or pollworkers, we can work with them to design a course, set of courses, certification program, and more to fit their needs

#### **3.19.** What performance metrics do you use to access competence and training needs?  $\star$

#### **8**

# Text (Multi-Line)

Each training course starts with a learning plan that determines the knowledge, skills and abilities needed to successfully meet the objectives of the class. Next we map out the competencies required to perform the job and what metrics will be used to evaluate the performance. By doing this we are able create a roadmap that will allow us to measure performance and know if the trainee has achieved the knowledge and skills to effectively run the new voting system. Throughout class trainees are given multiple opportunities to see, do and review all tasks before being evaluated. Through observation, exercises and tests we are able to assess whether the trainee has the skills needed to carry out the tasks required to set-up, run and troubleshoot the voting the equipment. Our instructors continually monitor and note if any students are having difficulty with any given competency or task. This can be used to inform the student of what they need to work on and how they can achieve the necessary competency level (through more instructor training, online learning, peer mentoring, etc.). At the end of training, we will conduct an end-to end mock election that will allow the counties to put their training to a real world test. Our staff will work with each county to determine what action should be taken in the event a member of their staff cannot pass the final mock election test. This final test serves as a final benchmark and indicator that the student has the needed competencies to conduct an election. Post training trainees are sent an evaluation survey to make sure the trainees have transferred their new skills and knowledge to the office. If the trainee's struggling to understand a particular skill set we would recommend that the trainee either attend another counties instructor led course or that they take online training covering the topics they have not mastered.

# **Group 3.20: Documentation**

**3.20.** User manuals for system administrators detailing system functionality, procedures and checklists for all phases of **1** system operation have been provided in the Supplier Attachments section.  $\star$ 

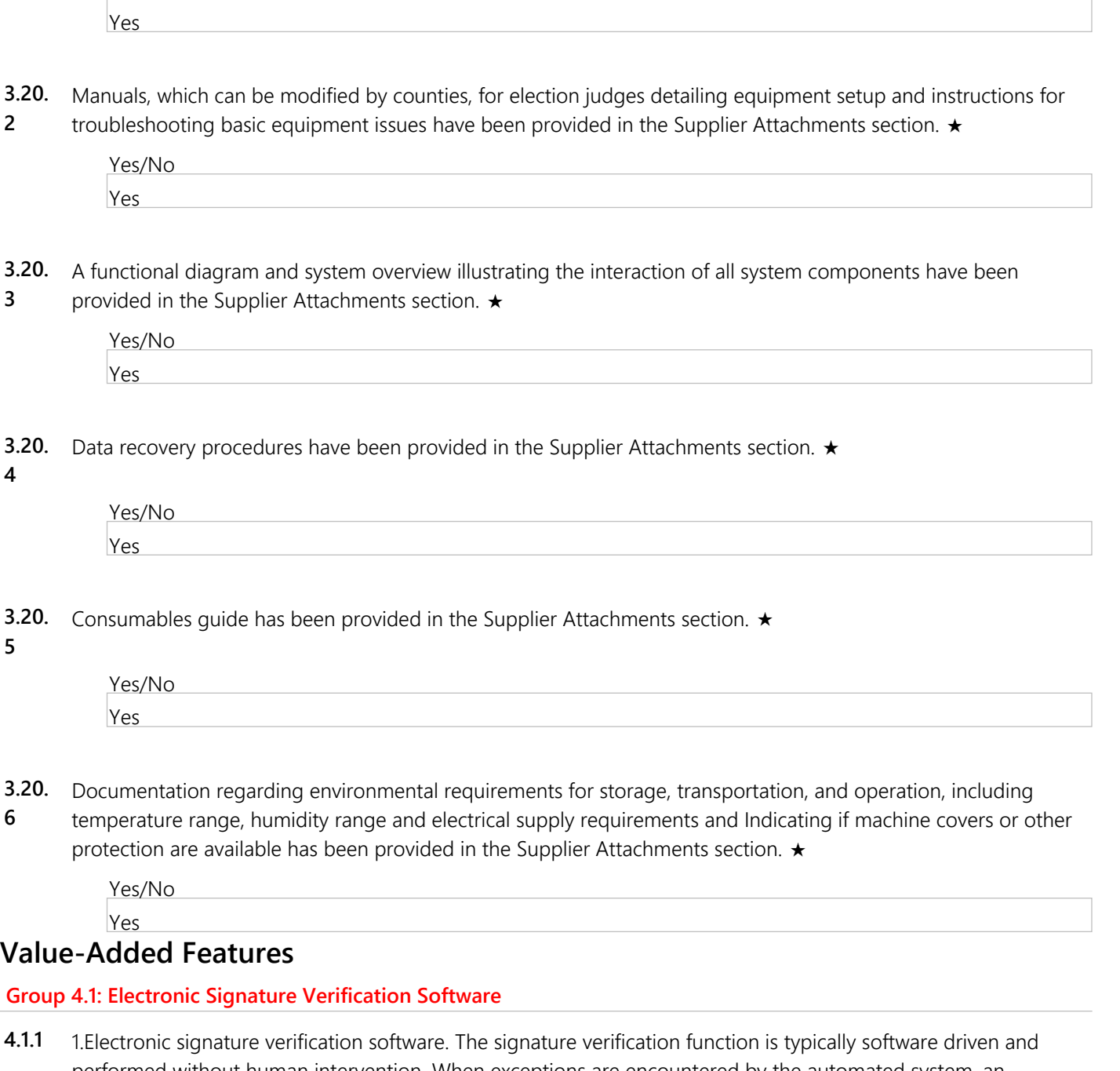

performed without human intervention. When exceptions are encountered by the automated system, an authorized user can view the signature captured by the envelope scanner or physically view the actual envelope and compare the signature image with the signature maintained in the voter registration system.

Is electronic signature verification software available by the Offeror? If 'Yes,' please complete all questions in this group.  $\star$ 

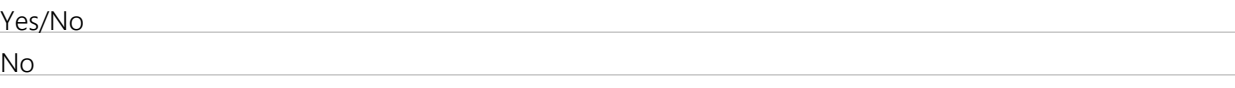

**4.1.2** Is electronic signature verification software offered by the Offeror or through a third-party subcontractor?

Multiple Choice (Pick One)

Software from Offeror

Software from Third-Party Subcontractor

**4.1.3** Describe the process for verifying signatures on mail ballots with signatures in the statewide voter registration system, including when and how signatures are examined manually.

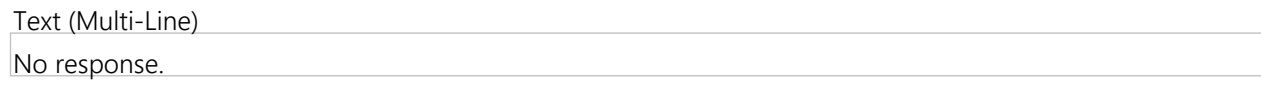

**4.1.4** Describe how the electronic signature verification software integrates with your proposed EMS and Tabulation Systems.

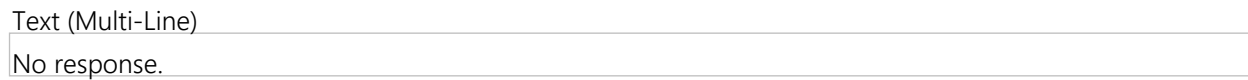

**4.1.5** Explain configuration options and thresholds for signature acceptance.

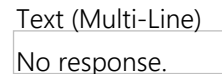

**4.1.6** Describe activity or audit logs produced by the electronic signature verification system.

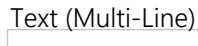

No response.

# **Group 4.2: Mail Ballot Tracking Software**

**4.2.1** Is mail ballot tracking software available by the Offeror? If 'Yes,' please complete all questions in this group. ★

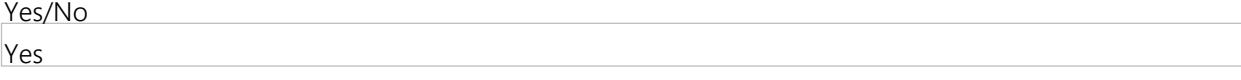

**4.2.2** Describe system for tracking mail ballots from preparation by the election official or vendor through each stage of the U.S. Postal Service process and after the mail ballot is returned to county officials for counting.

Text (Multi-Line)

Our system allows for the voter to see the complete process. The voter can see the status of their ballot, including "ballots being generated by election office, ballots being printed and prepared for mailing, ballot delivery to USPS" This allows voters to not only see when their ballot is initially mailed, but also have insight into the process of creating ballots. The election office can log in and change the status of ballots globally for items like "ballots being printed and prepared for mailing." Once ballots are in the mail we received tracking information from the USPS and that data is integrated into the system. Once ballots are sent back to the election office, our system can connect real-time to VISTA to receive information when an election office scans a ballot. The voter will be notified of the ballot being received by the office, and any special conditions (marked undeliverable, no signature, signature doesn't match, valid ballot, and any other flag that is in the VISTA system). Additionally, counties can set up reminders to voter reminding them that the deadline for mailing ballots back to the office is approaching.

**4.2.3** How do voters sign up to receive the service?

Text (Multi-Line)

Voters sign up via the web using basic information such as first name, last name, date of birth, and zip code. We can require additional options for security purposed at the county's request). Voters can opt in to text or email alerts.

Text (Multi-Line)

Currently we allow for text, email, and web lookup for notification for all steps in the process.

**4.2.5** What reporting options are provided to election official?

Text (Multi-Line)

Election officials can run status reports that sort all data by ballot condition (delivered to USPS, returned to office in person, undeliverable, etc.). Other data can also be provided at the counties request such as number of voters signed up, number of signed up voters by zip code or precinct, etc.

**4.2.6** Are county election officials able to personalize messages that their voters receive?

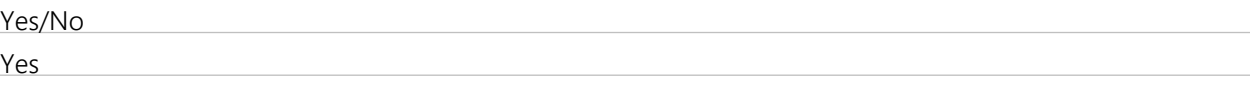

## **Group 4.3: Online Ballot Delivery**

**4.3.1** Online ballot delivery. A ballot delivery system that provides online ballot delivery and marking for military and overseas (UOCAVA), as well as for voters with disabilities. The system should allow the voter to receive the ballot online, mark it (either online or offline) and return via a method that is currently available under Utah law (via postal mail, email or fax). Is online ballot delivery available by the Offeror? If 'Yes,' please complete all questions in this group.  $\star$ 

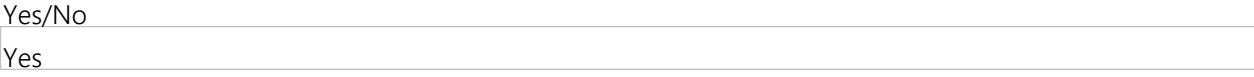

**4.3.2** Describe the proposed online ballot delivery system.

Text (Multi-Line)

We have partnered with BPro, a leader in online ballot delivery. Their technical aptitude provide a superior knowledge base to design and execute a secure and simple online ballot delivery solution. Ballots can be marked online and returned electronically through the system or emailed to the county. Ballots can also be printed and mailed or faxed. All returned ballots include a separate cover sheet containing information related to the voter, election, and the ballot info. For ballots to be returned by mail an "origami" envelope is also printed with appropriate return address and pre-paid postage. Recounts are treated like a new election and only the recounted contests are presented to eligible voters. Our system is also capable of determining which contests are eligible for a recount, but that data would come from the tabulators. Every user accessing the system is tracked by IP address, browser and environment info, and device. BPro's system can also provide a report of each country where ballots are accessed.

**4.3.3** Describe the method of marking and returning the ballot, including any steps that would require a printer.

#### Text (Multi-Line)

Ballots can be marked online and returned electronically through the system or emailed to the county. Ballots can also be printed and mailed or faxed. All returned ballots include a separate cover sheet containing information related to the voter, election, and the ballot info. For ballots to be returned by mail an "origami" envelope is also printed with appropriate return address and pre-paid postage.

**4.3.4** How would the system integrate with your proposed EMS and Tabulation Systems?

## Text (Multi-Line)

Bpro's system returns ballots that are printed (either out of BPro's system or via mail/fax after being printed by the voter) and scanned into the OpenElect system. The ballots can then be electronically audited and duplicated (if necessary) via the Auditor module. As a result between the two systems all actions are logged and traced for complete accountability and auditability

**4.3.5** If a ballot is returned electronically, would election officials need to recreate or duplicate it in order to tabulate it using the proposed system?

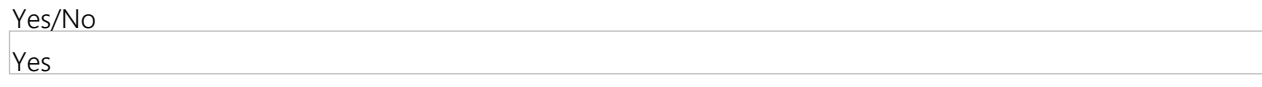

**4.3.6** Is the system capable of importing ballot data from an external source?

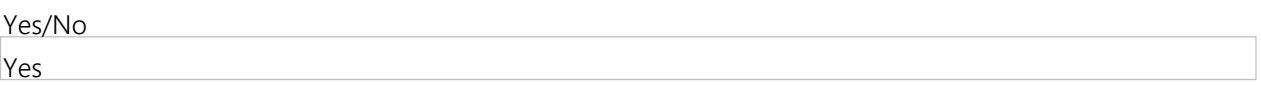

**4.3.7** Can voters with disabilities use their personal auxiliary devices to mark the ballot online?

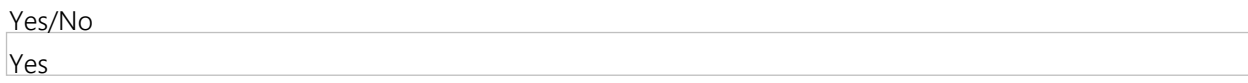

- **4.3.8** Describe the system's security protocols.
	- Text (Multi-Line)

Our cloud-based product is able to take advantage of the \$246.8 billion dollar industry of managed services that pours billions of dollars annually into improved security by some of the biggest companies in the world. By virtue of our architectural decision, BPro's product security will keep pace with industry computer security improvements. All Internet sessions will utilize the Secure Sockets Layer (SSL). The SSL security protocol provides data encryption, server authentication, message integrity, and optional client authentication for a TCP/IP connection. Because SSL is built into all major browsers and web servers, simply installing a digital certificate turns on their SSL capabilities. Data encryption will be employed to ensure that voter registration data is secure while being stored in the database, manipulated as a part of a function, or in transit from one function to another to ensure that only authorized functions, procedures, or users can gain access to that data. Input checks and validations will be performed at all ingress points into the application whether through direct input received from the web front-end interface or through transfers from function to function or component to component to ensure that no malicious code can infiltrate the system in any way through application ingress points.

#### **Group 4.4: Electronic Poll Book (EPB)**

**4.4.1** Is electronic poll book (EPB) available by the Offeror? If 'Yes,' please complete all questions in this group.

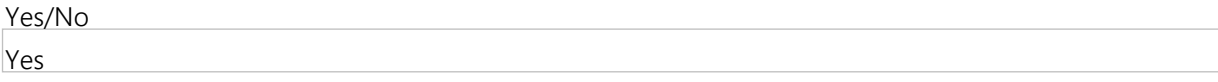

**4.4.2** Describe the make/model; software, hardware and firmware versions; and all components of the proposed EPB.

Text (Multi-Line)

Apple iPad mini 4, Apple iPad, PrecinctCentral 8.3.1, Epson m30 thermal printer, Verizon Jetpack 7730L, AT&T Velocity hotspot, Flip-N-Share stand.

**4.4.3** Provide a functional diagram and system overview document of the electronic poll book (EPB). Only a single file may be attached, if Offeror has multiple files to attach in response to this question, please attach as a zipped file.

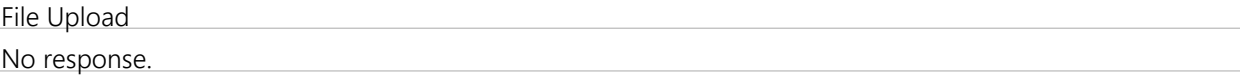

**4.4.4** Is the EPB provided by the Offeror or through a third party vendor or subcontractor?

Multiple Choice (Pick One)

EPB is provided by the Offeror

EPB is provided through a Third Party Subcontractor

EPB is provided through a Third Party Subcontractor

**4.4.5** Is the EPB hardware available from COTS sources?

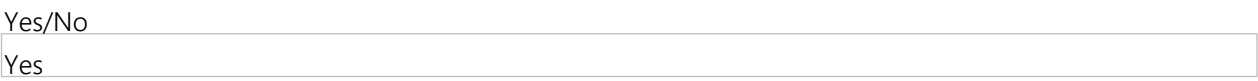

**4.4.6** If the EPB hardware is available from COTS sources, please indicate purchasing sources. If the software is not available from COTS sources, respond with "N/A."

Text (Multi-Line)

The county is welcome to purchase the following items from the following sources. The only request we have is that the county and ElectionIQ/Unisyn review the items and quantities before purchase to ensure accuracy. iPad – any source, most likely via Apple's Government Division mobile hotspot – any wireless carrier (must provide ElectionIQ with make and model prior to purchase to ensure compatibility) Epson m 30 – any source client desires Stylus – any that suits clients tastes

**4.4.7** Describe the capabilities of an EPB, including: (a) ability to electronically list, search, identify, and authenticate eligible voters, (b) ability to interface with Utah's existing statewide voter registration database (VISTA), (c) ability to electronically capture voter signatures, (d) customization options.

Text (Multi-Line)

The PrecinctCentral pollbook gives counties a suite of features designed to help them manage their entire election. The pollbook and contain and search all voters in a county or state using any of five criteria (first/last name, last name and birth year, name and birthdate, voter ID, home address). Additionally, our pollbook can scan driver licenses to speed up the check in process. The system automatically checks the database to ensure there are no flags on the voter's record. If there are, those flags are displayed on the screen. Additionally we can customize messages on the screen to walk pollworkers though any situation. We can customize almost every part of the system to ensure county policy is properly followed. The entire PrecinctCentral system can essentially "bolt on" to the existing VISTA system without requiring any customization on the state's behalf. If desired we can access the system real-time allowing the pollbooks to update VISTA in real-time. Using the iPad we can capture voter signatures. If desired, upon completion of the voter signing, we can display the on file signature and the just captured signature for side-by-side comparison. Ultimately our system has the following capabilities: - Advanced voter processing (including challenges and provisionals) - Real-time polling location monitor (see number of check-in, supply levels, and more in real time) - Printing of initialization barcode for Unisyn equipment, including retraction ID - Ballot on demand control - On-screen videos and documents - Same day registration processing - Form digitizing and capturing - TSX card burning - Paper ballot accounting and low quantity warning - Redirect voters to proper location with directions - Ballot stub scanning (ensures proper ballot is handed out) - Poll worker payroll - Automatic trouble-ticket system - Industry leading security procedures, including FIPS-II compliance - Scalable

**4.4.8** Describe how the EPB verifies that a voter receives the correct ballot style.

The PrecinctCentral system can ensure the proper ballot style several ways. 1. Our system can scan the barcode on the bottom of the ballot an check it against the precinct/ballot style on file 2. Using our system to print on demand, system will automatically choose and print correct pdf file 3. Precinct and ballot style are displayed on screen for poll worker to check against the information on the ballot or stub

**4.4.9** Describe how the EPB identifies, lists and communicates to poll workers and county election officials whether a voter has previously cast a ballot (at an early voting site, by mail, or on Election Day).

# Text (Multi-Line)

If, when looking up a voter the system determines the voter has already voted (determined by allowing the system to connect real-time to VISTA and download updates in real-time), the system will only allow a provisional to be handed out. (We can configure this to allow voters to vote with either provisional OR regular ballot using a Retraction ID (see information about retraction in section 3). Officials can also monitor the system from the office and see issues as they happen.

**4.4.1** Describe access controls and other security features to ensure that voter information contained with the EPB **0** remains confidential.

# Text (Multi-Line)

Security is central to the PrecinctCentral ePollbook. Our system utilizes industry-leading security to safeguard data including but not limited to; FIPS 140-2 compliance, independent penetration testing, strict access control for users, encrypted file system, no ports for external devices, strict security and configuration policy enforcement, CIS security protocols, limited access to RDS resources, FTPS/HTTPS files transfer protocol, and COMODO SSL. For a full look at our security practices, please see the attached Precinct Central Security Features pdf document.

# **Group 4.5: Other Value-Added Features**

**4.5.1** State and county election officials in Utah seek to understand other systems peripheral to the voting process that may assist with the efficient administration of elections in Utah. Without including cost, upload a file describe any additional functionality, products, optional modules, upgrades or services that you offer and are not a part of the RFP requirements or listed above that you believe would add value to your proposed work on this project. Any cost information should be included on the Miscellaneous Costs tab of the WA17018 Voting Systems Detailed Cost Proposal Spreadsheet.

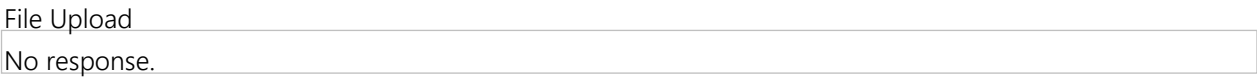

# **Product Line Items**

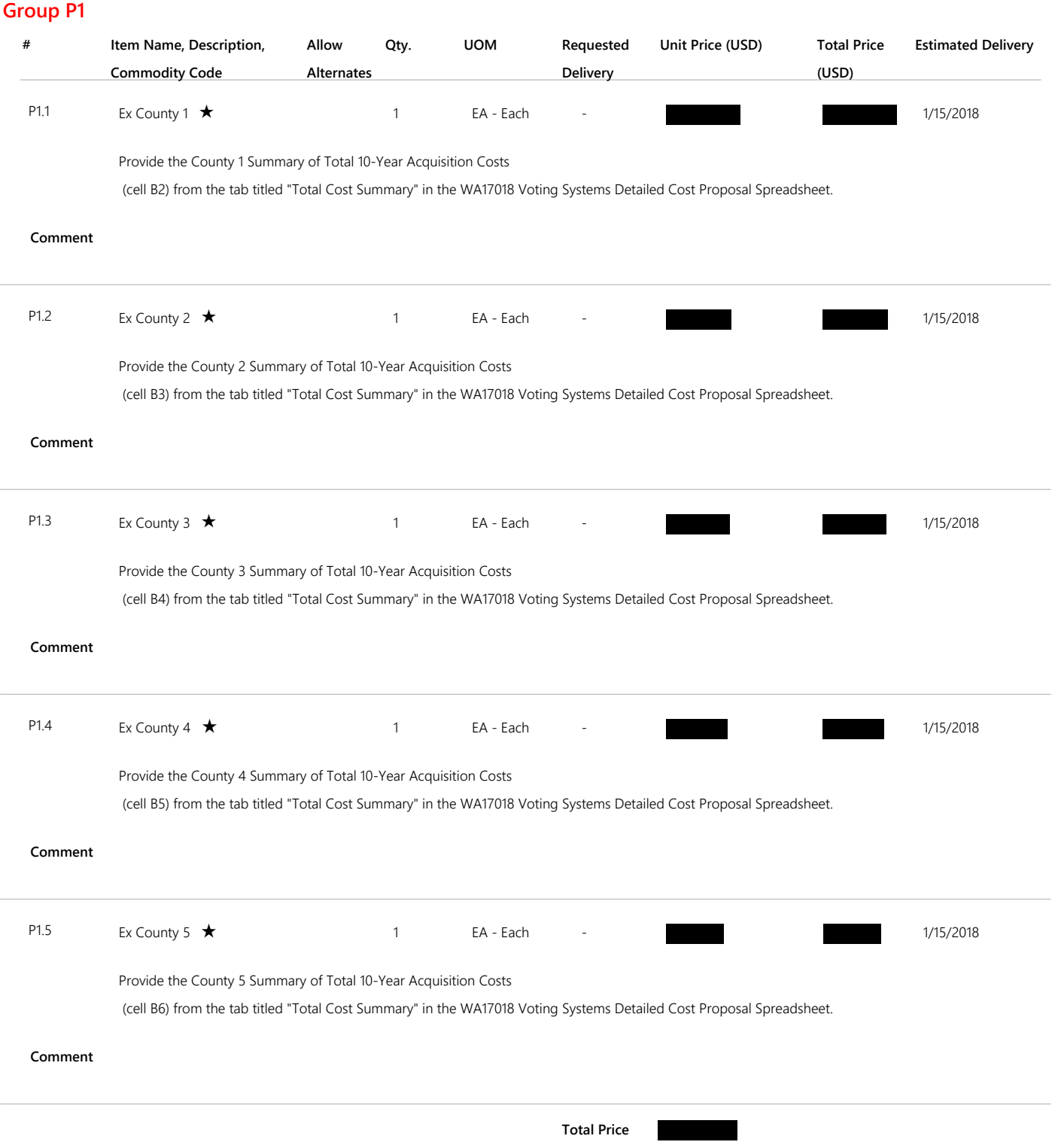

**(USD)**

# **Q&A Board**

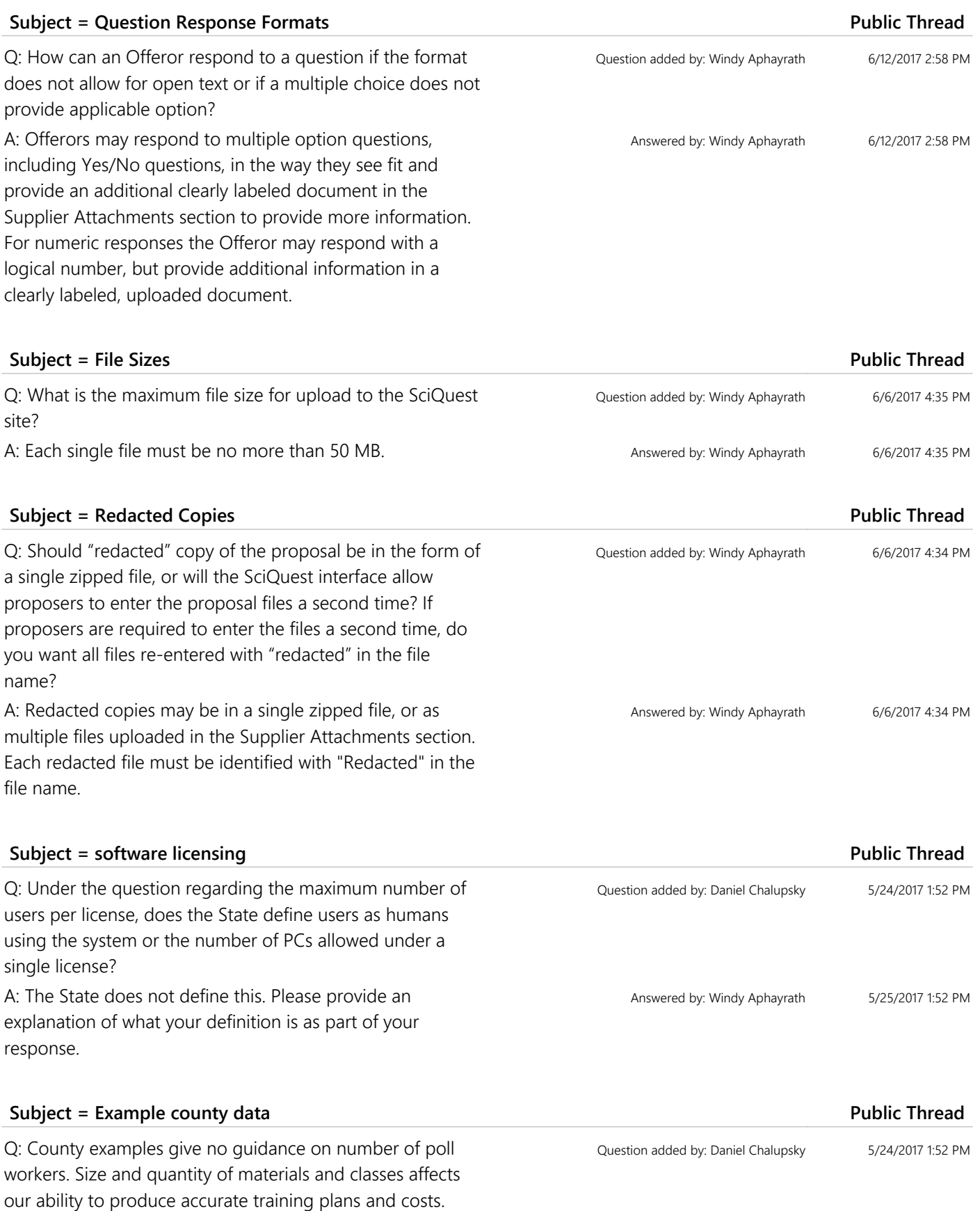

Please revise example counties to include number of poll workers expected to attend training along with estimated number of county staff. Also, please provide the number of State officials to be trained and the level of proficiency expected of the by the end of any training received.

A: Please indicate the training options you can provide. The number of poll workers in example counties is not available, and may change with any given election year. There is an expectation the State officials should be trained.

 $Q$ : Section 3.10.5 d there an answer exinstructions

A: The question is may list, "See Cost Proposal Spreadsheet for details."

# **Subject = VISTA compatibility Public Thread**

Q: 3) In order to properly answer RFP question regarding interaction with VISTA in sections (3.3.1-3.3.3) offerors must better understand how VISTA is coded, works, and imports/exports information. The following is requested from the state: a. Flow charts of data flow in/out of VISTA b. Sample exports of ballot information c. Existing import formats currently accepted d. The ease with which UT IT Services can map new import formats e. Existing results file definitions/map f. Description of how VISTA stores/recalls/organizes ballot information that would be included in any import/export functions A: Currently the State uses GEMS software and has developed an upload feature to take the GEMS data and process it into VISTA. In Group 3.3 the State seeks to understand the importing and e with the chosen to understand the data. Offerors sh proposed systen mechanisms for customization o can be adapted.

# **Subject = trade-in and buybacks Public Thread**  $Q$ : In the past it HAVA-purchase that equipment. buyback procee directed to the s A: It's not a State equipment is sold. It wold be determined by the guidelines required by federal requirements if proceeds are gained by

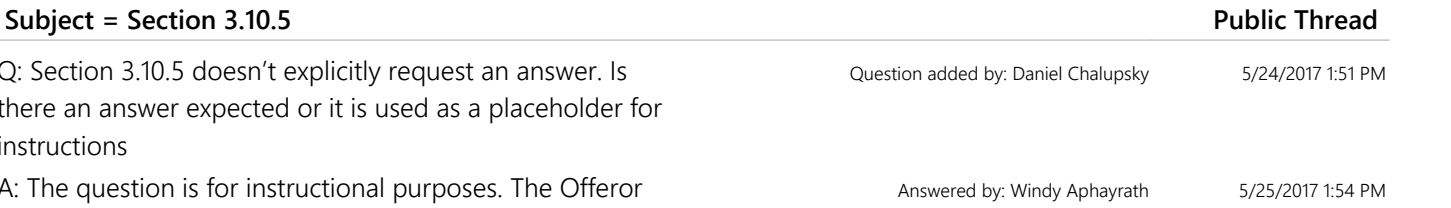

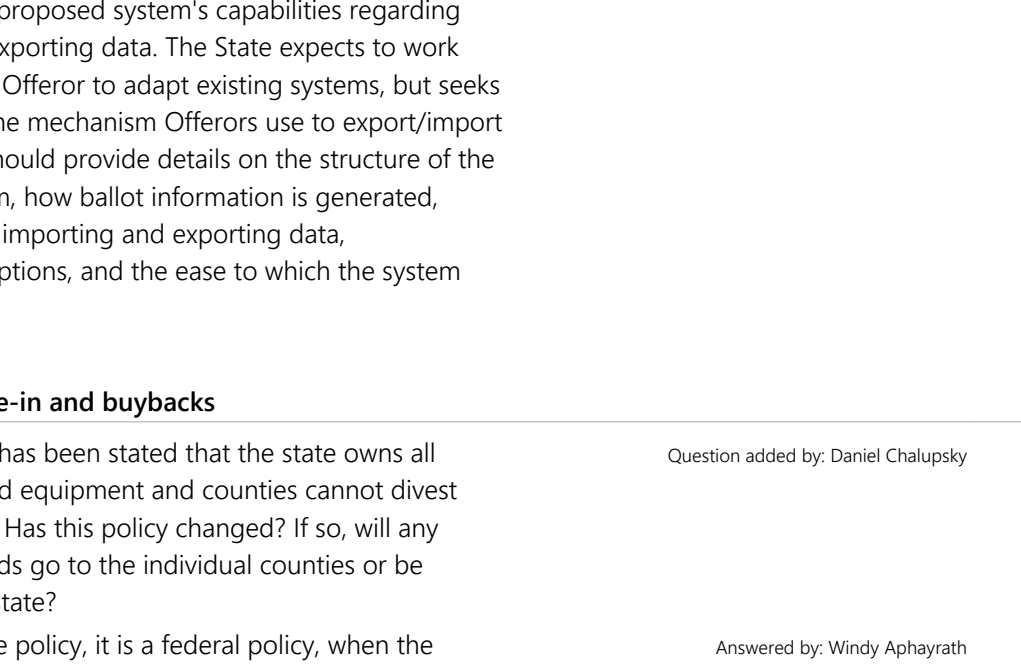

Question added by: Daniel Chalupsky 5/24/2017 1:51 PM

Answered by: Windy Aphayrath 5/25/2017 1:56 PM

5/24/2017 1:50 PM

5/25/2017 1:56 PM

# **Subject = Cost worksheet Public Thread**

a buyback.

Q: 1) Does the State of Utah expect Offerors to split out each item under the "Other Implementation Costs" section in the Voting System Cost Worksheet or keep them combined as a single line item.

# **Subject = Scope of Work Public Thread**

Q: Regarding prerequisite content number 9, where can we find the Scope of Work document?

A: The finalized scope of work will be provided by Eligible Users at the time of purchase. Please review the Example Counties document in order to provide a proposed solution for various county examples to inform the development of scopes of work for individual counties.

## **Subject = Mandatory Requirements Narratives Public Thread**

Q: Regarding the mandatory minimum requirements section, will the vendor be able to provide a narrative response under each Yes/No response on the online portal? If not, would we provide the required narratives as an uploaded document in the Supplier Attachments section? A: Provide additional information regarding mandatory minimum requirements as an uploaded document.

#### **Subject = VISTA Integration Public Thread**

Q: Regarding integration with Utah's statewide voter registration system (VISTA), are you able to provide sample output data that can be imported into an EMS, as well as sample results data that is to be imported back into VISTA? If sample data is not available, are you able to provide design specifications or general requirements for integration with VISTA?

A: Currently the State uses GEMS software and has developed an upload feature to take the GEMS data and process it into VISTA. In Group 3.3 the State seeks to understand the proposed system's capabilities regarding importing and exporting data. The State expects to work with the chosen Offeror to adapt existing systems, but seeks to understand the mechanism Offerors use to export/import data. Offeror's should provide details on the structure of the proposed system, how ballot information is generated, mechanisms for importing and exporting data, customization options, and the ease to which the system can be adapted.

# **Subject = Modem transmission Public Thread**

Q: How many counties use modems for the transmission of election night results from the polling location to the EMS? Which counties use modems?

Question added by: Daniel Chalupsky 5/24/2017 1:50 PM

A: These may be split into separate items. Answered by: Windy Aphayrath 5/25/2017 1:57 PM

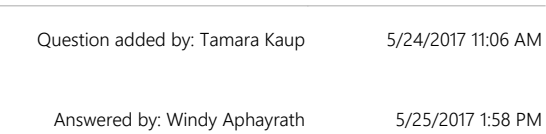

Question added by: Tamara Kaup 5/24/2017 10:58 AM

Answered by: Windy Aphayrath 5/25/2017 1:59 PM

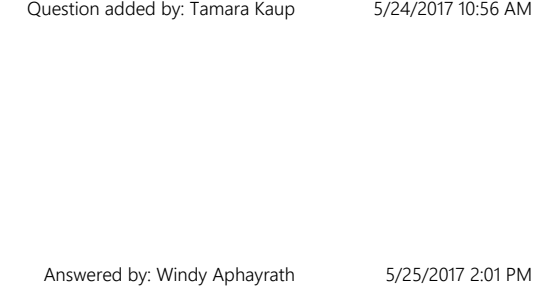

Question added by: Dora Chan 5/24/2017 8:24 AM

# **Subject = Languages Public Thread**

Q: How many languages are currently required, and in which counties?

A: According to the December 2016 document issued by the U.S. Census Bureau, only one county in Utah is currently required to provide minority language assistance. San Juan County must provide assistance in Navajo and Ute. Spanish has been a requirement in Utah in the past, specifically in Salt Lake County, and likely will be again in the future.

# **Subject = Pricing question Public Thread**

Q: The cost of software is determined by the size of the county; and various software options are offered depending on whether or not the county wishes to program their own elections. Can additional items be added to the pricing spreadsheet? For example, in the Excel workbook for County 4, line 4, can additional lines be added to reflect "program your own" software, vs software costs if the vendor programs the election?

A: Include programming costs in the section provided on the cost proposal form. If there are additional costs for the "Program your own" feature in pricing, provide the examples in the "Misc Costs" tab.

## **Subject = Scope of Work**

Q: RE: "Prerequisites Scopes of work for this contract will be determined by the Eligible User agencies. The proposed Scope of Work has been attached to this RFP. Offerors should review the Scope of Work before submitting their responses to the Mandatory Minimum Requirements and Technical Response prerequisites. By reviewing the Scope of Work the Offerors will have a better understanding of the procurement item that is being request from this RFP." QUESTION: Which attached document is the "Scope of Work" as mentioned in the "Prerequisites" section? A: The finalized scope of work will be provided by Eligible Users at the time of purchase. Please review the Example Counties document in order to provide a proposed solution for various county examples to inform the development of scopes of work for individual counties.

# **Subject = form fields and formatting Public Thread Public Thread**

Q: It would be helpful to know if the form fields preserve formatting such as text styles, paragraphs, tables and lists, or do they preserve entries as plain text? Also, are spaces counted in the character count?

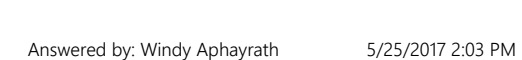

Question added by: Dora Chan 5/24/2017 8:22 AM

Question added by: Dora Chan 5/24/2017 8:23 AM

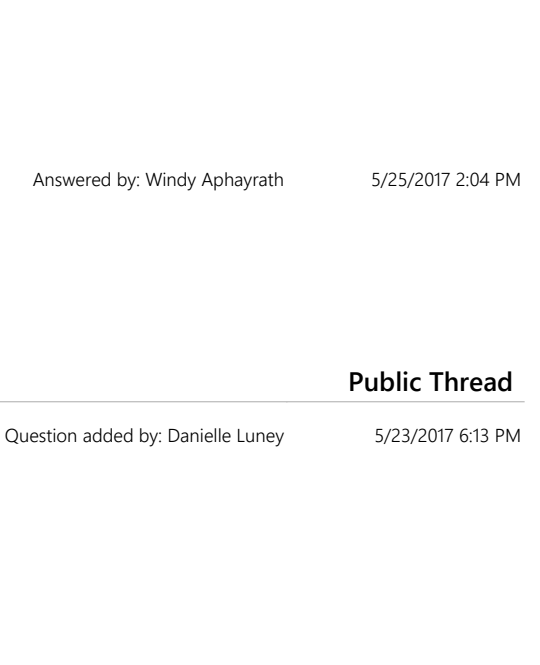

Answered by: Windy Aphayrath 5/25/2017 2:05 PM

Question added by: Alice DeLuca 5/23/2017 9:31 AM

### **Subject = VISTA integration Public Thread**

Q: Regarding VISTA integration: 1. Can the state provide additional descriptive information about how information from VISTA is currently shared with voting systems (e.g., what kind of information is exchanged, when, and for what purpose(s))? 2. Can the state provide a written document with detailed file format specifications for information that is exported from VISTA, and that needs to be imported into the voting system; and 3. Can the state provide sample data file exports from VISTA, along with an explanation of what the files are, and how they are used; and 4. Can the state clarify whether it has any "back-end" reporting requirements for statewide results on Election Night; if so, the same questions above would apply to ENR: 4a. What kind of information is exchanged, when, and for what purpose? 4b. Can the state provide a written document with detailed file format specifications for ENR purposes? 4c. Can the state provide sample data files for purposes of results upload? A: Currently the State uses GEMS software and has developed an upload feature to take the GEMS data and process it into VISTA. In Group 3.3 the State seeks to understand the proposed system's capabilities regarding importing and exporting data. The State expects to work with the chosen Offeror to adapt existing systems, but seeks to understand the mechanism Offerors use to export/import data. Offeror's should provide details on the structure of the proposed system, how ballot information is generated, mechanisms for importing and exporting data, customization options, and the ease to which the system can be adapted.

### **Subject = Incumbent Public Thread**

Q: Is there an incumbent contract currently in place? A: Yes. The current State of Utah contract is with Dominion Voting Systems, Inc.

#### **Subject = timeline Public Thread**

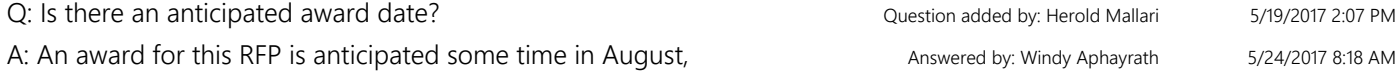

pending review and demonstrations of proposed systems.

#### **Subject = response submission format Public Thread Public Thread**

Q: If we need to expand an answer beyond 2,000 characters, may we attach a document?

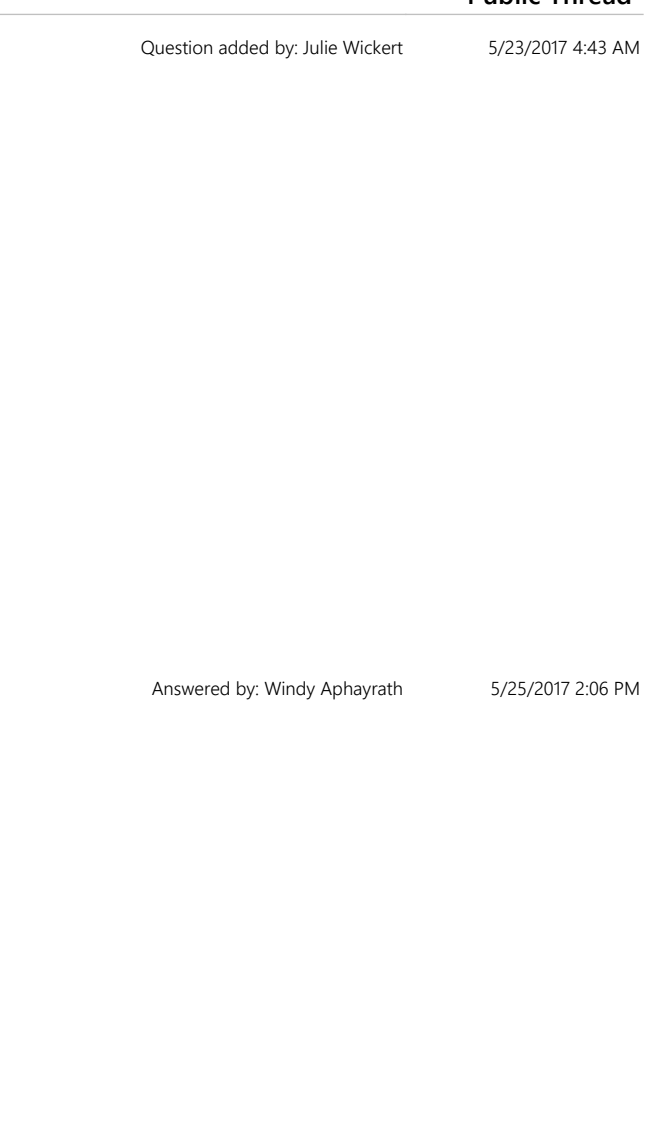

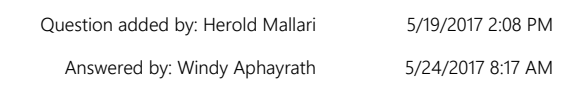

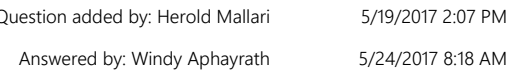

Question added by: Alice DeLuca 5/17/2017 2:16 PM

A: If an Offeror requires more than 2,000 characters to respond to a question, they may do so by uploading a separate attachment in the Supplier Attachments section clearly identifying the question that is being responded to. Each question that requires a response of more than 2,000 characters must be provided in a separate attachment. Per the RFP (Description): Responses should be concise, straightforward, and prepared simply and economically.

Answered by: Windy Aphayrath 5/18/2017 2:58 PM